Начиная с версии ПО V2.85 (работа устройства)

520-200, 520-201

Детектор утечки

# XL3000flex, XL3000flexRC

Перевод оригинальной инструкции по эксплуатации

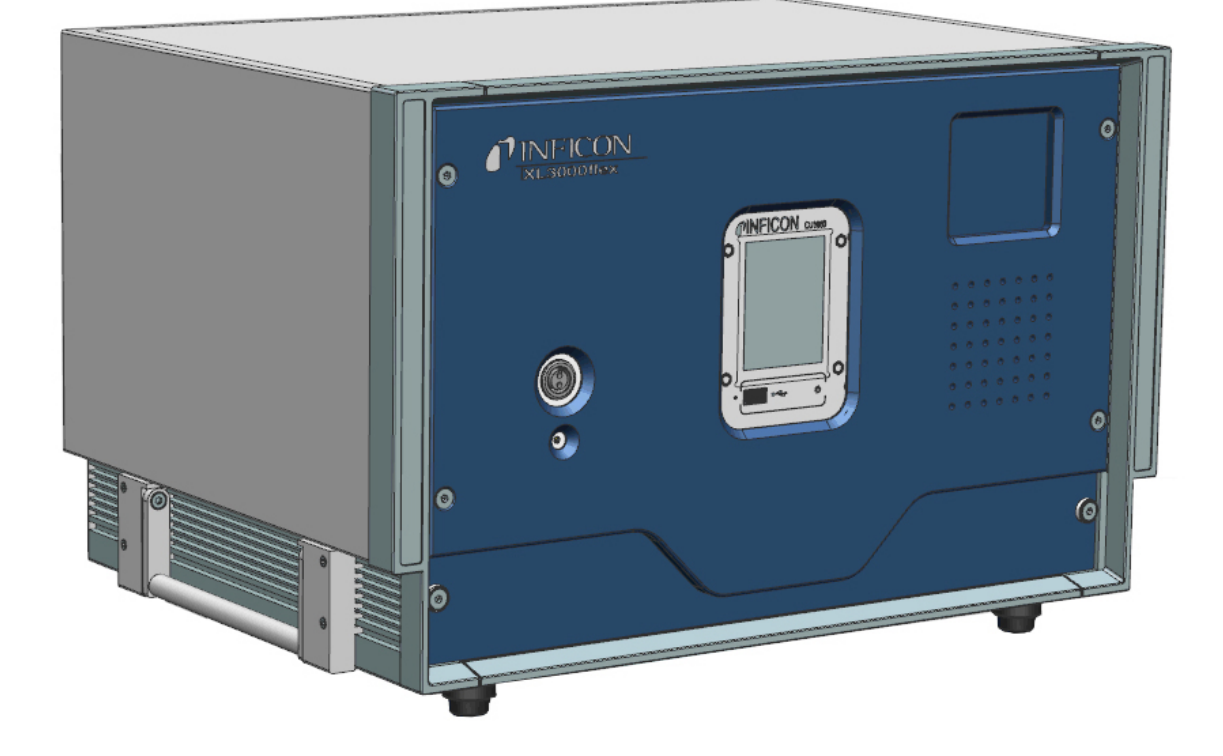

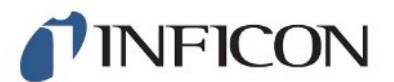

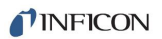

INFICON GmbH Bonner Straße 498 50968 Кёльн, Германия

# Содержание

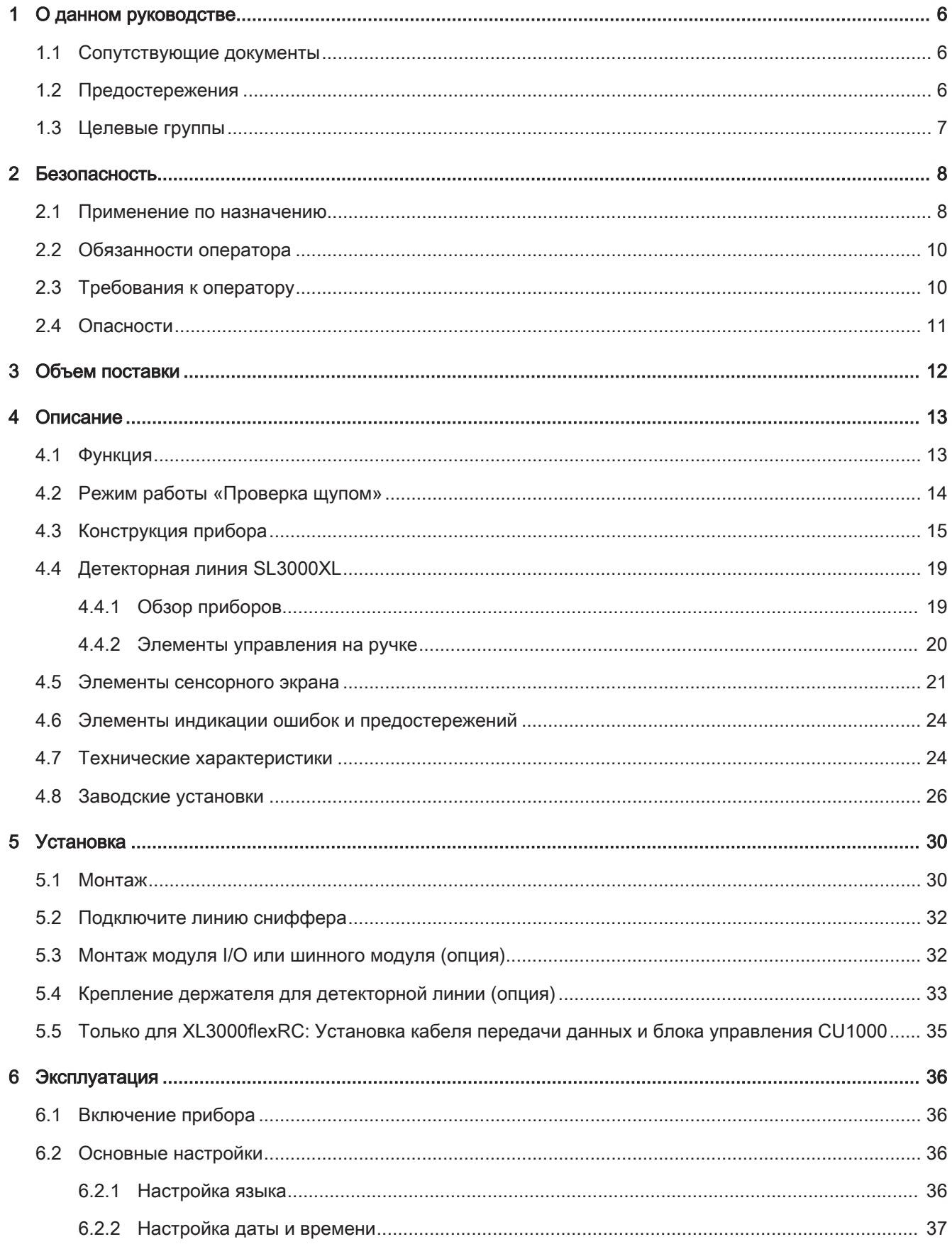

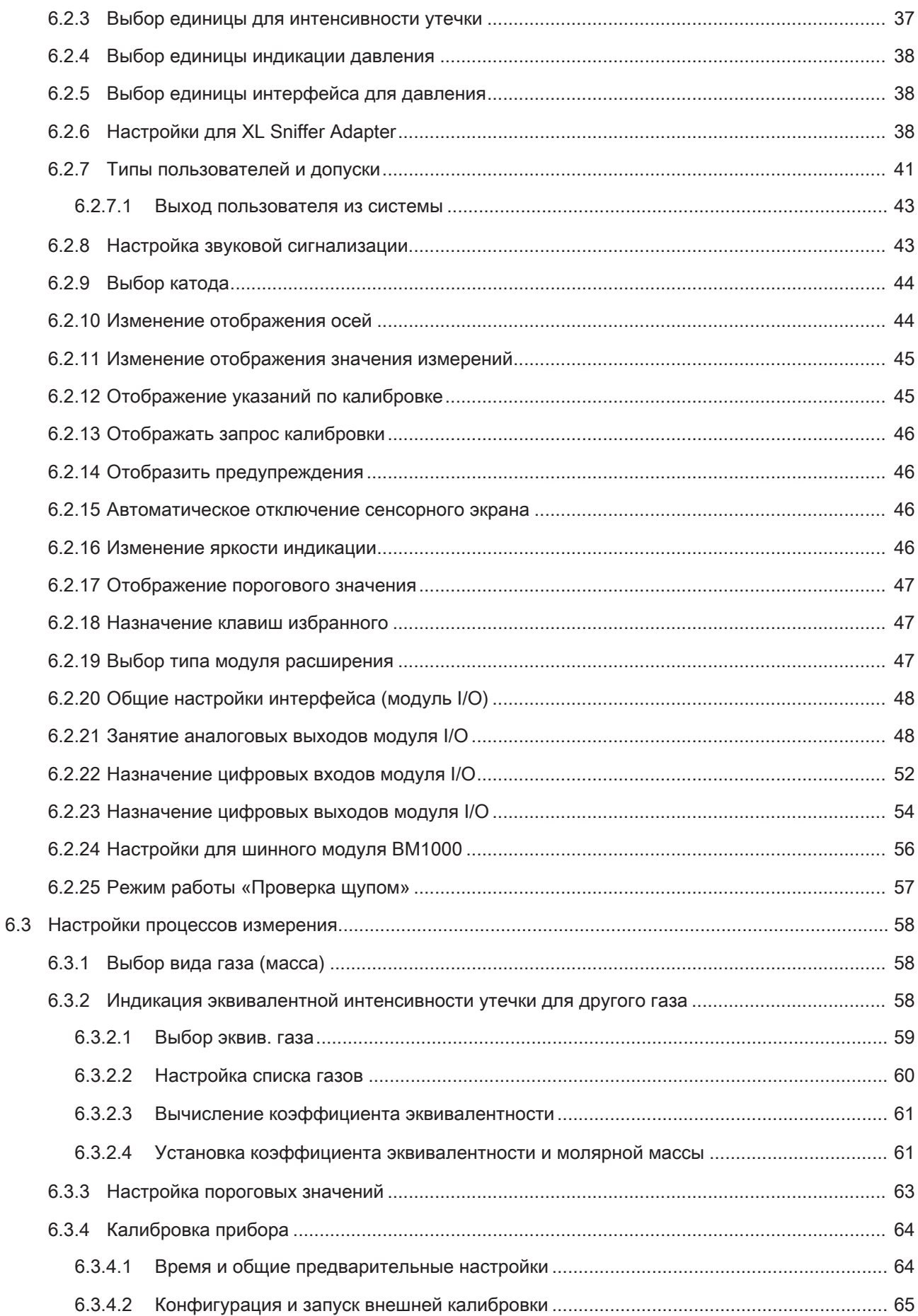

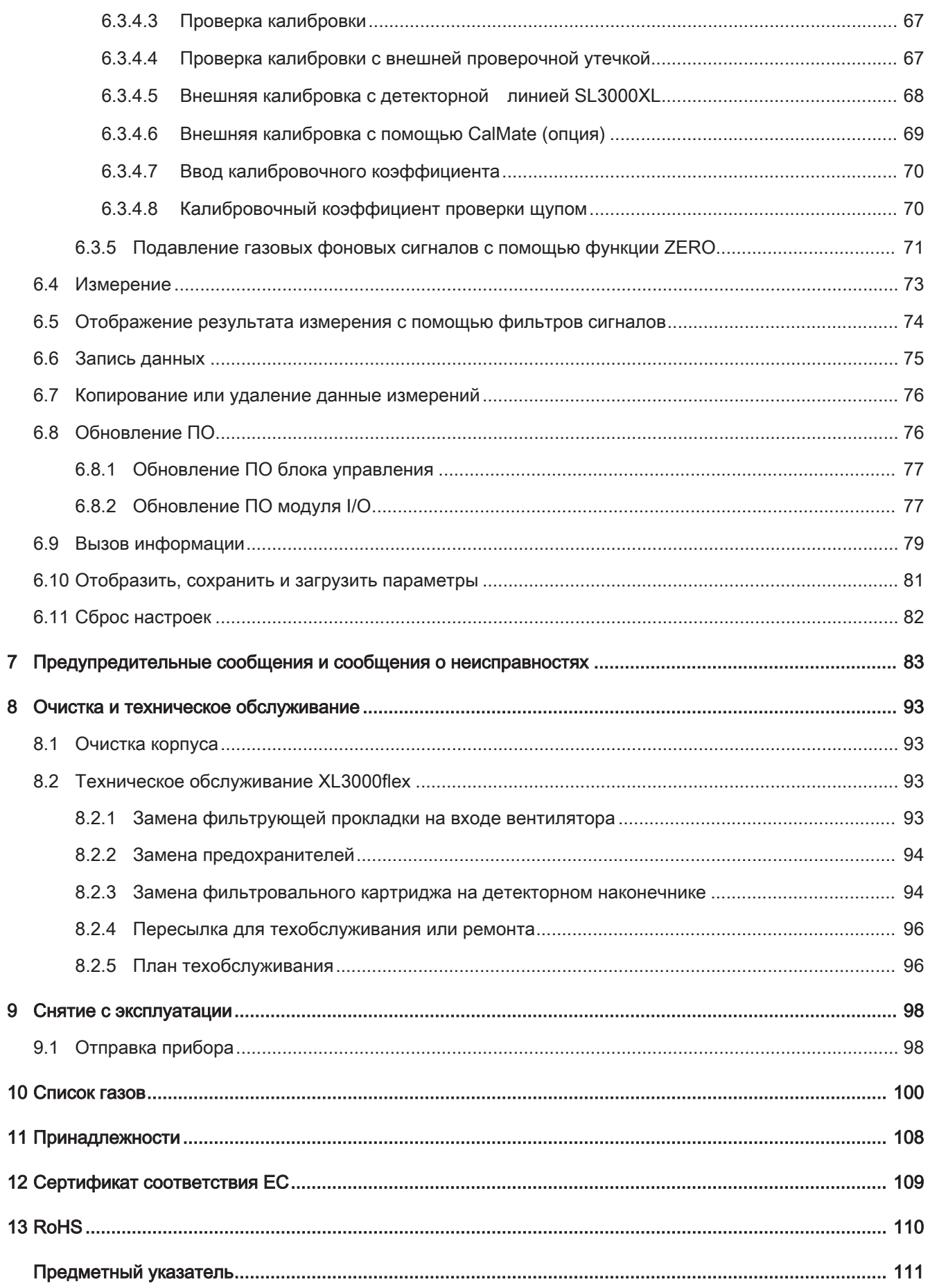

## <span id="page-5-0"></span>1 О данном руководстве

Настоящий документ действует в отношении версии ПО, указанной на титульном листе.

В данном документе в определенных случаях упоминаются названия продуктов исключительно в целях сопоставления. Данные продукты являются собственностью соответствующего правообладателя.

## <span id="page-5-1"></span>1.1 Сопутствующие документы

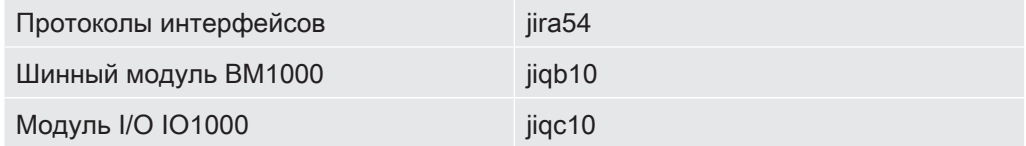

## <span id="page-5-2"></span>1.2 Предостережения

### ОПАСНО

Непосредственно угрожающая опасность с последствиями в виде летального исхода или тяжких увечий

### $\bigtriangleup$  ОСТОРОЖНО

Опасная ситуация с последствиями в виде вероятного летального исхода или тяжких увечий

### $\triangle$  ВНИМАНИЕ

Опасная ситуация с последствиями в виде незначительного вреда здоровью

### УКАЗАНИЕ

Опасная ситуация с последствиями в виде материального или экологического ущерба

## <span id="page-6-0"></span>1.3 Целевые группы

Данная инструкция по эксплуатации предназначается для представителей эксплуатирующей организации и технически квалифицированного персонала с познаниями в области оборудования для проверки герметичности, а также интеграции приборов контроля утечек в установки контроля утечек. Кроме того, установка и использование прибора требуют знаний при обращении с электронными интерфейсами.

## <span id="page-7-0"></span>2 Безопасность

### <span id="page-7-1"></span>2.1 Применение по назначению

XL3000flex представляет собой гелиевый или водородный течеискатель для поиска течи газоаналитическим методом. С помощью данного прибора можно локализовать течь на проверяемых объектах и определить ее объем.

Проверяемый объект всегда содержит газ под избыточным давлением. Внешние стороны проверяемых объектов проверяются с помощью детекторной линии на предмет обнаружения выходящего газа (газоаналитический метод).

- Эксплуатируйте прибор исключительно в соответствии с данным руководством по эксплуатации.
- Соблюдайте ограничения по области применения см. «Технические характеристики».

Ненадлежащее

применение

Не допускайте следующих случаев ненадлежащего применения:

- Применение, выходящее за рамки технических спецификаций: см. «Технические характеристики»
- Применение в радиоактивных зонах
- Использование прибора в случае обнаружения дефектов или неисправного выключателя питания
- Применение принадлежностей или запасных частей, которые не приводятся в данном руководстве по эксплуатации
- Проверка сырых или влажных проверяемых объектов
- Проверка щупом взрывоопасных, агрессивных, корродирующих, горючих, токсичных или активных веществ
- Проверка щупом способных к конденсации жидкостей или паров
- Проверка щупом газов, загрязненных примесями
- Использование рукоятки детекторной линии в течение длительного периода времени приводит к усталости.
- Детектирование газов выше нижнего предела взрываемости. Допустимые составы покупных газовых смесей см. в паспортах безопасности соответствующих производителей.
- Применение прибора во взрывоопасных атмосферах
- Засасывание жидкостей в прибор по детекторной линии
- Эксплуатация при слишком высокой температуре окружающей среды
- Проверка проводящих сетевое напряжение линий или объектов с помощью детекторной линии
- Применение прибора в качестве стула или ступеньки
- Подъем прибора за ручки в положении, когда ножки направлены вверх. В противном случае возможно защемление рук.
- Введение детекторного наконечника в естественные отверстия тела

## <span id="page-9-0"></span>2.2 Обязанности оператора

- Прочитайте, соблюдайте и соблюдайте информацию, приведенную в данном руководстве, а также в инструкции по эксплуатации владельца. Это относится, в частности, к предупреждениям по технике безопасности и предупреждениям.
- При выполнении любых работ всегда соблюдайте в полном объеме указания по эксплуатации.
- В случае возникновения вопросов по эксплуатации или техническому обслуживанию прибора обращайтесь в службу поддержки.

## <span id="page-9-1"></span>2.3 Требования к оператору

Данные указания предназначены для эксплуатирующих организаций или тех лиц, которые несут ответственность за безопасность и эффективное использование продукта пользователями, сотрудниками или третьими лицами.

#### Работа с осознанием опасностей

- Эксплуатируйте устройство только в том случае, если он находится в идеальном техническом состоянии и не имеет повреждений.
- Применяйте устройство только по назначению, с соблюдением техники безопасности, осознанием рисков и с соблюдением данного руководства по эксплуатации.
- Выполните следующие предписания и проконтролируйте их соблюдение:
	- Применение по назначению
	- Общие предписания по технике безопасности и предупреждению несчастных случаев
	- Международные, национальные и местные нормы и директивы
	- Дополнительные положения и предписания, касающиеся прибора
- Используйте только оригинальные детали или детали, разрешенные производителем.
- Храните это руководство по эксплуатации на месте эксплуатации прибора.

#### Квалификация персонала

• Базовые настройки на приборе должны выполняться только квалифицированными специалистами. К управлению детекторной линией могут допускаться также неспециалисты при условии прохождения соответствующего инструктажа.

### <span id="page-10-0"></span>2.4 Опасности

Прибор сконструирован с учетом уровня развития техники и признанных правил техники безопасности. Тем не менее при неправильном применении существует опасность для жизни и здоровья пользователя или третьих лиц, а также повреждения прибора и причинения другого материального ущерба.

Опасности, связанные с использованием жидкостей и химических веществ

Опасности, связанные с использованием электрической

энергии

Жидкости и химические агенты могут повредить прибор.

- Соблюдайте ограничения по области применения см. «Технические характеристики».
- Не всасывайте с помощью прибора никакие жидкости.
- Не допускайте детектирования газов, например, водорода, выше нижнего предела взрываемости. Допустимые составы покупных газовых смесей см. в паспортах безопасности соответствующих производителей.
- Не используйте прибор во взрывоопасных зонах.

Существует смертельная опасность при прикосновении к токоведущим деталям внутри прибора.

• Перед началом любых работ по монтажу и обслуживанию отключите прибор от электропитания. Убедитесь, что подача электропитания не может быть возобновлена неуполномоченным персоналом.

Прибор содержит электрические детали, которые может повредить высокое электрическое напряжение.

• Перед подключением прибора к электросети убедитесь в том, что указанное на приборе сетевое напряжение соответствует напряжению электросети.

## <span id="page-11-0"></span>3 Объем поставки

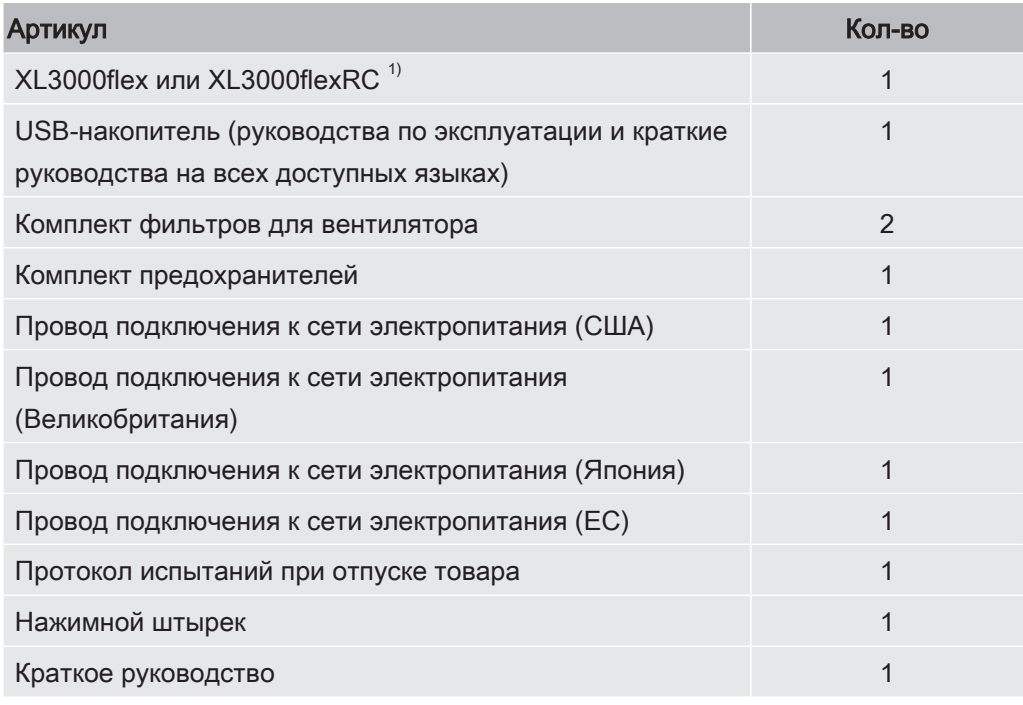

1) XL3000flexRC в стандартной комплектации без кабеля передачи данных и блока управления CU1000. Оба требуются для вышеописанного функционирования. См. также [Принадлежности \[](#page-107-0)[}](#page-107-0) [108\].](#page-107-0)

► Проверьте комплектность поставки после получения изделия.

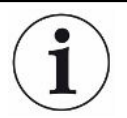

#### Принадлежности, необходимые для эксплуатации

Для эксплуатации XL3000flex требуется детекторная линия SL3000XL. Доступны несколько вариантов ее длины:

- SL3000XL, длина 3 м, номер для заказа 521-011
- SL3000XL, длина 5 м, номер для заказа 521-012
- SL3000XL, длина 10 м, номер для заказа 521-013
- SL3000XL, длина 15 м, номер для заказа 521-014

Другие принадлежности — см.[«Принадлежности \[](#page-107-0)[}](#page-107-0) [108\]](#page-107-0)».

► Храните прибор с учетом его технических характеристик — см. «[Технические](#page-23-1) [характеристики \[](#page-23-1)[}](#page-23-1) [24\]](#page-23-1)».

## <span id="page-12-0"></span>4 Описание

## <span id="page-12-1"></span>4.1 Функция

XL3000flex является детектором для проверочных газов гелия и водорода.

Прибор предназначен для поиска течи с помощью детекторной линии SL3000XL, которая поставляется в нескольких вариантах длины. С помощью этой детекторной линии можно определить негерметичные места при ухудшенном пределе обнаружения на большем расстоянии (высокий поток) от предполагаемого места утечки и переключиться на низкий поток для более точной локализации.

Передача цифровых данных может осуществляться через опциональный I/Oмодуль IO1000 или шинный модуль BM1000.

## <span id="page-13-0"></span>4.2 Режим работы «Проверка щупом»

XL3000flex разработан исключительно для режима работы «Проверка щупом». Для эксплуатации требуется детекторная линия SL3000XL. Доступны несколько вариантов ее длины, см. Объем поставки и принадлежности.

Детекторная линия SL3000XL подсоединяется к предусмотренному разъему на передней стороне прибора, см. [Конструкция прибора \[](#page-14-0)[}](#page-14-0) [15\].](#page-14-0)

### Детекторная линия SL3000XL

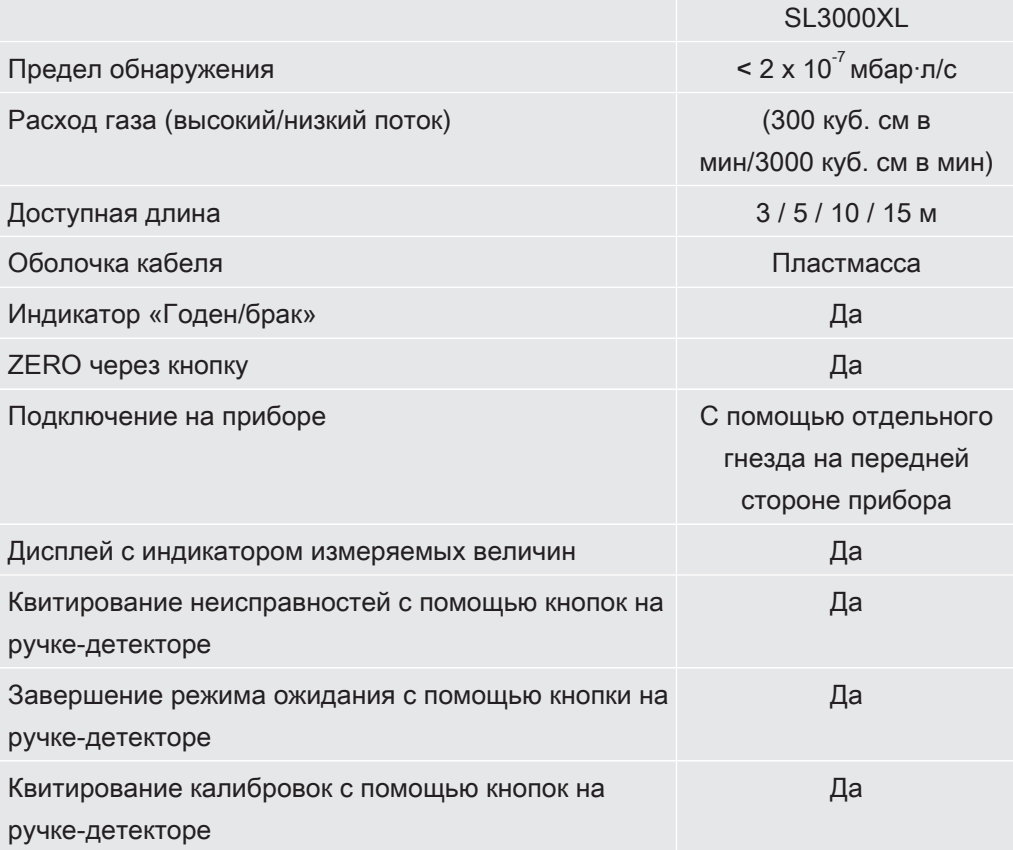

## <span id="page-14-0"></span>4.3 Конструкция прибора

### XL3000flex: Вид спереди

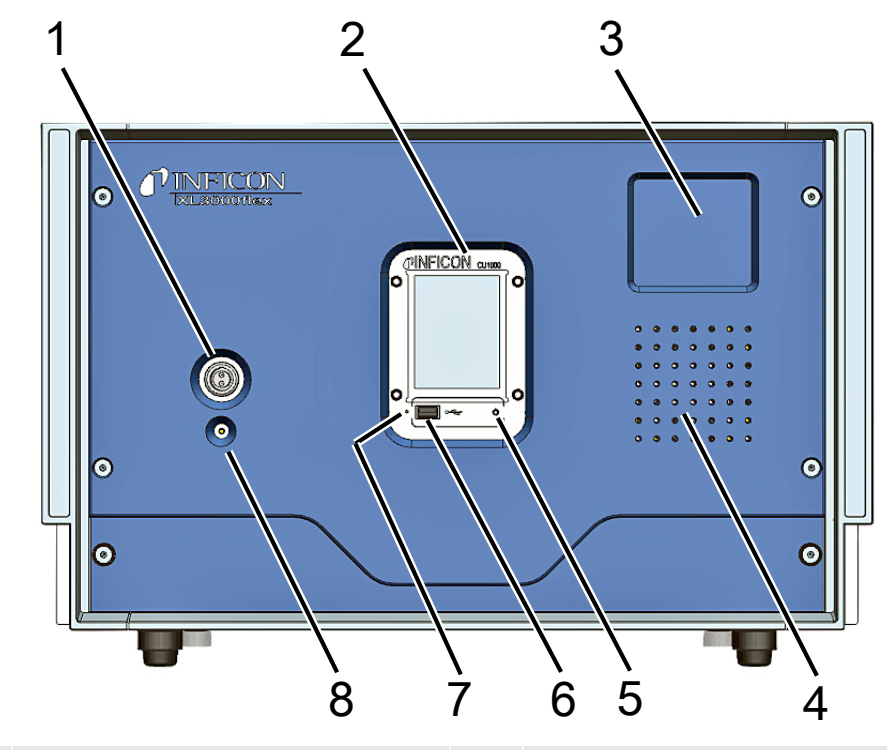

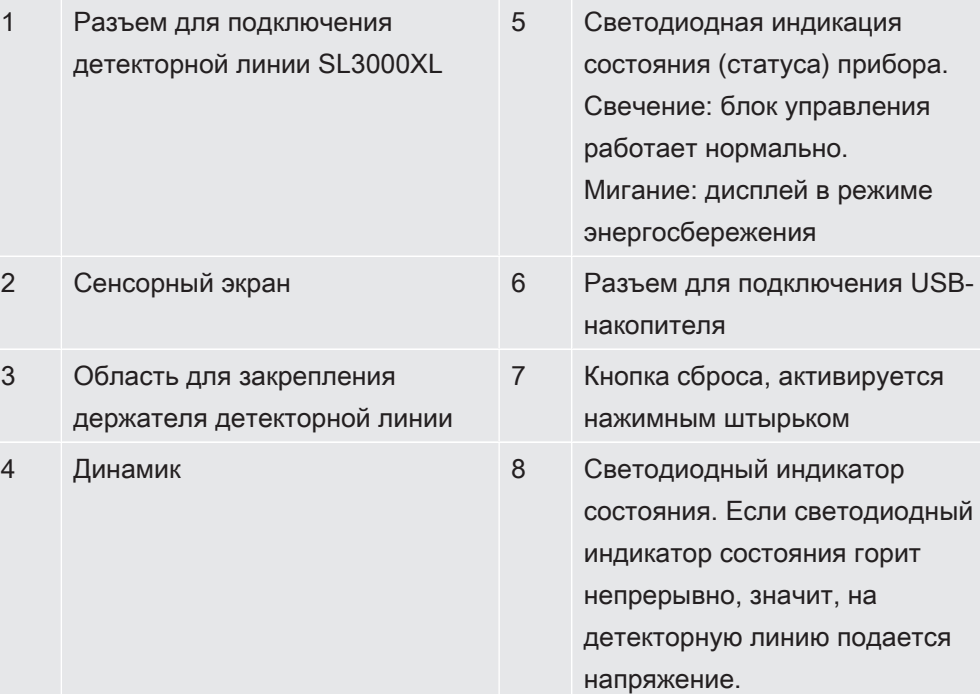

### XL3000flexRC: Вид спереди

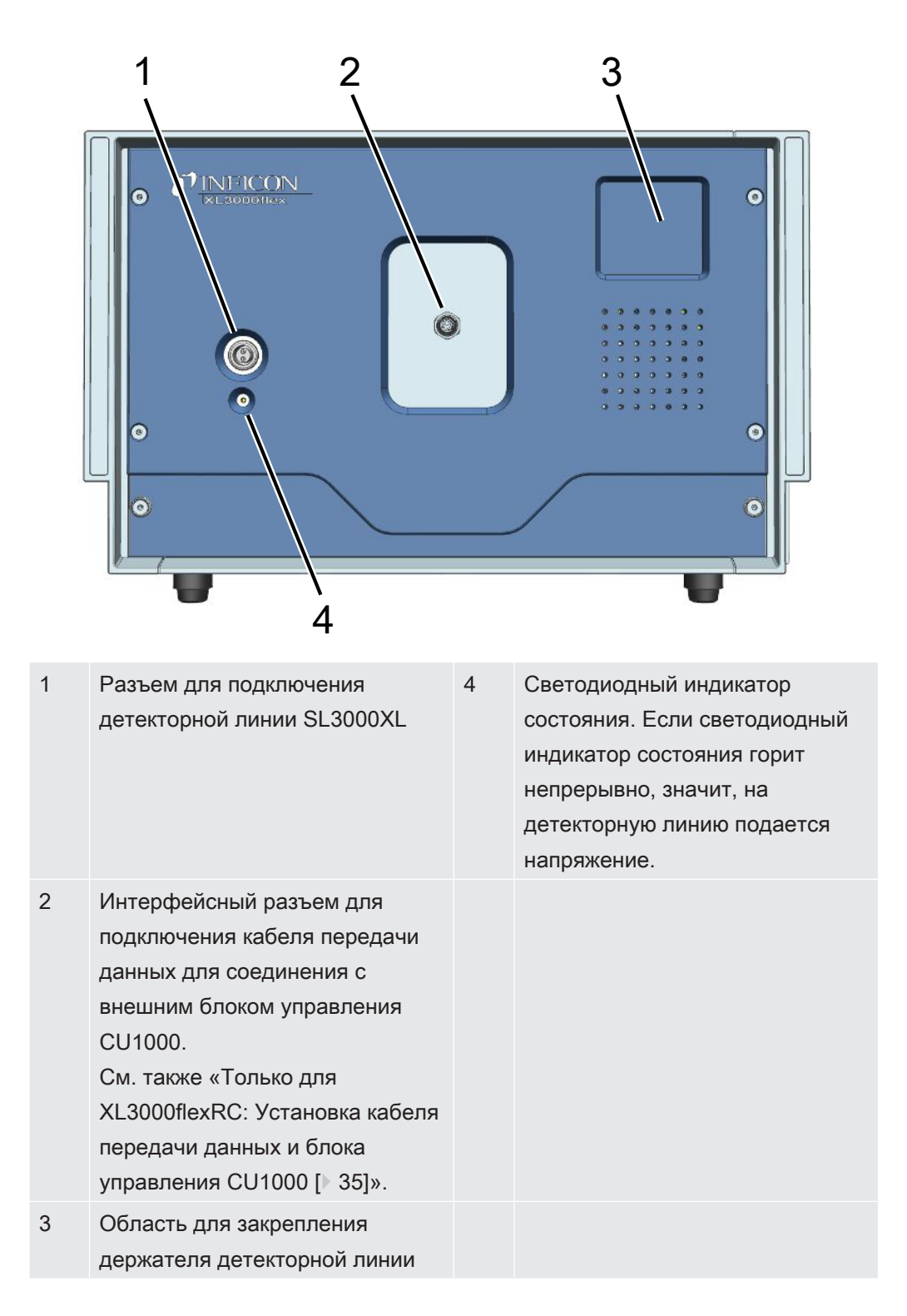

### Вид сзади

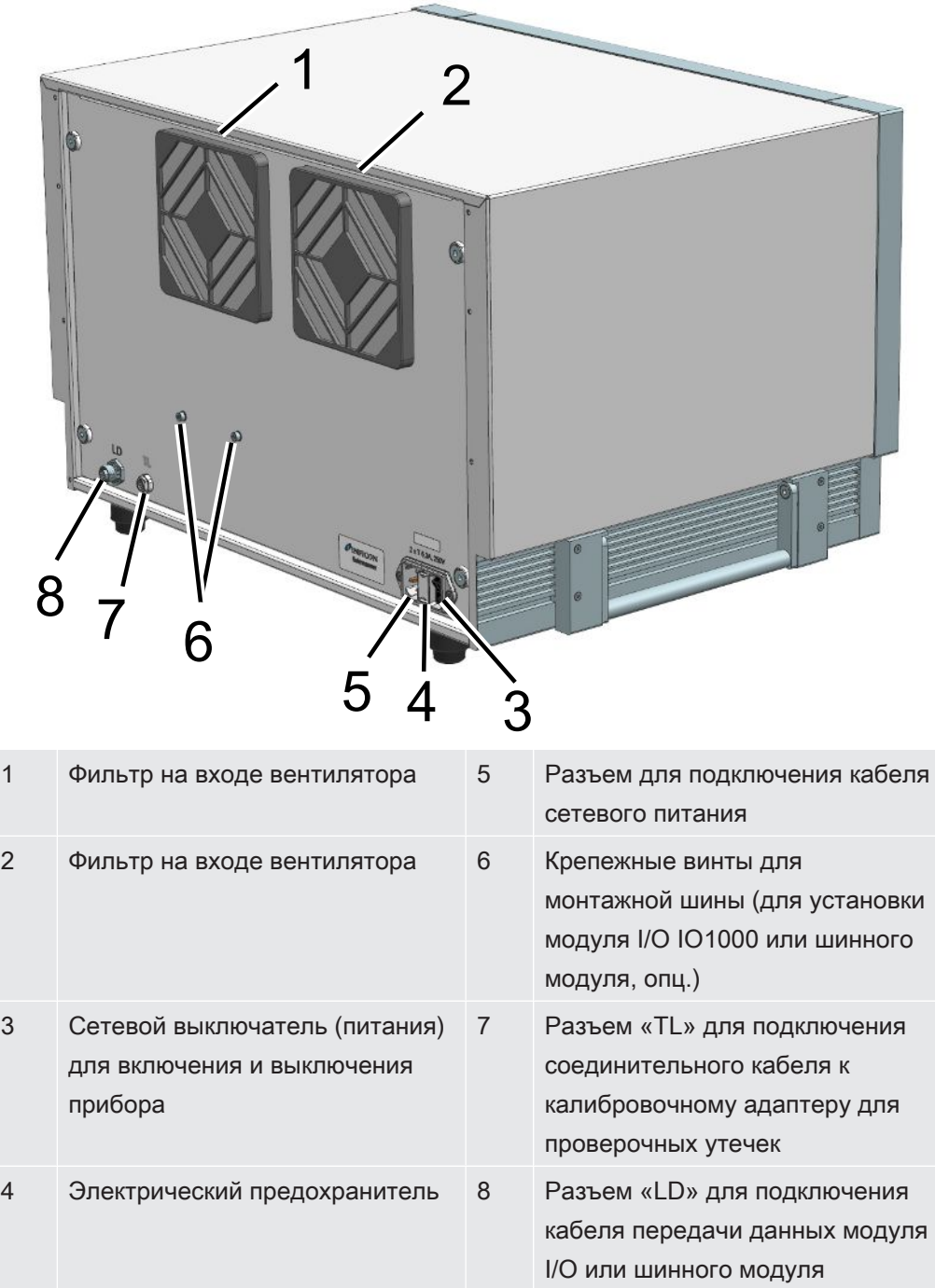

#### Вид снизу

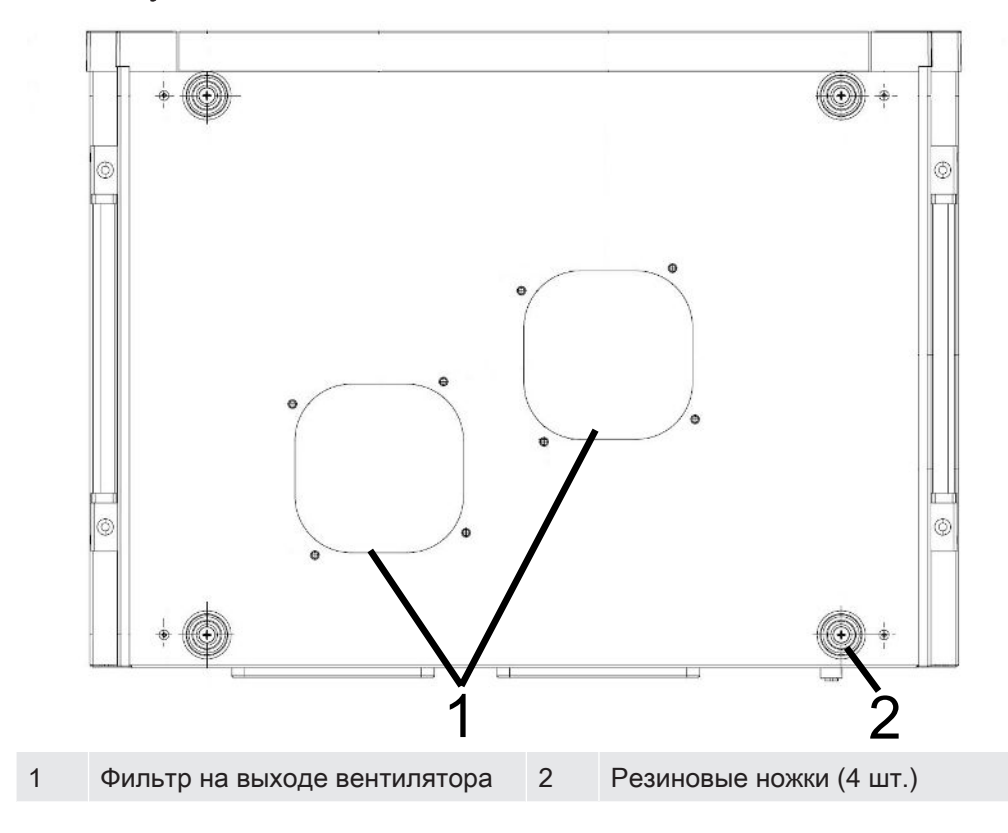

#### Боковые транспортировочные ручки

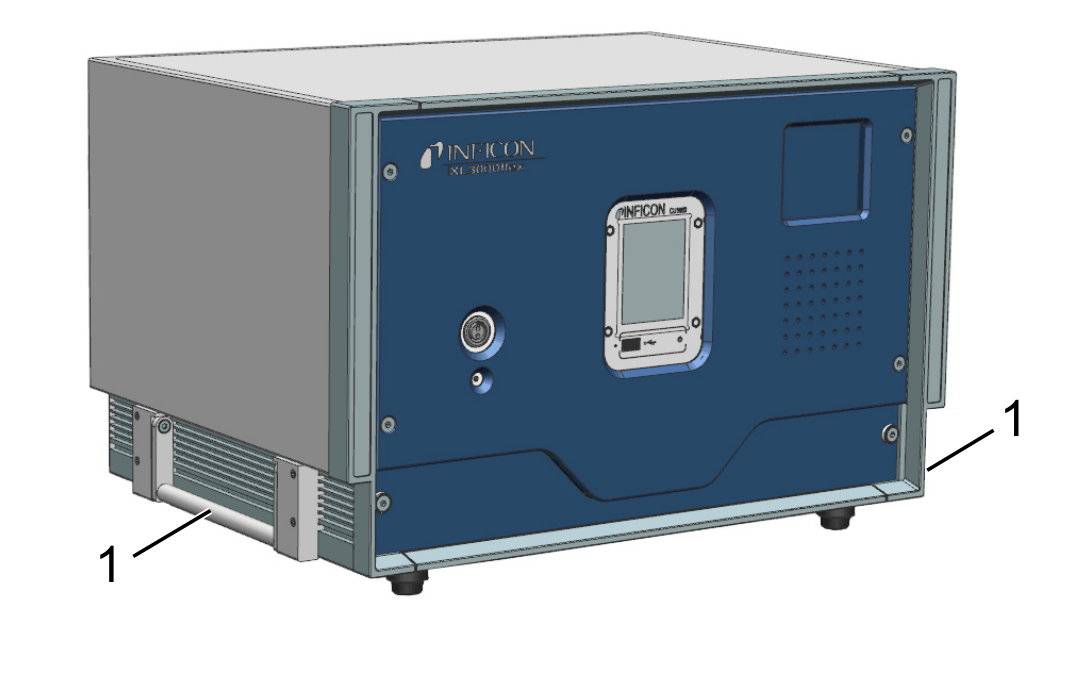

1 Транспортировочные ручки

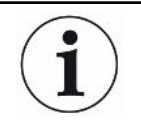

Открывать прибор запрещено!

## <span id="page-18-0"></span>4.4 Детекторная линия SL3000XL

### 4.4.1 Обзор приборов

<span id="page-18-1"></span>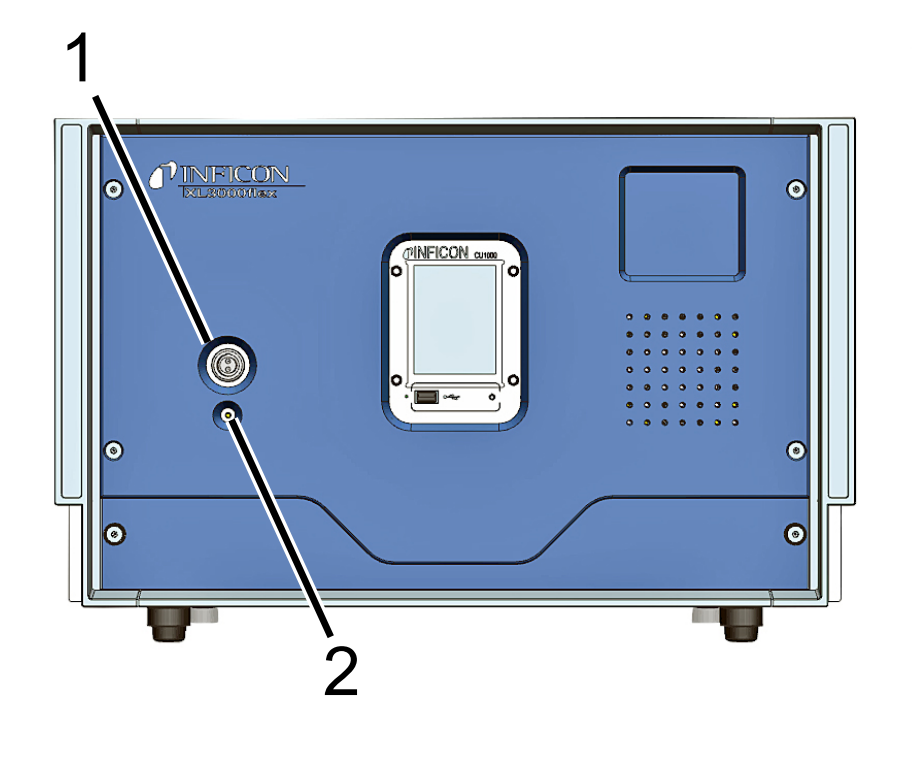

- 1 Подключение SL3000XL, подключение для детекторной линии на фронтальной стороне
	- 2 Светодиод состояния показывает режим работы. Если светодиод состояния горит постоянно, значит, на детекторную линию подается напряжение.

#### Принадлежности, необходимые для эксплуатации

Для эксплуатации XL3000flex требуется детекторная линия SL3000XL. Доступны несколько вариантов ее длины (см. Объем поставки и принадлежности).

#### См. также

2 [Подключите линию сниффера \[](#page-31-0)[}](#page-31-0) [32\]](#page-31-0)

### 4.4.2 Элементы управления на ручке

<span id="page-19-0"></span>На дисплее ручки отображается часть информации основного дисплея.

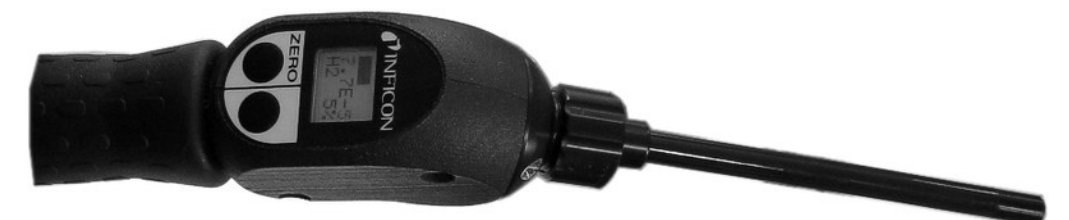

Рис. 1: Детекторная линия SL3000XL

Интенсивность утечки индицируется в виде гистограммы и в числовом выражении. Единицы измерения те же самые, что и на основном дисплее.

Кроме того, на дисплее отображается вид газа и концентрация проверочного газа. Если XL3000flex эксплуатируется в режиме высокого потока, индикация вида газа отображается на темном фоне.

Предупреждения или сообщения об ошибках отображаются на дисплее. Сообщение подтверждается нажатием правой кнопки. Кроме того, с помощью правой клавиши можно производить и переключение между низким и максимальным потоком.

С помощью левой кнопки можно произвести юстировку ZERO: индикация фонового сигнала устанавливается на ZERO нажатием клавиши.

Для работы в слабо освещенных местах ручка оснащена светодиодами.

### ∆ ОСТОРОЖНО

#### Опасность повреждения глаз или появления головных болей

Светодиоды образуют световой пучок, который может причинить вред глазам.

► Не смотрите на светодиоды продолжительное время или с близкой дистанции.

<span id="page-20-0"></span>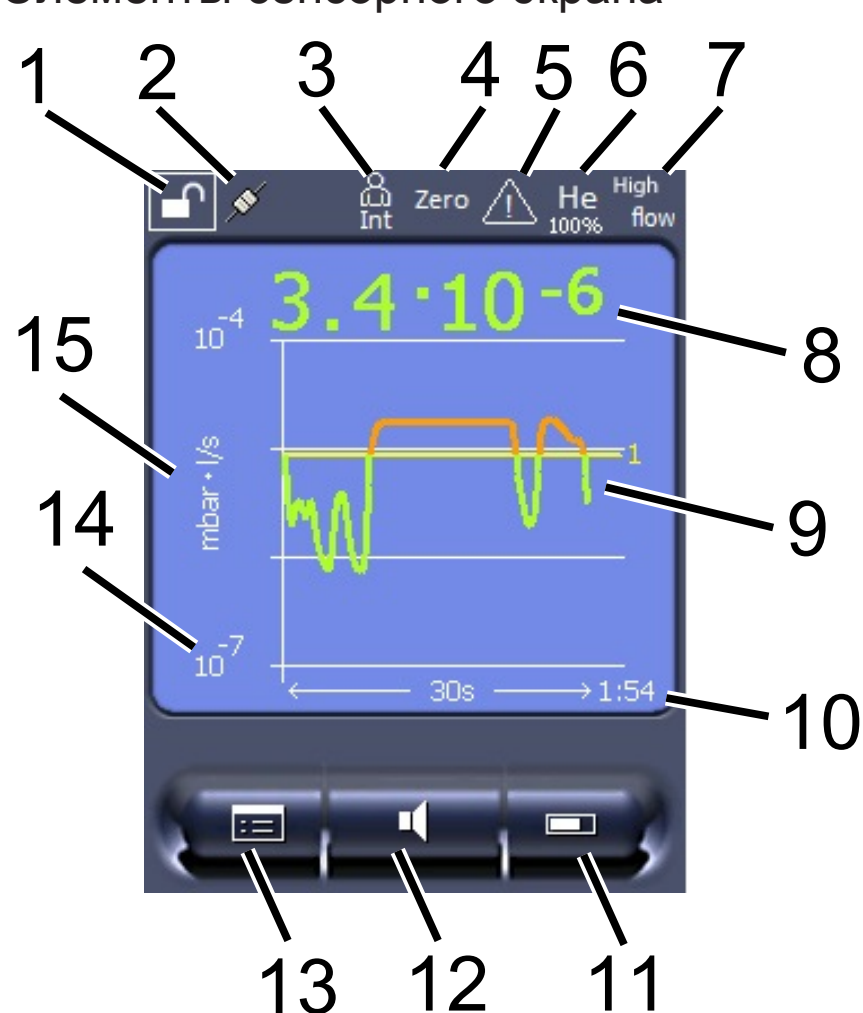

## 4.5 Элементы сенсорного экрана

Рис. 2: Инд. изм.

| 1              | Блокировка клавиатуры | 2  | Статус коммуникации                                  | 3  | Оператор                                                                      |
|----------------|-----------------------|----|------------------------------------------------------|----|-------------------------------------------------------------------------------|
| $\overline{4}$ | <b>ZERO</b>           | 5  | Сообщение                                            | 6  | Проверочный газ                                                               |
|                | Режим работы          | 8  | Интенсивность утечки<br>с функцией удержания<br>пика | 9  | Графическое представление<br>интенсивности утечки и<br>функции удержания пика |
| 10             | Ось времени           | 11 | Кнопка «Избранное 2»                                 | 12 | Кнопка «Избранное 1»                                                          |
| 13             | Меню                  | 14 | Ось значений                                         | 15 | Ось значений                                                                  |

#### 1 — блокировка клавиатуры

Длительное нажатие на символ позволяет заблокировать или разблокировать клавиатуру блока управления.

#### 2 — символ состояния связи

• Символ соединен: Прибор обменивается информацией с модулем массспектрометра.

- Символ разъединен: Прибор не обменивается информацией с модулем масс-спектрометра.
- Для сброса блока управления (Reset) нажмите кнопку сброса (Reset) с помощью нажимного штырька, см. также «Конструкция прибора [ 15]», первый рисунок.

#### 3 — оператор

Зарегистрированный оператор отображается с помощью сокращения.

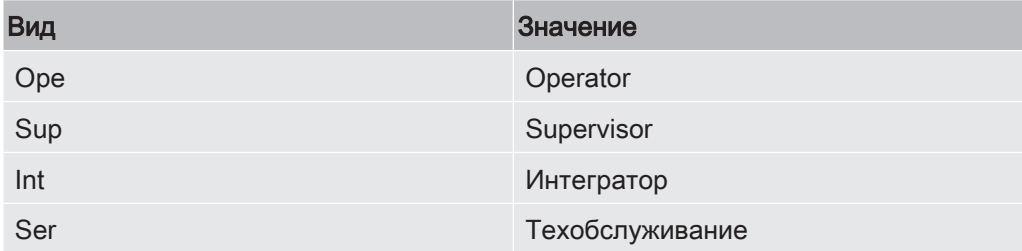

#### $4 - ZERO$

Активировано подавление фона.

#### 5 — символ внимания

В приборе сохранена активная предупредительная индикация.

Активную предупредительную индикацию можно отобразить через меню «Информация > Процедура > Активные предупреждения».

#### 6 — проверочный газ

Настроенный проверочный газ и концентрация проверочного газа в процентах.

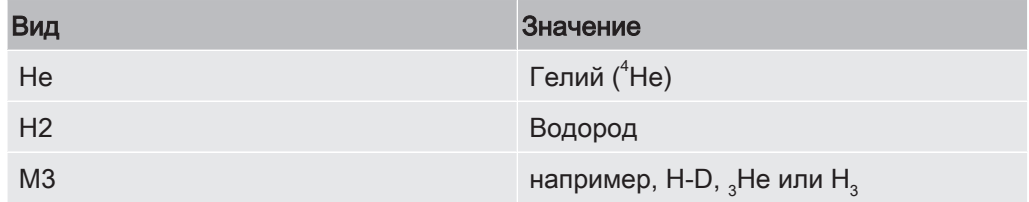

#### 7 — режим работы

Установленный режим работы

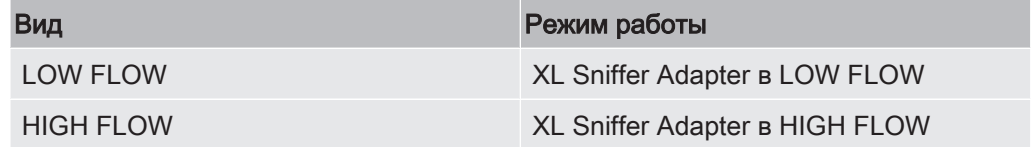

#### 8 - интенсивность утечки

Текущее значение измерений интенсивности утечки.

### $9 -$  rpa $\phi$ .

Графическое представление интенсивности утечки Q(t).

#### 10 - интенсивность утечки

Ось времени интенсивности утечки Q(t).

#### 11 - кнопка «Избранное 2»

На этой кнопке можно записать предпочитаемые параметры.

#### 12 — кнопка «Избранное 1»

На этой кнопке можно записать предпочитаемые параметры.

#### 13 — символ меню

Доступ ко всем функциям и параметрам блока управления осуществляется по нажатию кнопки «Меню».

Полное представление меню содержится на флеш-накопителе USB, входящем в объем поставки.

#### 14 — ось значений

Ось значений интенсивности утечки Q(t).

#### 15 — единица измерения

Единица измерения оси значений.

## <span id="page-23-0"></span>4.6 Элементы индикации ошибок и

### предостережений

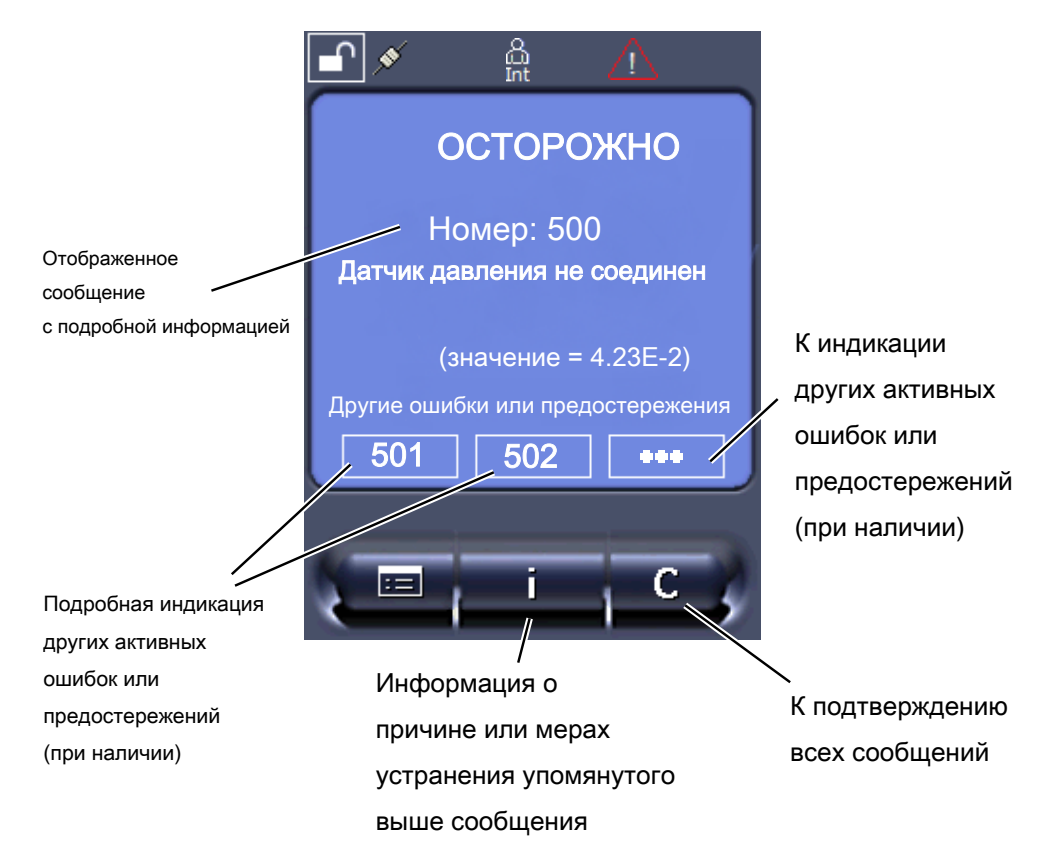

## <span id="page-23-1"></span>4.7 Технические характеристики

#### Механические характеристики

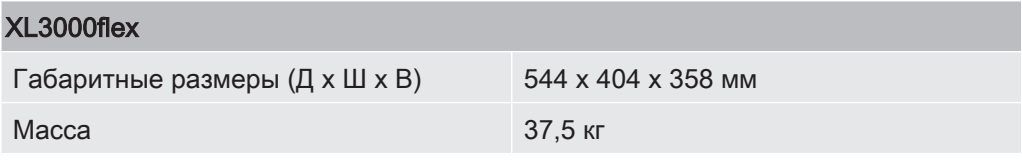

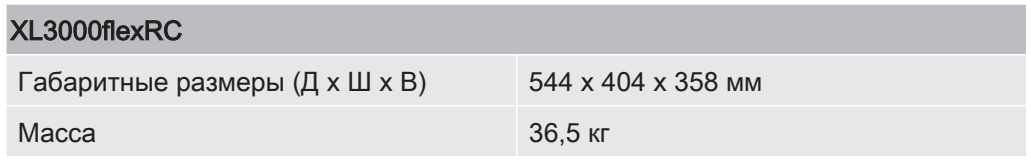

#### Электрические данные

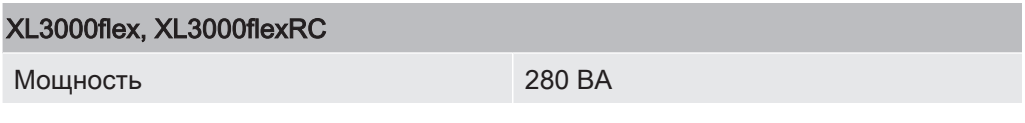

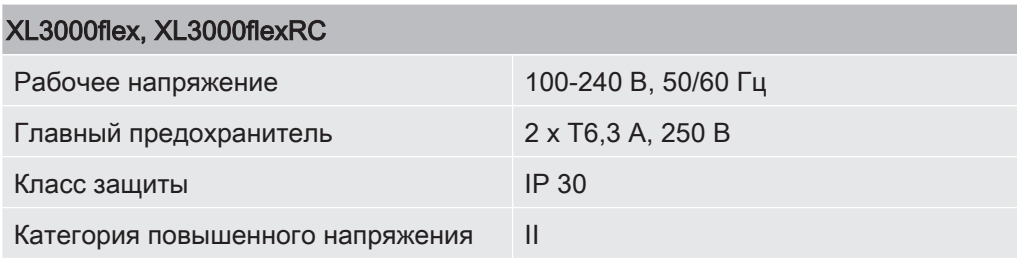

#### Физические данные

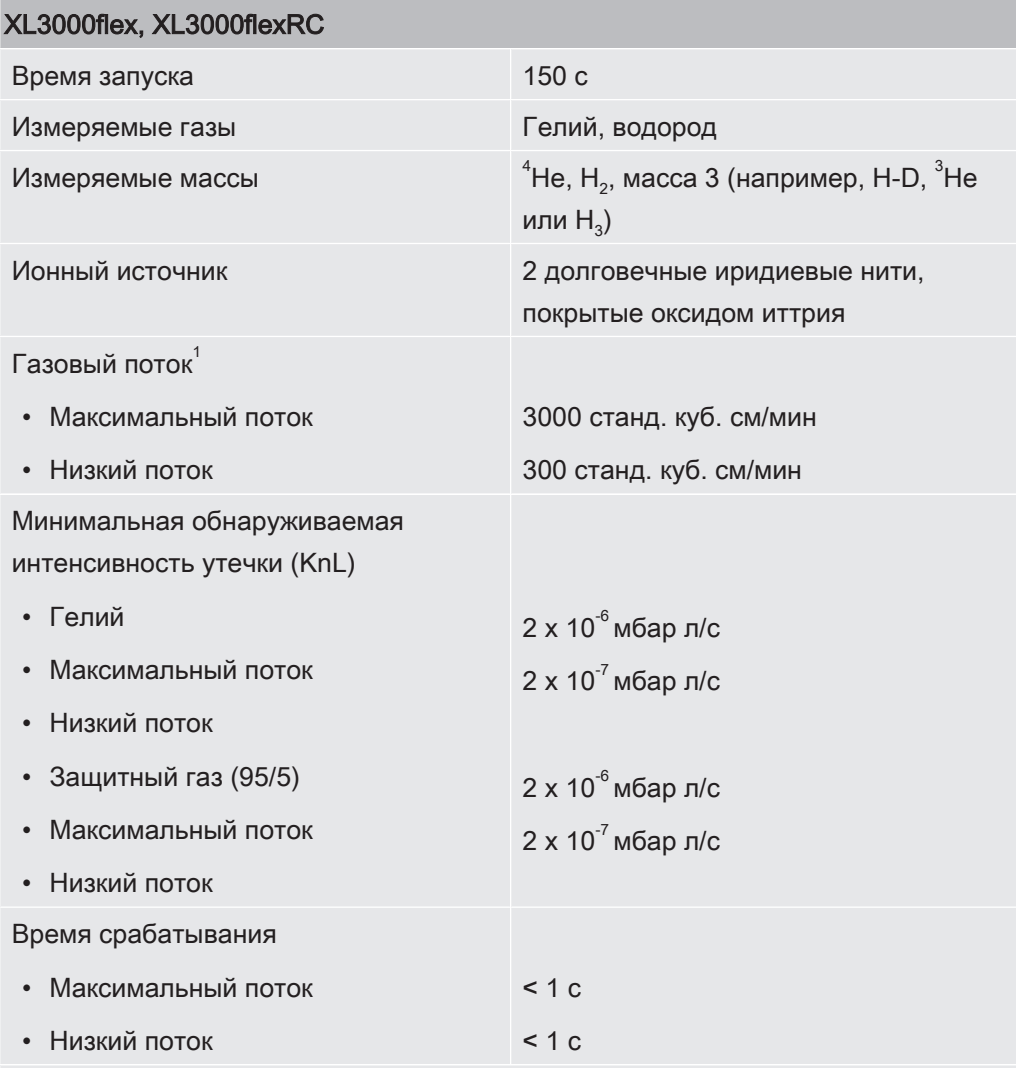

\*) А-скорректированный уровень звукового давления в месте выполнения работ обслуживающим персоналом при любых допустимых сценариях использования прибора не превышает 70 дБ (A). Сертификат измерения уровня шума составлен согласно требованиям международного стандарта DIN EN ISO 3744:2011.

 $^{-1}$  Замер при 1 атм. (1013 мбар) на уровне моря. Давление газа меняется вместе с атмосферным давлением и соответственно с географической высотой.

### Условия окружающей среды

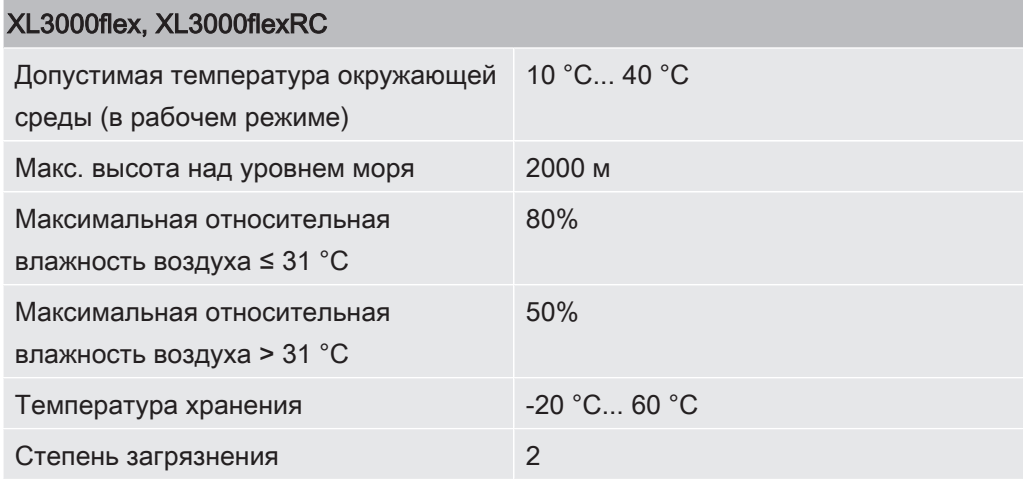

## <span id="page-25-0"></span>4.8 Заводские установки

### В следующей таблице представлены заводские установки в режиме «Проверка щупом».

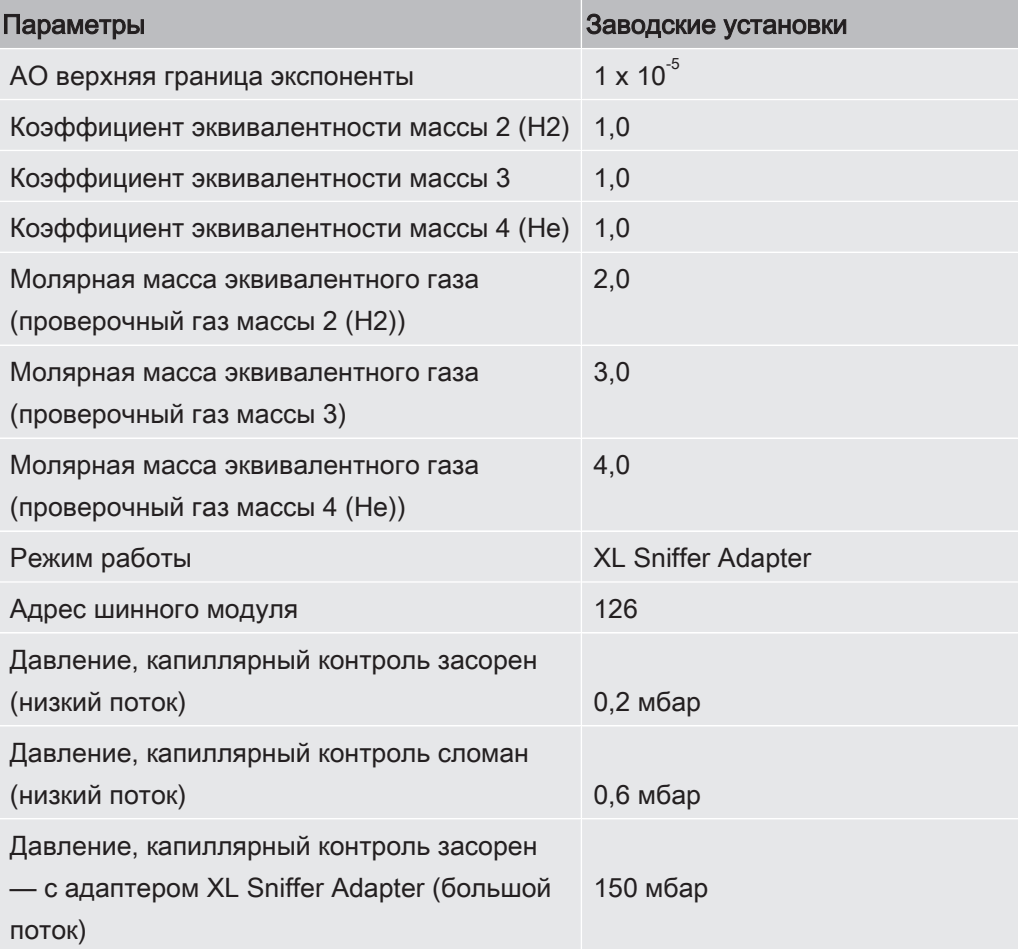

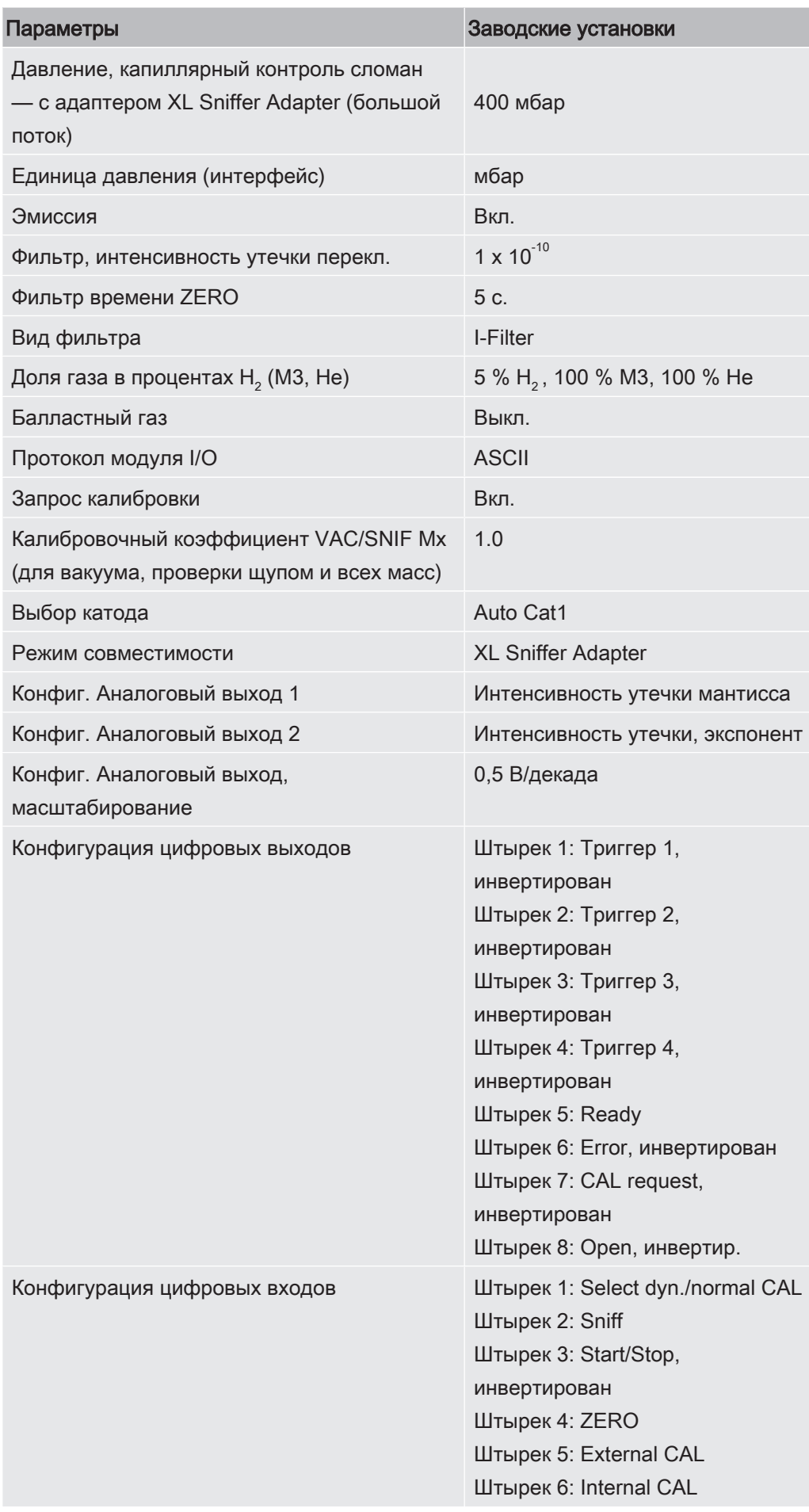

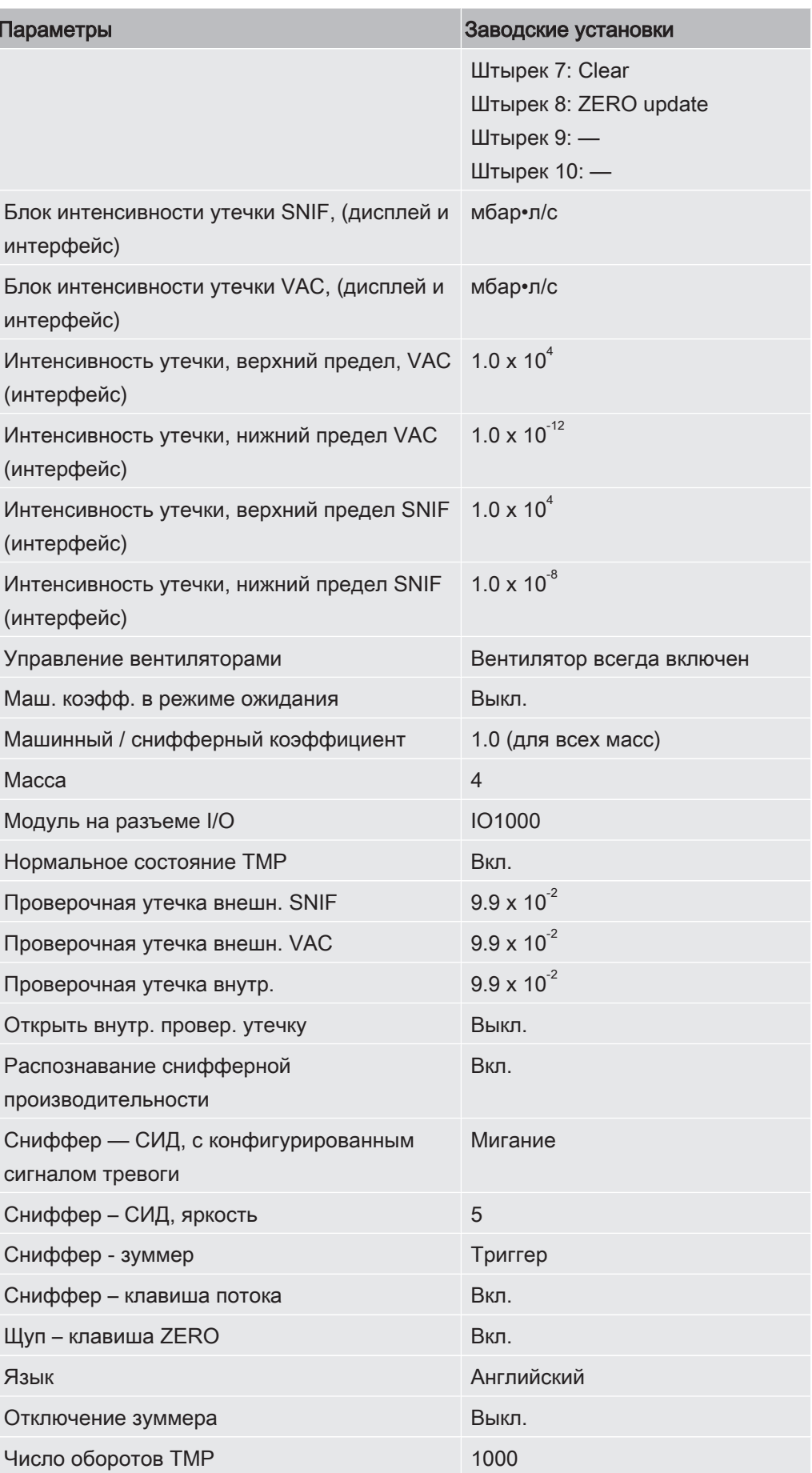

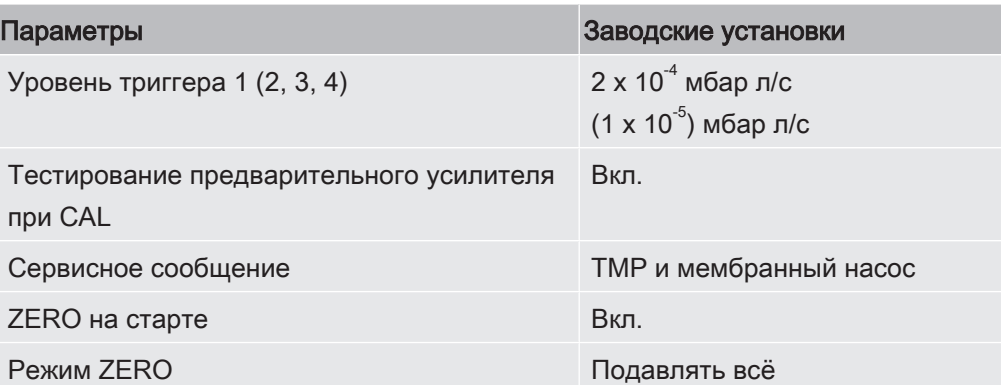

## <span id="page-29-0"></span>5 Установка

<span id="page-29-1"></span>Информацию о конструкции прибора см. в разделе [Конструкция прибора \[](#page-14-0)[}](#page-14-0) [15\]](#page-14-0).

## 5.1 Монтаж

### ВНИМАНИЕ

#### Опасность травмирования при подъеме тяжелого прибора

Прибор весит свыше 37 кг и может выскользнуть из рук.

- ► Поднимайте и транспортируйте прибор только с помощью лиц, которые физически способны выполнить эту работу.
- ► Поднимайте и транспортируйте прибор только вдвоем.
- ► При подъеме держите прибор за ручки, расположенные с обеих сторон прибора.
- ► Во избежание сдавливания рук не допускайте подъема или транспортировки прибора ножками вверх.
- ► Подъем и транспортировка прибора только за одну ручку запрещены.

### $\Lambda$  внимание

#### Опасность получения травмы из-за неправильной установки

В случае установки прибора на неровную и скользящую поверхность он может упасть и привести к травмам или материальному ущербу.

► Устанавливайте прибор на ровном, не скользящем рабочем месте.

### УКАЗАНИЕ

#### Повреждения вследствие перегрева прибора

Во время работы прибор нагревается и без надлежащей вентиляции может перегреться.

- ► Соблюдайте технические характеристики.
- ► Обеспечьте достаточную вентиляцию, прежде всего у вентиляционных отверстий на обратной и нижней сторонах: Оставляйте свободное пространство до прибора не менее 20 см спереди, сзади и сбоку.
- ► Чтобы обеспечить надлежащий отвод воздуха с нижней стороны прибора, расположите его на ровной поверхности.
- ► Держите прибор вдали от источников тепла.

### ∆ ОСТОРОЖНО

#### Опасность из-за воздействия влаги и электрического тока

Проникшая в прибор влага может привести к травмированию персонала вследствие удара электрическим током, а также к материальному ущербу вследствие возникновения короткого замыкания.

- ► Эксплуатируйте прибор только в сухих помещениях и только внутри зданий.
- ► Эксплуатируйте прибор вдали от источников жидкостей и влаги.
- ► Устанавливайте прибор таким образом, чтобы сетевой штекер при извлечении всегда был хорошо доступен.
- ► Не эксплуатируйте прибор в стоячей воде и не допускайте попадания на него капель воды или иных жидкостей.
- ► Не допускайте контакта прибора с щелочами, кислотами и растворителями.

### ∆ ОСТОРОЖНО

#### Опасность поражения электрическим током

Неправильно заземленное или защищенное предохранителями оборудование в случае неисправности может представлять угрозу для жизни. Запрещается использовать прибор без подключенного защитного провода.

- ► Используйте только прилагаемые 3-жильные кабели сетевого питания.
- ► Следите за тем, чтобы сетевой штекер всегда был доступен.

### УКАЗАНИЕ

#### Повреждение турбомолекулярного насоса из-за резких движений

Резкие движения могут привести к повреждению турбомолекулярного насоса.

- ► Избегайте резких движений или тряски прибора во время его эксплуатации и в течение не менее 2 минут после его отключения.
	- Устанавливайте прибор на ровном, не скользящем рабочем месте.
	- Исключите возможность спотыкания при установке устройства и подключении проводов.

## <span id="page-31-0"></span>5.2 Подключите линию сниффера

Подключите линию снифер до ввода устройства в эксплуатацию!

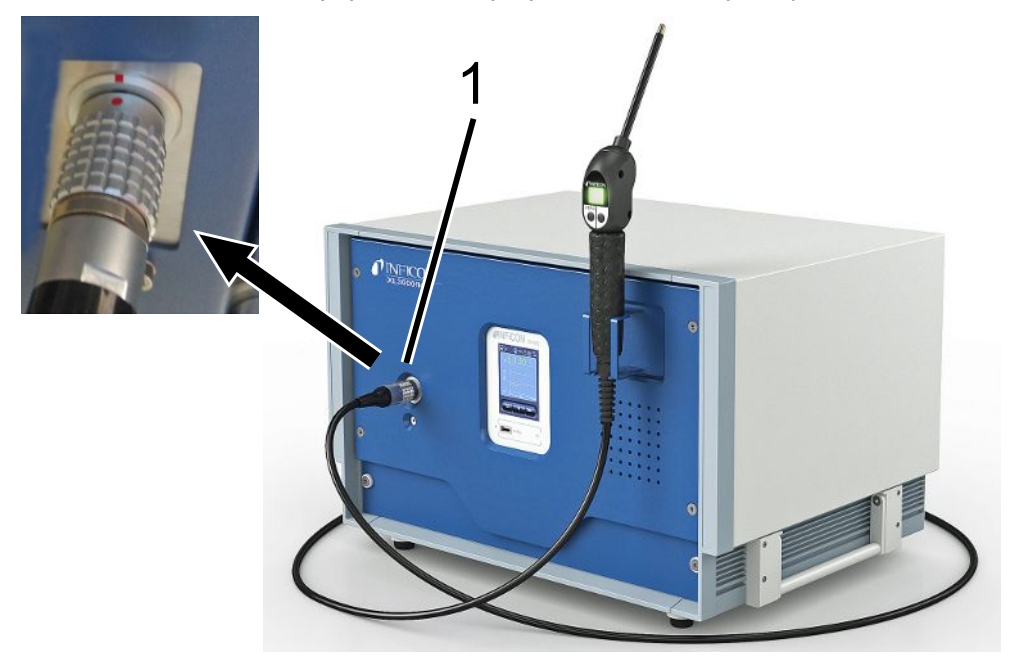

- 1 Соединение для линии сниффера
	- 1 Совместите красную метку на соединителе линии снифер с красной меткой на гнезде устройства.
	- 2 Сдвиньте соединитель линии сниффера в гнездо на устройстве, пока он не встанет на место. Пробка не должна быть легко перемещаться.

## <span id="page-31-1"></span>5.3 Монтаж модуля I/O или шинного модуля

## (опция)

Оба модуля являются интерфейсами для управления прибором контроля утечек XL3000flex.

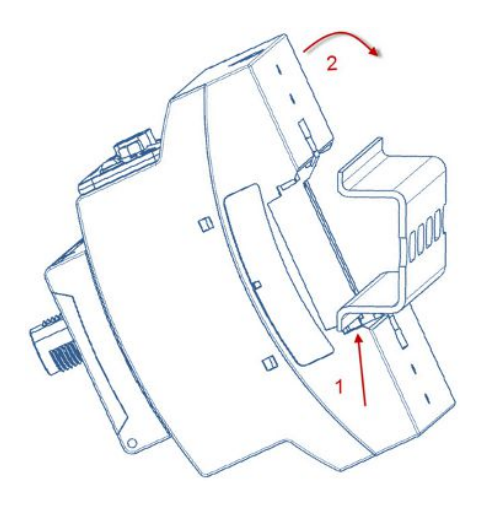

- $\checkmark$  Вы получили по заказу модуль ввода/вывода или шинный модуль. См. также «[Принадлежности \[](#page-107-0)[}](#page-107-0) [108\]»](#page-107-0).
- $\checkmark$  Вы приобрели стандартную DIN-рейку TS35.
	- 1 Разместите детектор утечки газа, обеспечив ему свободное расстояние не менее 20 см со всех сторон.
	- 2 Подключите детекторную линию SL3000XL к передней стороне XL3000flex.
	- $3$  Закрепите DIN-рейку с помощью винтов, которые уже находятся в резьбовых отверстиях в предусмотренных местах на задней панели прибора (см. [Конструкция прибора \[](#page-14-0)[}](#page-14-0) [15\]\)](#page-14-0).
	- 4 Затем зацепите модуль снизу за монтажную шину, прижмите его к шине вверху и зафиксируйте.
	- 5 Подключите модуль I/O или шинный модуль через кабель для передачи данных к разъему LD на задней панели XL3000flex.

#### См. также

- [Выбор типа модуля расширения \[](#page-46-2) [47\]](#page-46-2)
- [Занятие аналоговых выходов модуля I/O \[](#page-47-1) [48\]](#page-47-1)
- <span id="page-32-0"></span>2 [Настройки для шинного модуля BM1000 \[](#page-55-0)[}](#page-55-0) [56\]](#page-55-0)

# 5.4 Крепление держателя для детекторной линии (опция)

### ОСТОРОЖНО

#### Опасность для носителей кардиостимуляторов из-за действия магнитов

На функцию кардиостимулятора могут повлиять магниты на обратной стороне держателя.

- ► При наличии кардиостимулятора не занимайтесь сами установкой.
- ► При наличии кардиостимулятора расстояние до держателя во время работы должно быть не менее 10 см.

### $\triangle$  ВНИМАНИЕ

#### Опасность травмирования наконечником щупа

► Чтобы исключить возможность травмирования наконечником щупа, выровняйте наконечник в держателе так, чтобы он был направлен в сторону от оператора.

Для наконечника щупа поставляется держатель. Держатель можно устанавливать на передней панели прибора, см. также «[Конструкция прибора](#page-14-0) [\[](#page-14-0)[}](#page-14-0) [15\]»](#page-14-0).

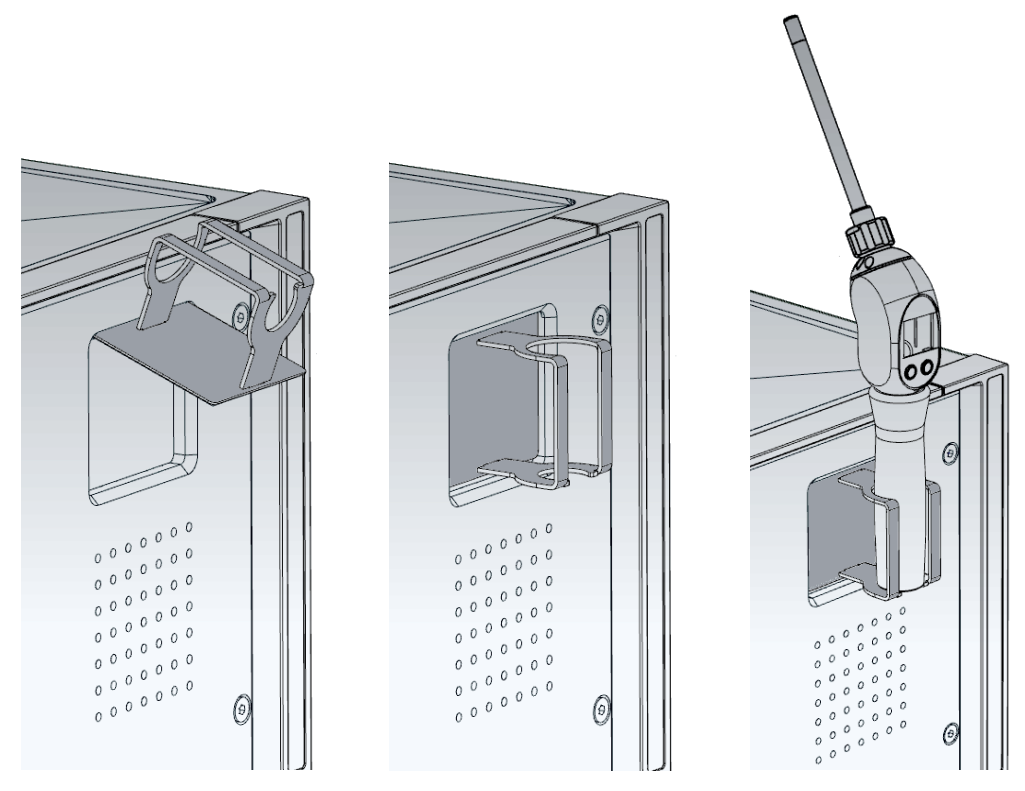

- 1 Прикрепите держатель с помощью крючков в прорезях на передней панели прибора.
- 2 Прижмите держатель к передней панели устройства.
	- ð С помощью магнита держатель притягивается задней стороной к передней панели прибора.
- 3 Закрепите детекторную линию в держателе, когда она не используется, так, чтобы она была направлена в сторону от оператора.

# <span id="page-34-0"></span>5.5 Только для XL3000flexRC: Установка кабеля передачи данных и блока управления CU1000

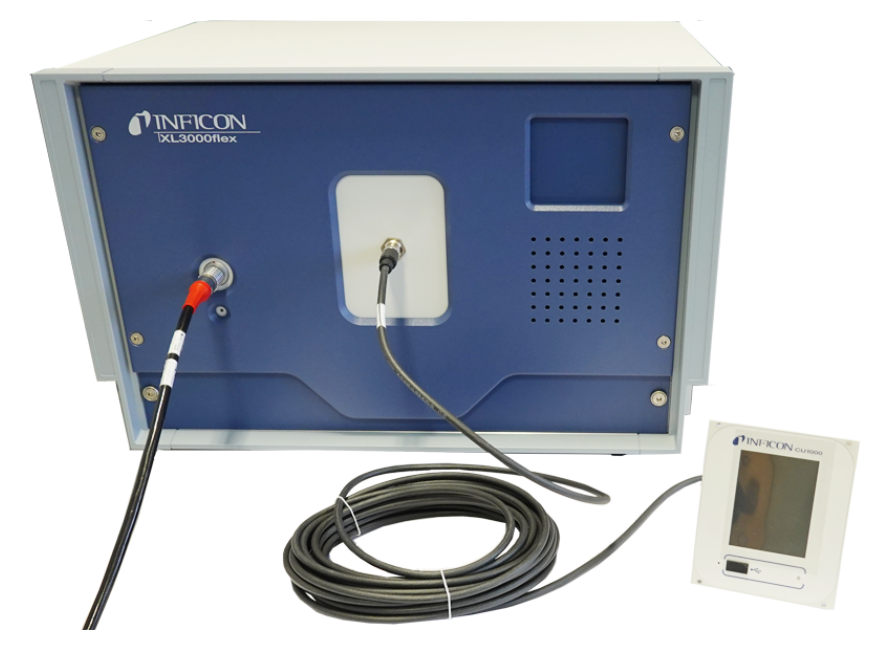

► Соедините прибор контроля утечек и отдельный блок управления CU1000 с помощью кабеля передачи данных. Используйте для этого интерфейсный разъем на передней стороне прибора.

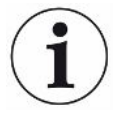

#### Необходимые принадлежности

XL3000flexRC в стандартной комплектации поставляется без кабеля передачи данных и блока управления CU1000. Оба требуются для вышеописанного функционирования.

См. также "[Принадлежности \[](#page-107-0)[}](#page-107-0) [108\]](#page-107-0)" и инструкцию по эксплуатации блока управления CU1000.

## <span id="page-35-0"></span>6 Эксплуатация

## <span id="page-35-1"></span>6.1 Включение прибора

- ► Включите XL3000flex с помощью сетевого выключателя на обратной стороне прибора, см. также [Конструкция прибора \[](#page-14-0)[}](#page-14-0) [15\]](#page-14-0).
- ð Система автоматически запустится.
- ð После включения загорится зеленый светодиод на передней панели XL3000flex.

## <span id="page-35-2"></span>6.2 Основные настройки

Прибор поставляется в собранном и предварительно сконфигурированном виде, т. е. с уже выполненными основными настройками.

Для проверки или изменения настроек сначала просмотрите заводские установки. См. также заводские установки XL3000flex ([Заводские установки](#page-25-0) [\[](#page-25-0)[}](#page-25-0) [26\]\)](#page-25-0).

### 6.2.1 Настройка языка

<span id="page-35-3"></span>Выберите язык отображения информации. Заводская установка — английский язык. (Дисплей на ручке детекторной линии SL3000XL отображает вместо русского и китайского языка сообщения на английском языке.)

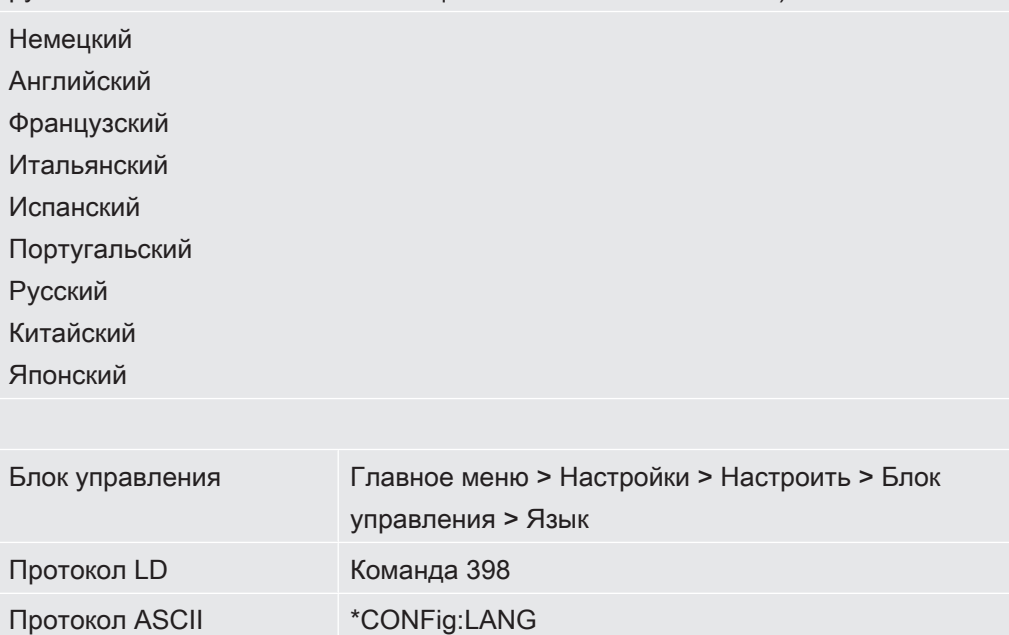
# 6.2.2 Настройка даты и времени

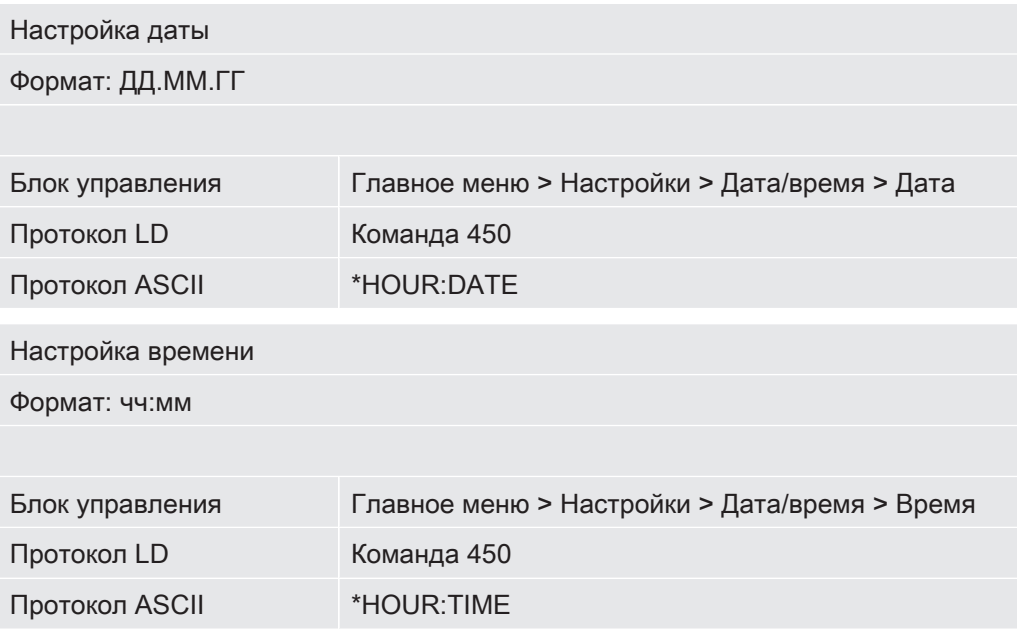

## 6.2.3 Выбор единицы для интенсивности утечки

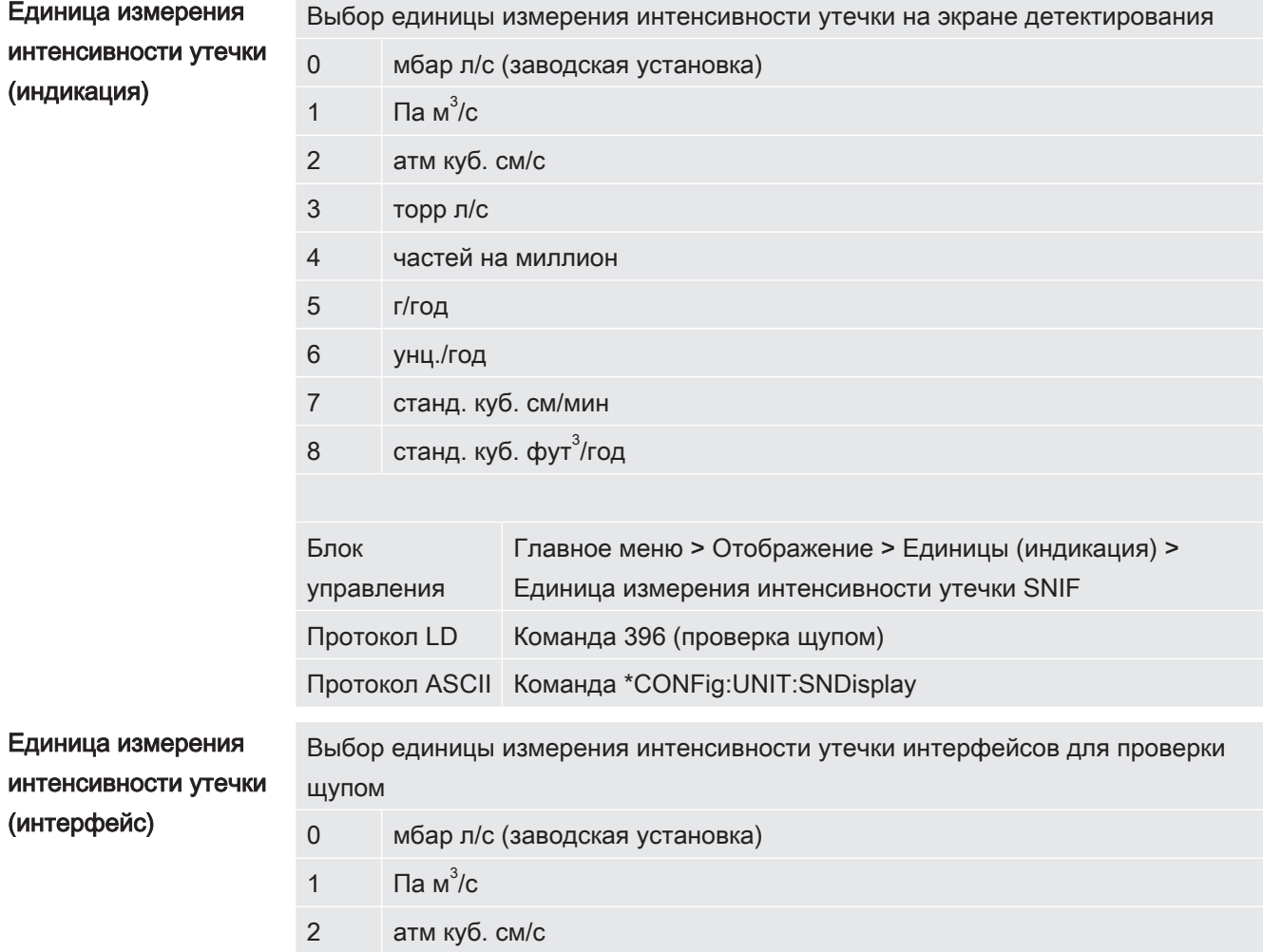

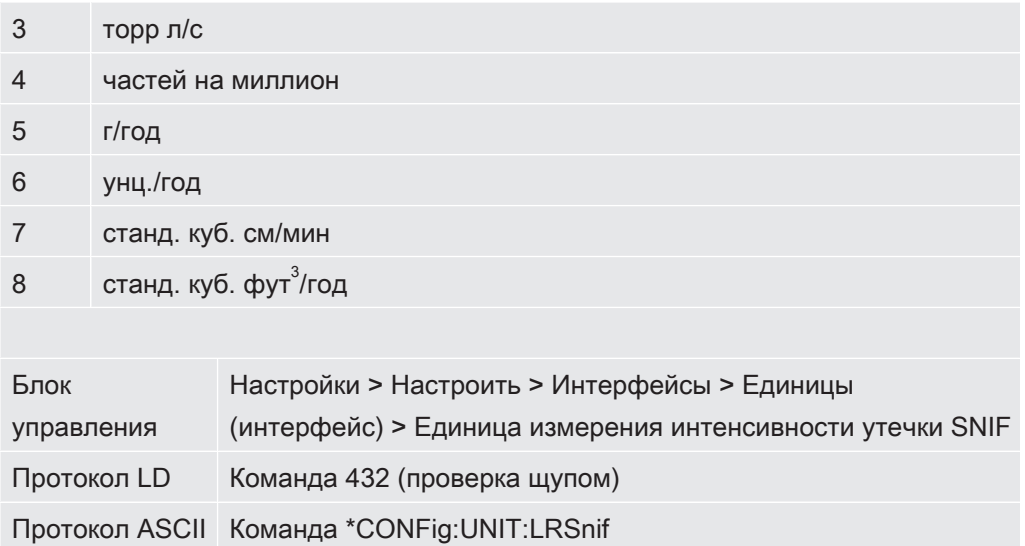

## 6.2.4 Выбор единицы индикации давления

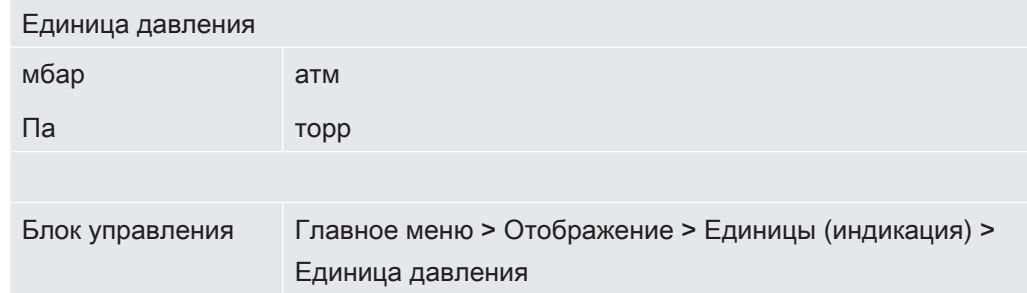

## 6.2.5 Выбор единицы интерфейса для давления

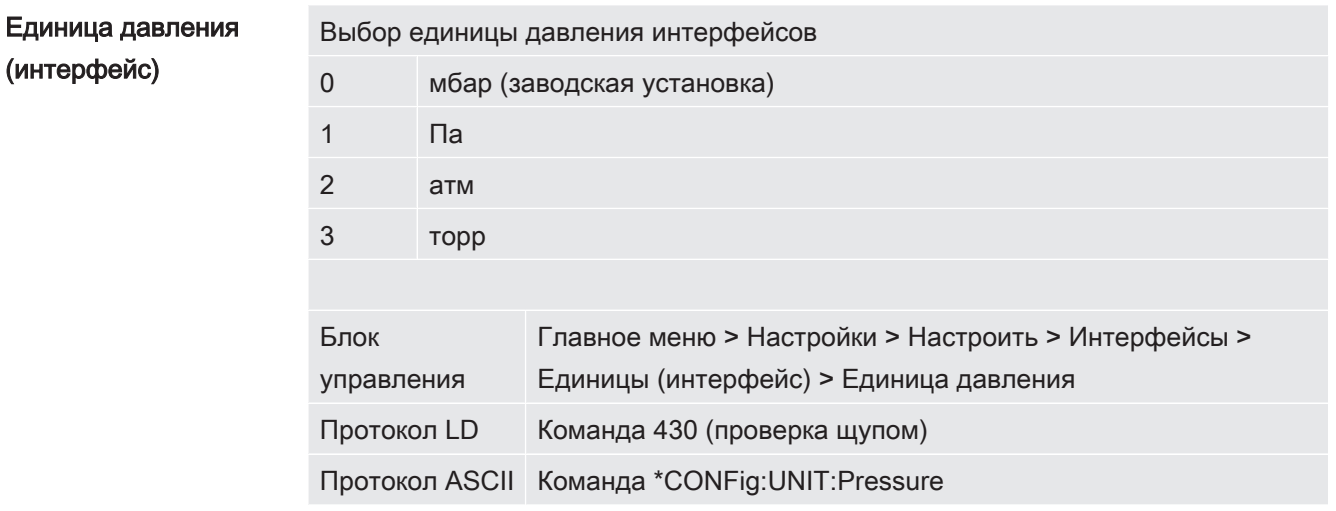

## 6.2.6 Настройки для XL Sniffer Adapter

Для эксплуатации с XL Sniffer Adapter вы должны

— использовать детекторную линию SL3000XL,

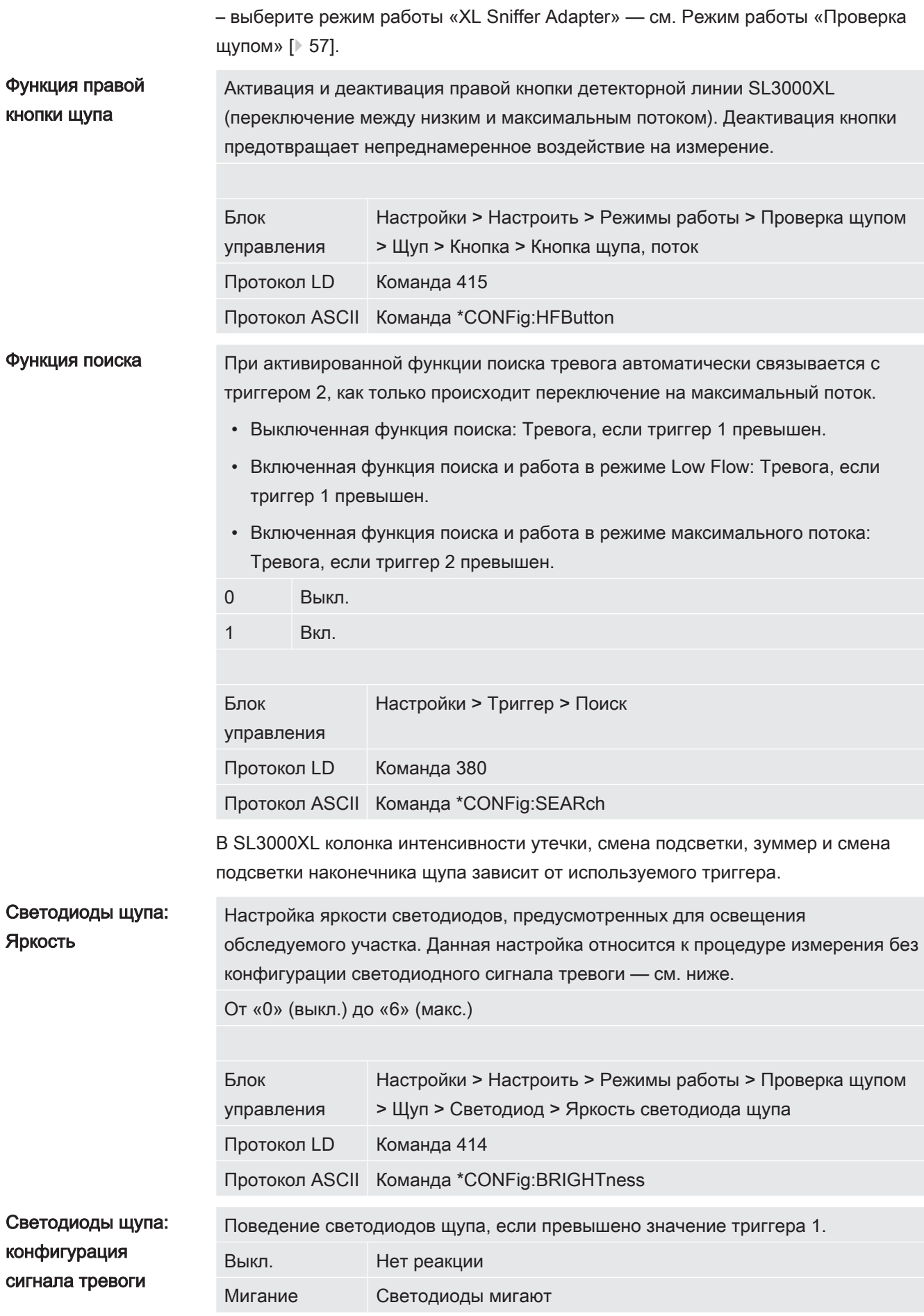

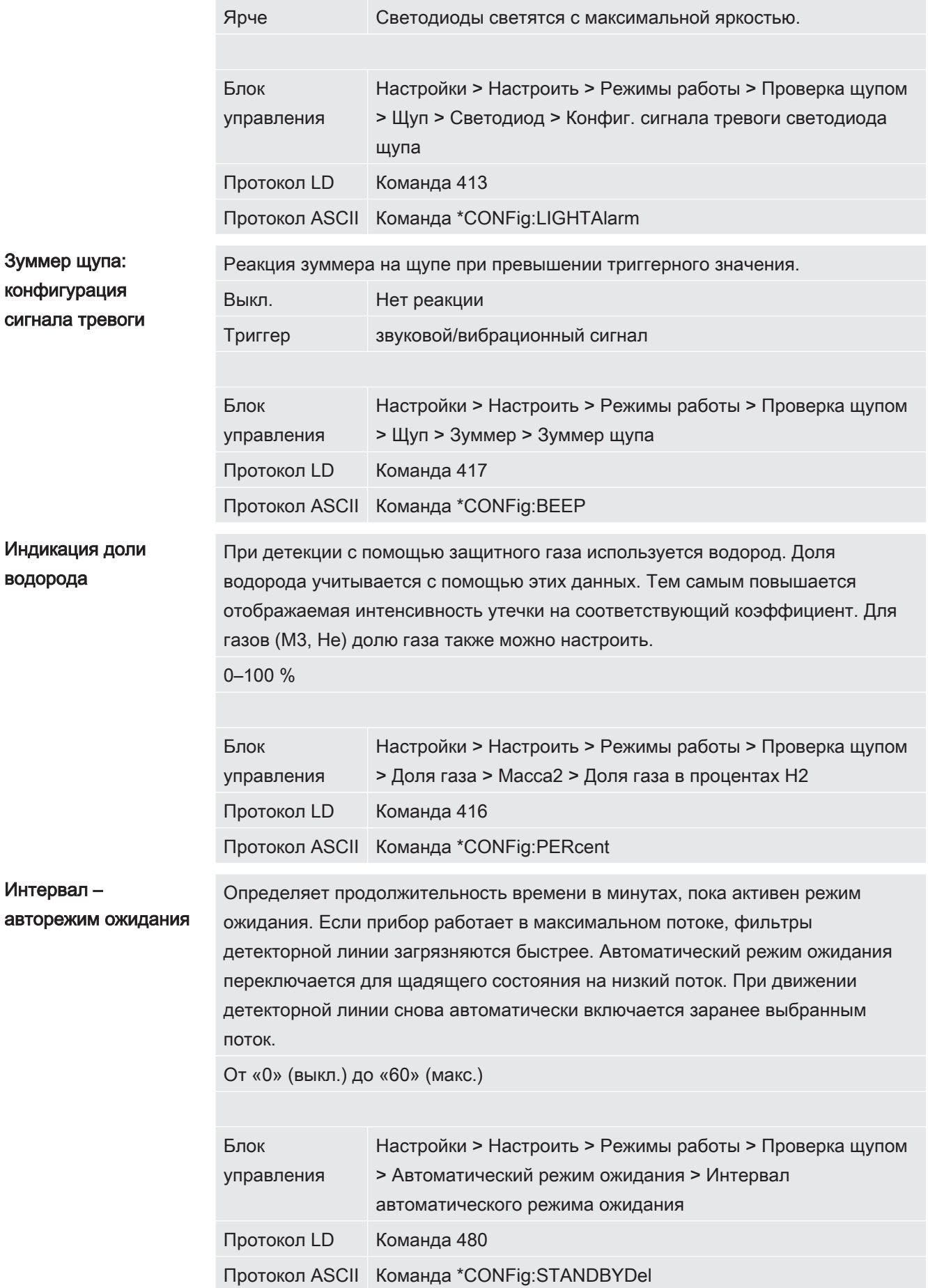

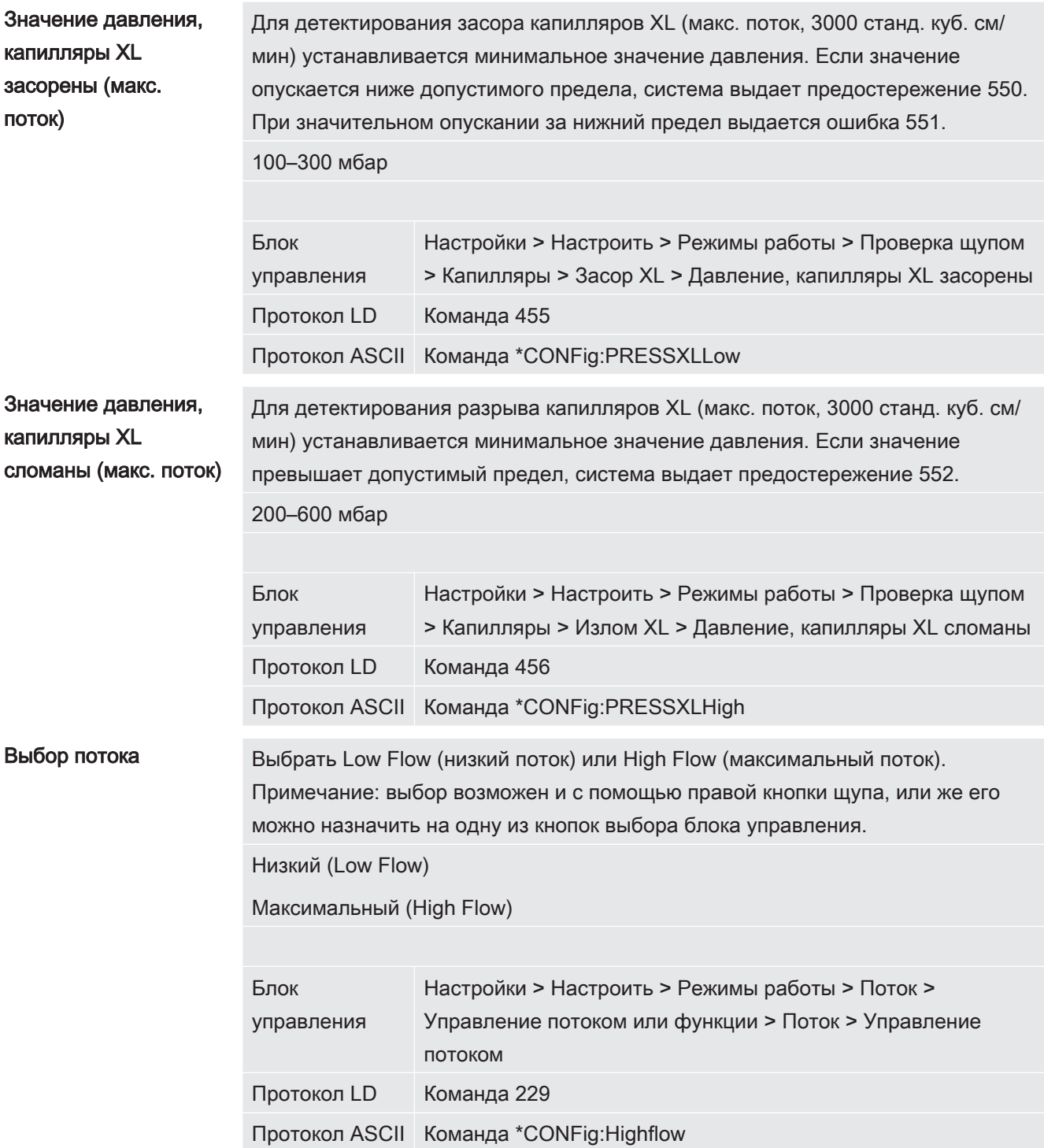

# 6.2.7 Типы пользователей и допуски

Существуют четыре различных типа пользователей в зависимости от обладания различными допусками. Изначально в системе зарегистрирован интегратор.

В систему можно ввести и дополнительных пользователей. Нижеприведенная таблица демонстрирует возможности отдельных типов пользователей по регистрации новых типов пользователей.

#### Вход пользователя в систему

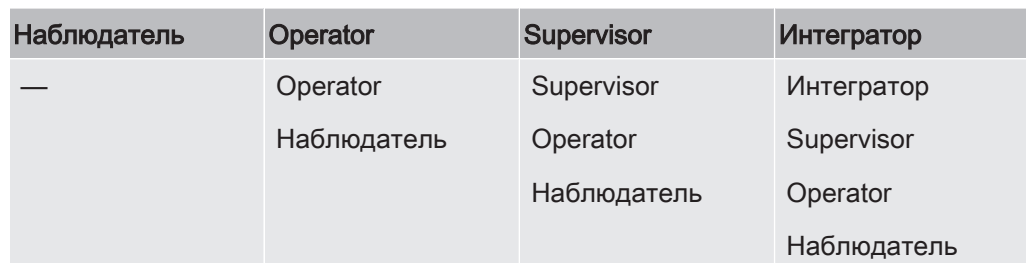

В случае с типами «Интегратор», «Администратор» и «Оператор» при входе в систему следует вводить четырехзначный PIN-код (0000 ... 9999). Изначально всем пользователям назначен код «0000».

Если пользователю назначен PIN-код 0000, тогда при старте системы этот пользователь всегда оказывается зарегистрированным в ней (без ввода PIN).

Если подключен модуль I/O, тогда дополнительно к PIN-коду можно использовать замок-выключатель. Замок-выключатель подключается к модулю // О через три цифровых входа (см. инструкцию по эксплуатации LDS3000).

Нижеприведённая таблица демонстрирует допуски отдельных типов пользователей.

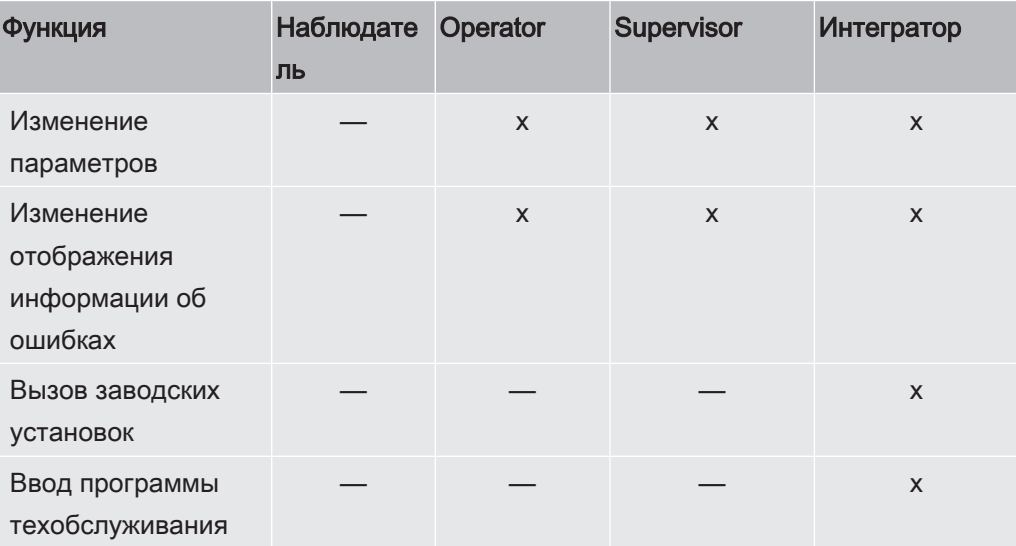

Меню «Сервис» доступно только для сервисной службы компании INFICON.

Вид информации об ошибках может быть настроен различным образом для каждого типа пользователя. Интегратор всегда получает полную информацию. Номер: номер сообщения Текст: краткое описание Информация: расширенная информация сообщения

- Только номера
- Номер и текст
- Номер, текст и информация

Индикация информации об ошибках

Блок управления Главное меню > Функции > Данные > Параметры > Информация об ошибках, наблюдатель (оператор, администратор)

#### 6.2.7.1 Выход пользователя из системы

Для выхода из системы пользователь активирует уровень допуска «Наблюдатель». «Права > Наблюдатель»

## <span id="page-42-0"></span>6.2.8 Настройка звуковой сигнализации

### $\Lambda$  ОСТОРОЖНО

#### Повреждение органов слуха из-за высокого уровня звука

Не допускайте превышения уровня звука прибора 85 дБ (A).

- ► Установите громкость макс. на значение «12» (XL3000flex).
- ► При установке громкости выше значения «12» используйте подходящие защитные наушники.
- ► При использовании XL3000flexRC фактический уровень громкости зависит от того, что вы подключаете к разъему для наушников CU1000.

Громкость звука наушников или активного громкоговорителя

--- (без звука)

Пропорционально: частота звукового сигнала пропорциональна относительно полосного индикатора или высоты диаграммы. Диапазон частот составляет от 300 Гц до 3300 Гц.

Уставка высота звука пропорциональна интенсивности утечки. Звук подается, если интенсивность утечки превысила выбранный триггер.

Местоположение Звук акустического сигнала меняет свою частоту внутри окна интенсивности утечки. Дальность: От одной декады ниже порога срабатывания триггера до одной декады выше. Ниже интервала звук неизменно низкий, выше интервала звук неизменно высокий.

Триггер: При превышении выбранного порога срабатывания триггера раздается двухтоновый звуковой сигнал.

Блок управления Главное меню > Настройки > Настроить > Блок управления > Аудио >Тип звуковой сигнализации

Действия при предостережениях или сигналах ошибки: Если сенсорный экран показывает предостережение или ошибку, то одновременно всегда раздается двухтоновый звуковой сигнал.

## 6.2.9 Выбор катода

 $\mathsf{I}$ 

#### Выбор катода

Масс-спектрометр имеет два катода. В заводской установке прибор использует катод 1. Если он поврежден, прибор автоматически переключается на другой катод.

Эта настройка позволяет выбрать определенный катод.

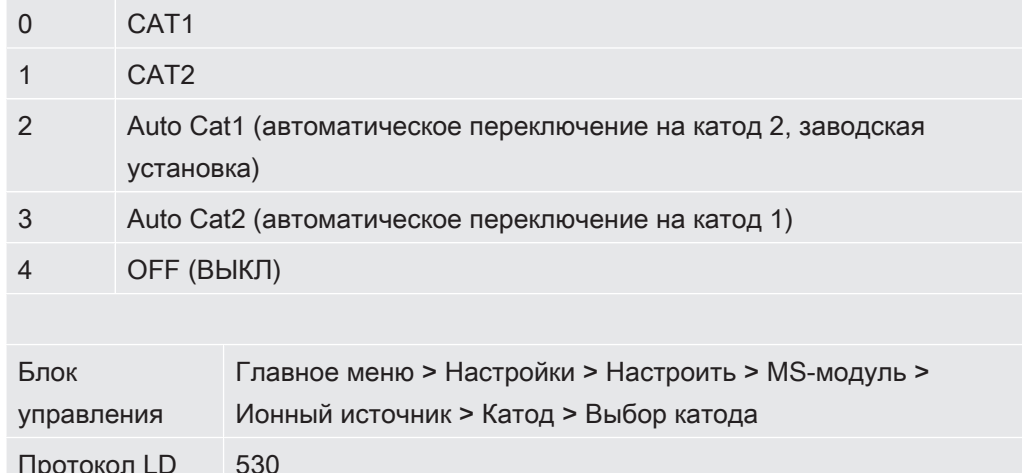

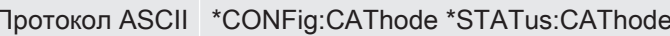

## 6.2.10 Изменение отображения осей

Параметры на сенсорном экране отображаются серым цветом, если

- пользователю запрещено изменять данные,
- устаревшая версия ПО модуля масс-спектрометра LDS3000 не поддерживает данный параметр.

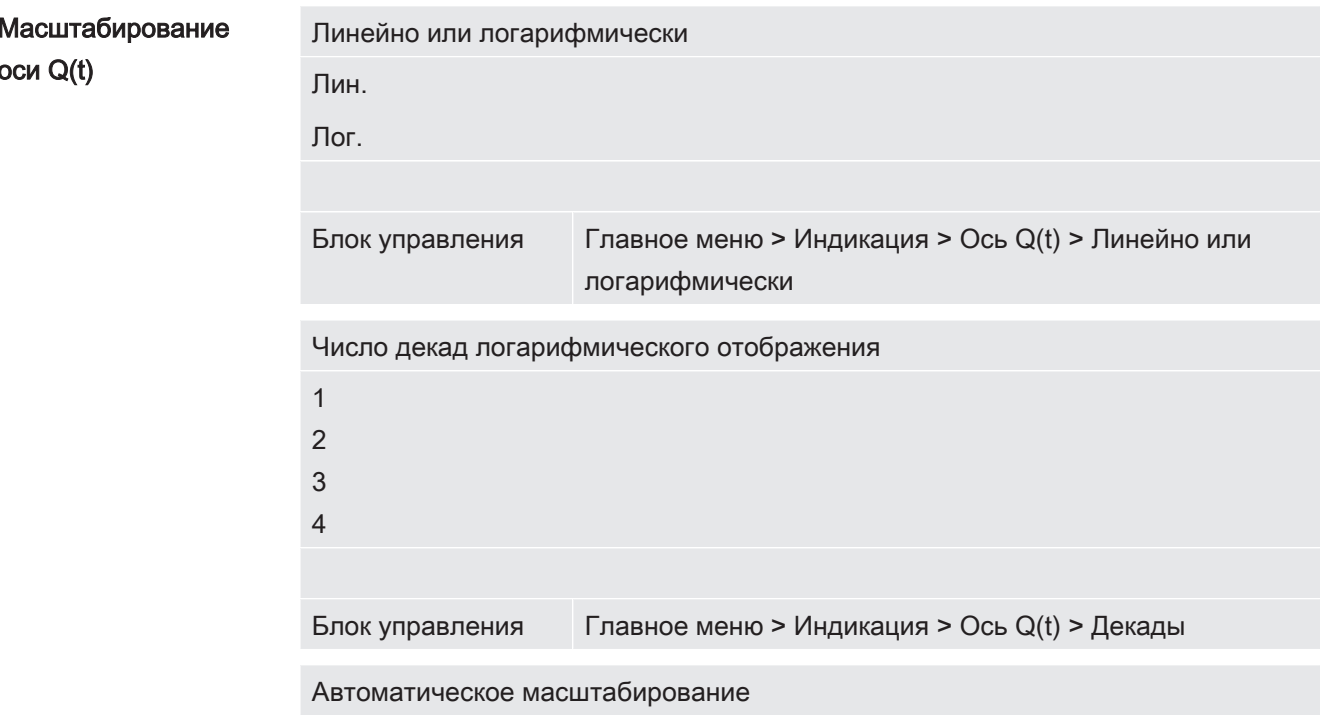

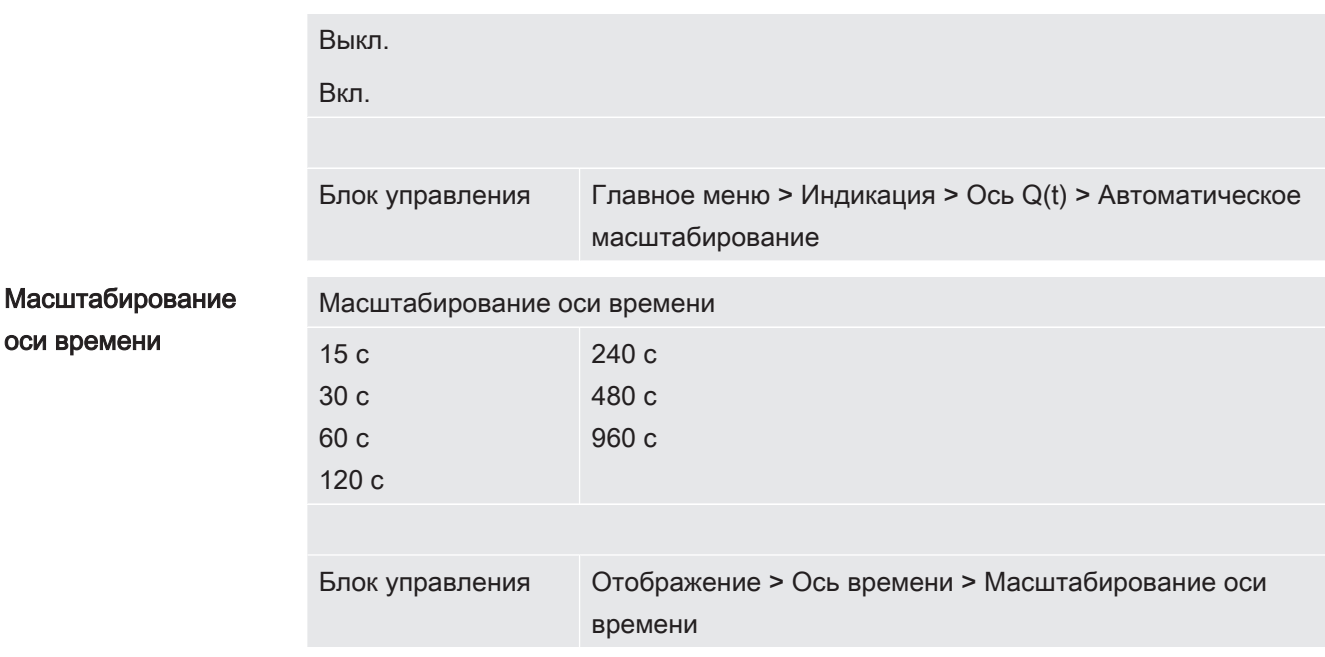

## 6.2.11 Изменение отображения значения измерений

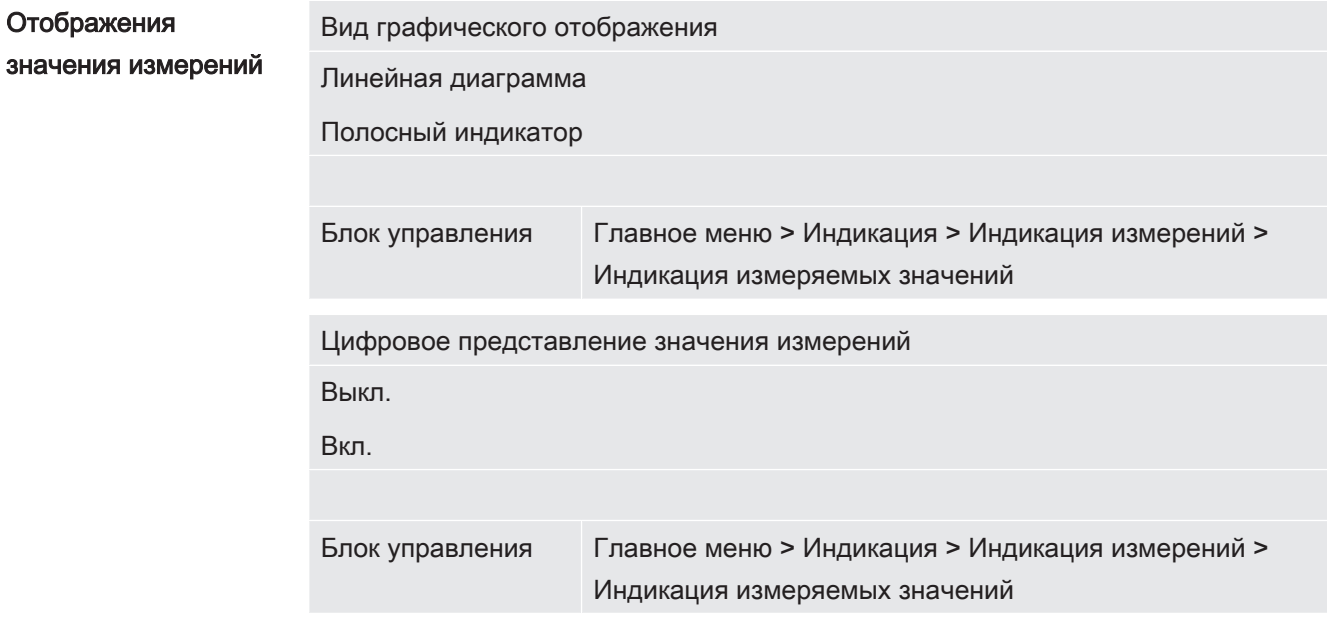

# 6.2.12 Отображение указаний по калибровке

Запретить или разрешить указание по калибровке следующего содержания:

- Интенсивность утечки используемой проверочной утечки
- В первые 20 минут после включения выполнять калибровку нельзя

ВЫКЛ. (запрещено)

ВКЛ. (разрешено)

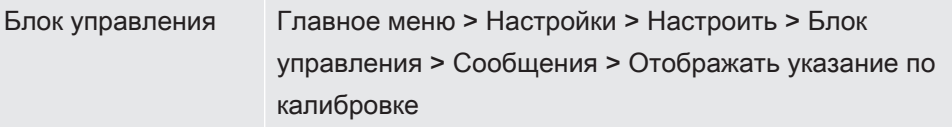

## 6.2.13 Отображать запрос калибровки

Запрос калибровки можно разрешить или запретить.

ВЫКЛ. (запрещено)

ВКЛ. (разрешено)

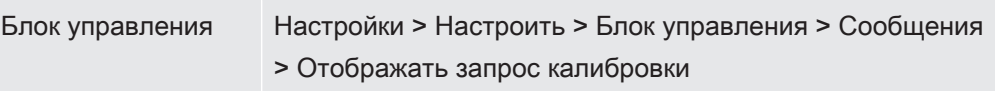

## 6.2.14 Отобразить предупреждения

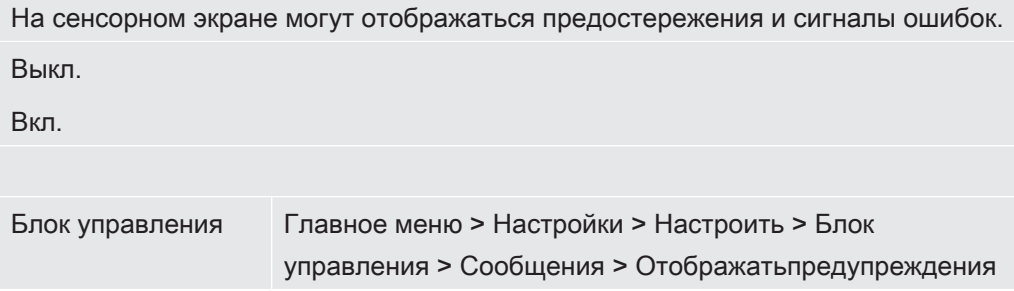

# 6.2.15 Автоматическое отключение сенсорного экрана

С целью экономии энергии можно настроить автоматическое отключение сенсорного экрана по истечении определённого времени бездействия.

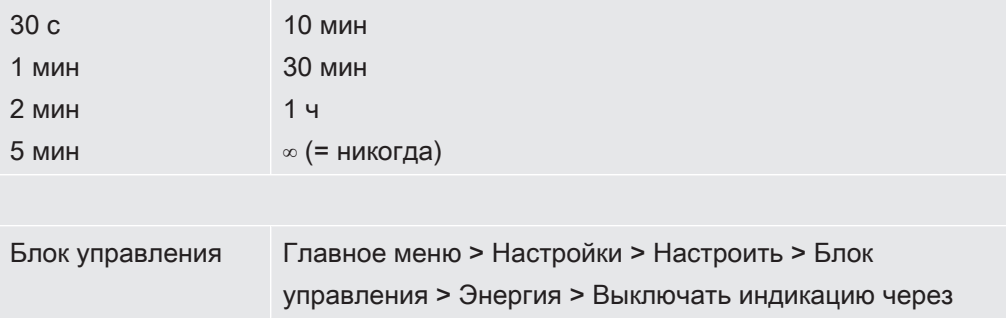

## 6.2.16 Изменение яркости индикации

Яркость индикации

От 20 100%

Блок управления Главное меню > Отображение > Яркость > Яркость индикации

## 6.2.17 Отображение порогового значения

Выбор порогового значения интенсивности утечки, которое отображается на сенсорном экране.

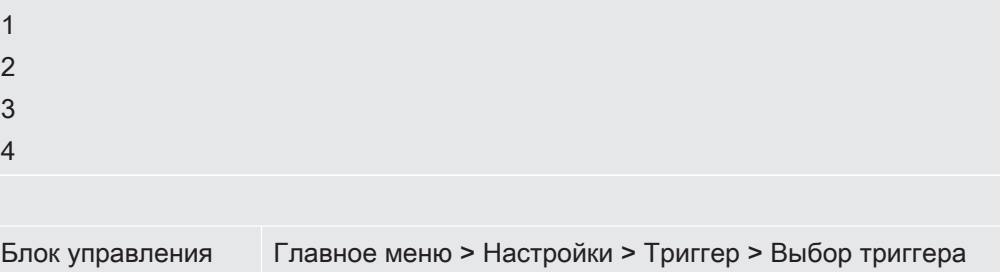

## 6.2.18 Назначение клавиш избранного

<span id="page-46-0"></span>Клавиши избранного обеспечивают прямой доступ к отдельным функциям. Они могут назначаться пользователем с уровнем допуска «Администратор» или выше. Избранное 1: Средняя кнопка Избранное 2: правая кнопка Избранное 3: Кнопка в правом нижнем углу главного меню Громкость Настройки экрана Пуск/Стоп Индикация измеренных значений ZERO CAL Переключение потока Проверка CAL AQ Assistent (не относится к XL3000flex!) Эквивалент газа - - - (= без функции) Блок управления Главное меню > Настройки > Избранное > Избранное 1

## 6.2.19 Выбор типа модуля расширения

#### Выбор модуля расширения

Выбор типа модуля, подключенного к разъему I/O I/O-Modul

(2, 3)

Шинный модуль

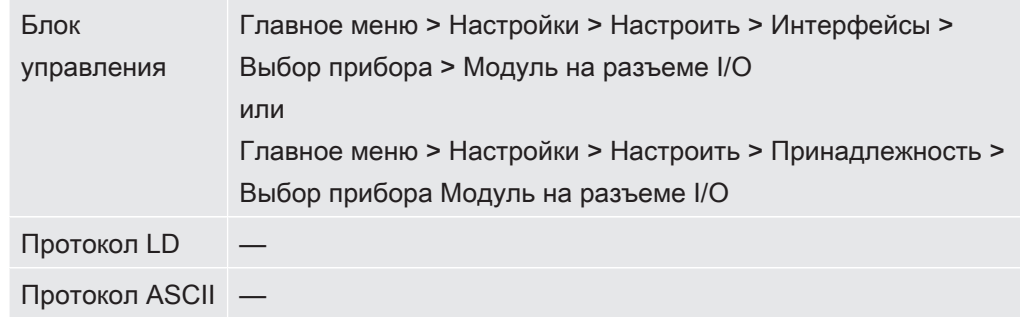

# 6.2.20 Общие настройки интерфейса (модуль I/O)

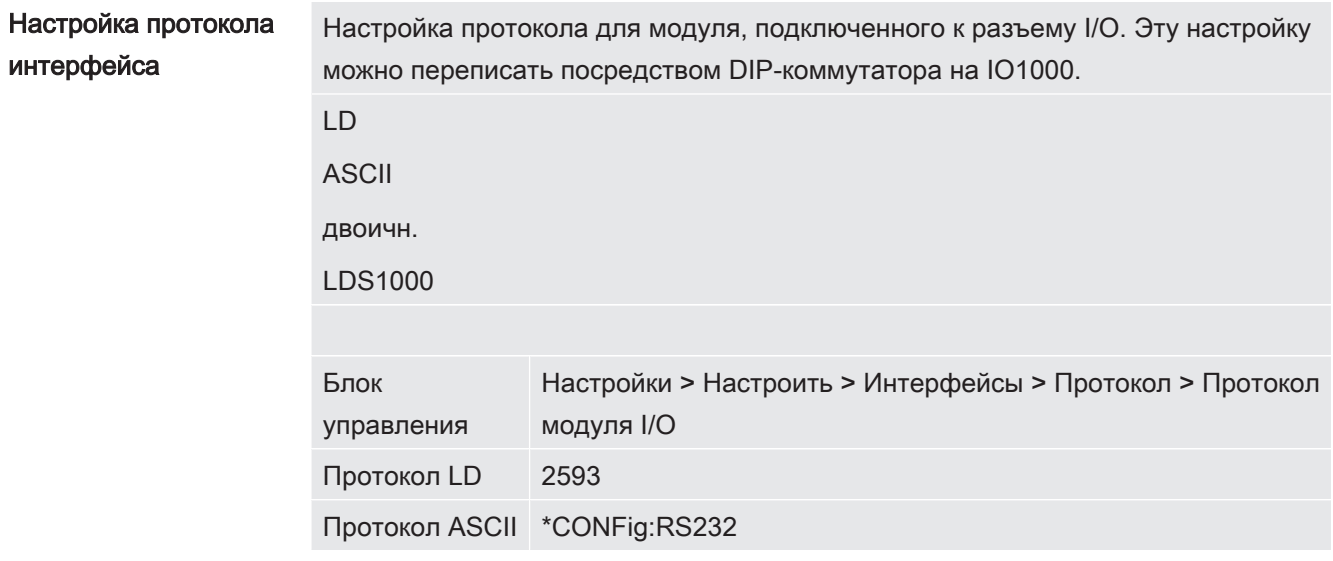

## 6.2.21 Занятие аналоговых выходов модуля I/O

<span id="page-47-0"></span>Аналоговым выходам модуля I/O IO1000 можно назначать различные отображения значений измерения.

Возможные функции: см. нижеследующую таблицу

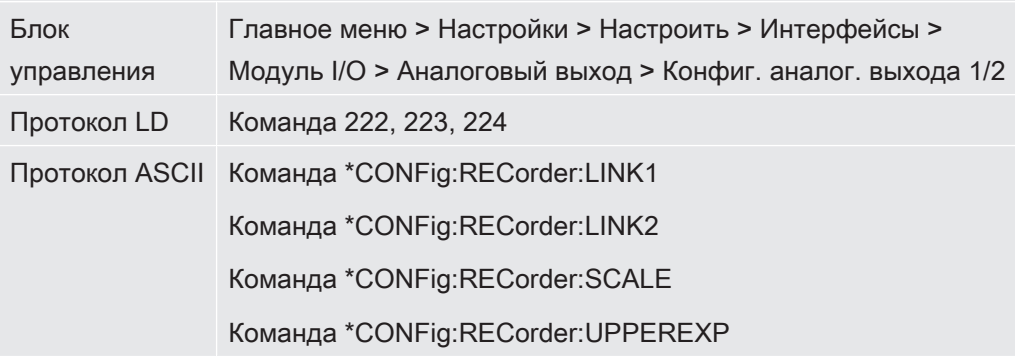

Для выходных напряжений возможно определение предельных значений.

SNIF: Мин. 1 х 10<sup>-9</sup>...1 х 10<sup>-1</sup> мбар л/с Макс. 1 х 10<sup>-8</sup>...1 х 10<sup>-1</sup> мбар л/с

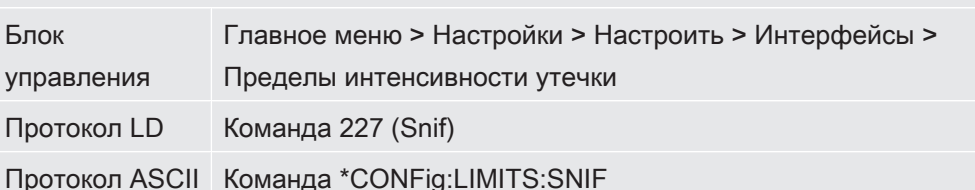

Функции, распределение аналоговых выходов:

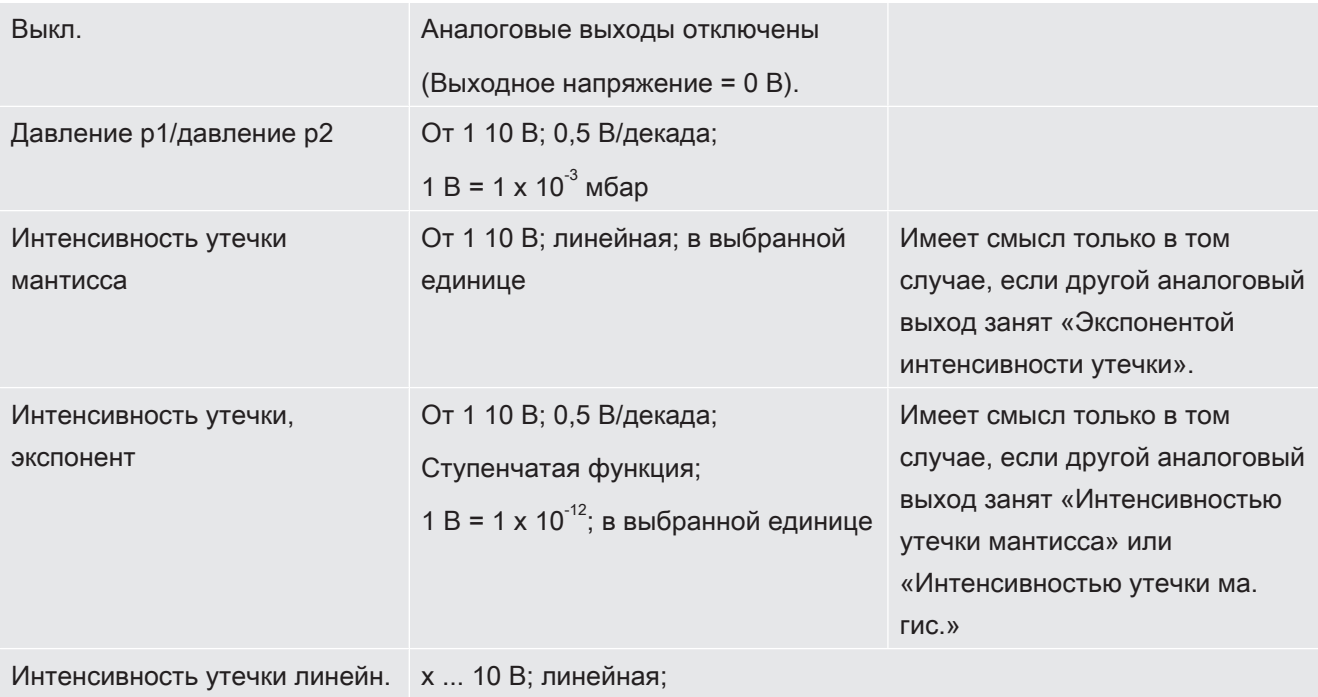

в выбранное единице измерения

Верхняя граница (= 10 В) настраивается с помощью параметра «Экспонента, верхний предел». Нижнее значение всегда 0 (интенсивность утечки), что соответствует 0 В выходного напряжения. Экспоненту верхнего предела можно настроить в целых декадах, например 1 х  $10^4$  мбар л/с.

Настройки > Настроить > Интерфейсы > Модуль I/O > Аналоговая шкала > АО экспонента верхней границы

Эта настройка действительна для обоих аналоговых выходов, если выбрана соответствующая функция выбора. В зависимости от выбранной единицы измерения интенсивности утечки образуется разная абсолютная граница.

Выбранный диапазон можно дополнительно ограничить границами, действующими для всех интерфейсов, см. выше.

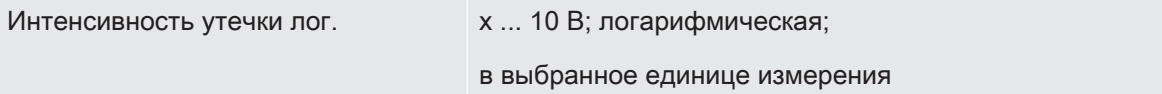

Верхняя граница (= 10 В) и масштабирование (В/декады) настраиваются с помощью параметров «Экспонента верхнего предела» и «Масштабирование при интенсивности утечки». Пример:

верхний предел настроен на 1 х 10<sup>-5</sup> мбар л/с (= 10 В). Масштабирование настроено на 5 В/декада. Нижний предел составляет 1 х 10<sup>-7</sup> мбар л/с (= 0 В). При использовании логарифмической выходной функции настраиваются как подъем в В/декада, так и верхнее предельное значение (значение 10 В). Таким образом получается минимальное отображаемое значение. Можно выбрать следующие значения подъема: 0,5, 1, 2, 2,5, 3, 5, 10 В/декада Чем выше настроенное значение подъема, тем меньше отображаемый диапазон. Логарифмические настройки целесообразно использовать, если отображаются несколько декад, то есть при настройке < 10 В/декада. Верхнее предельное значение одинаково для обоих аналоговых выходов. На двух следующих изображениях в качестве примера представлены 1 В/декада и 5 В/декада с разными настройками верхнего предельного значения. В зависимости от выбранной единицы измерения интенсивности утечки образуется разная абсолютная граница. Выбранный диапазон можно дополнительно ограничить границами, действующими для всех интерфейсов, см. выше.

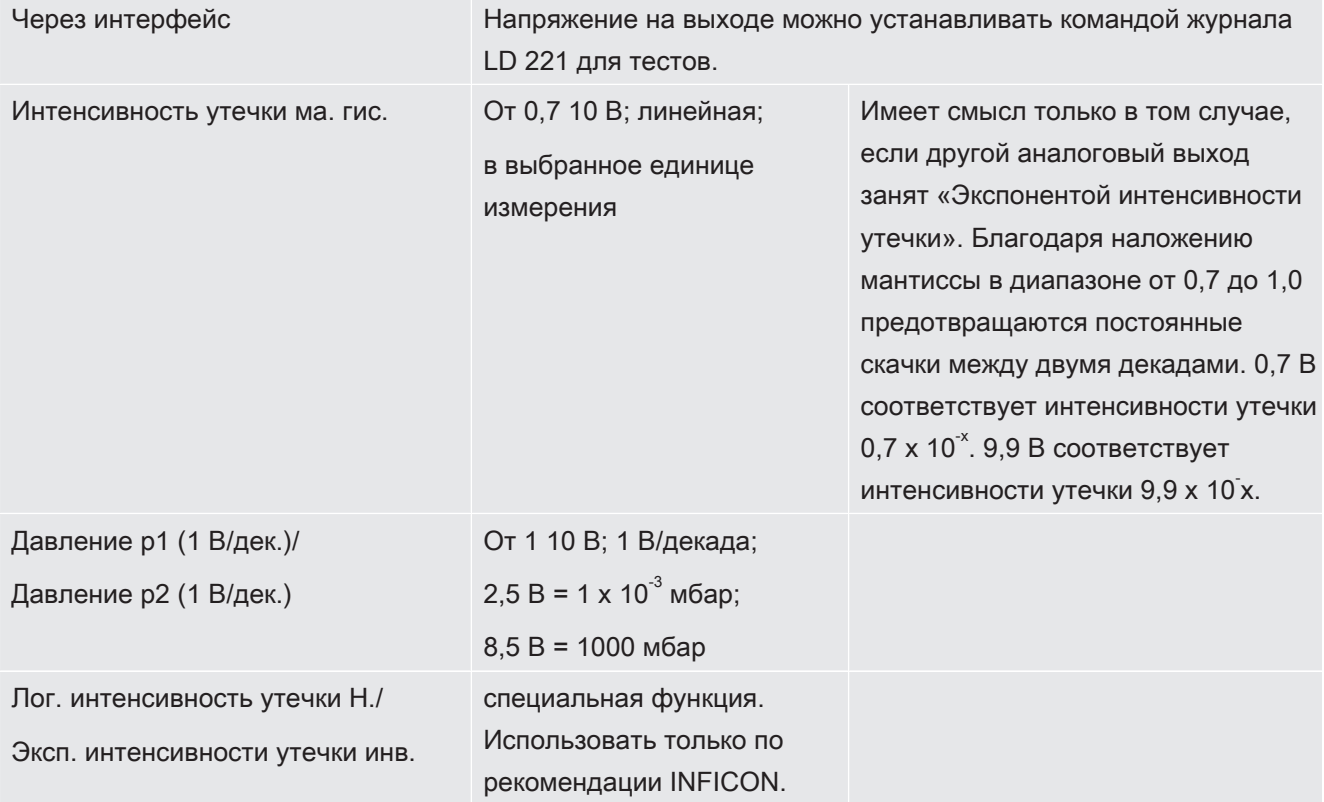

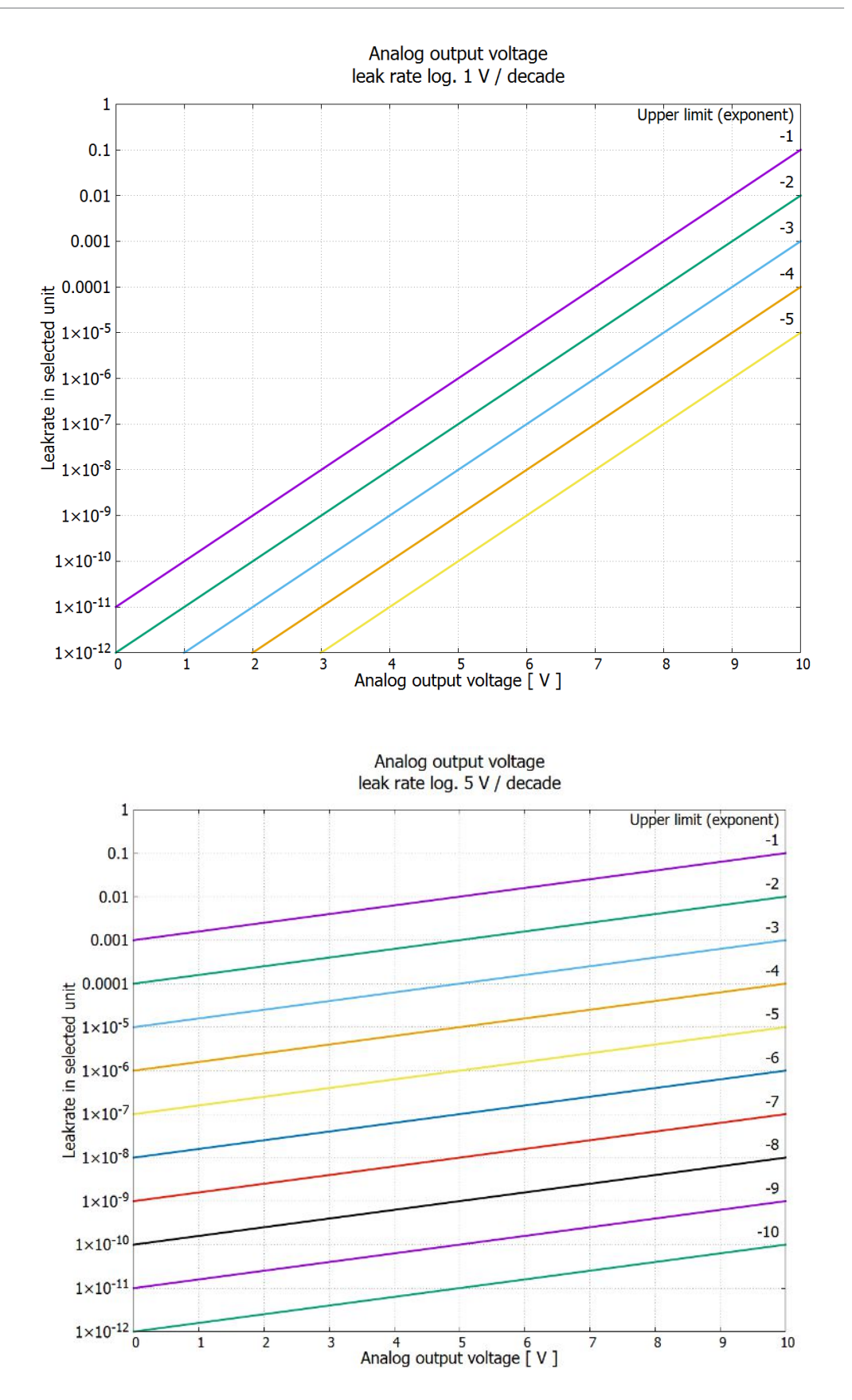

## 6.2.22 Назначение цифровых входов модуля I/O

Цифровым входам PLC-IN 1... 10 модуля I/O могут быть назначены любые доступные функции.

— активный сигнал: типичный, 24 В

— неактивный сигнал: обычно 0 В.

В качестве активного сигнала можно использовать выход 24 В модуля I/O.

Каждую функцию можно инвертировать.

Возможные функции: см. нижеследующую таблицу

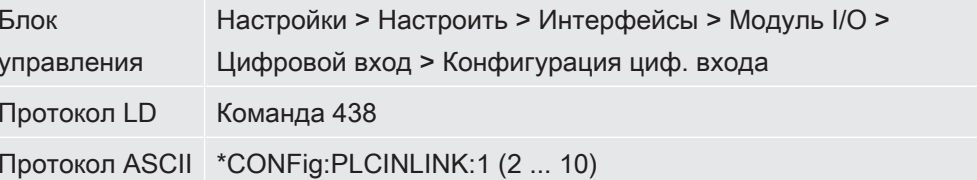

Через входы PLC можно подключить внешний замок-выключатель с тремя Замок-выключатель коммутационными выходами. С помощью замка-выключателя можно выбрать степень допуска пользователя блока управления.

Кнопка 1 — оператор

Кнопка 2 - администратор

Кнопка 3 - интегратор

Пример надлежащего замка-выключателя: Hopt+Schuler, ном. 444-05

Функции, распределение цифровых входов:

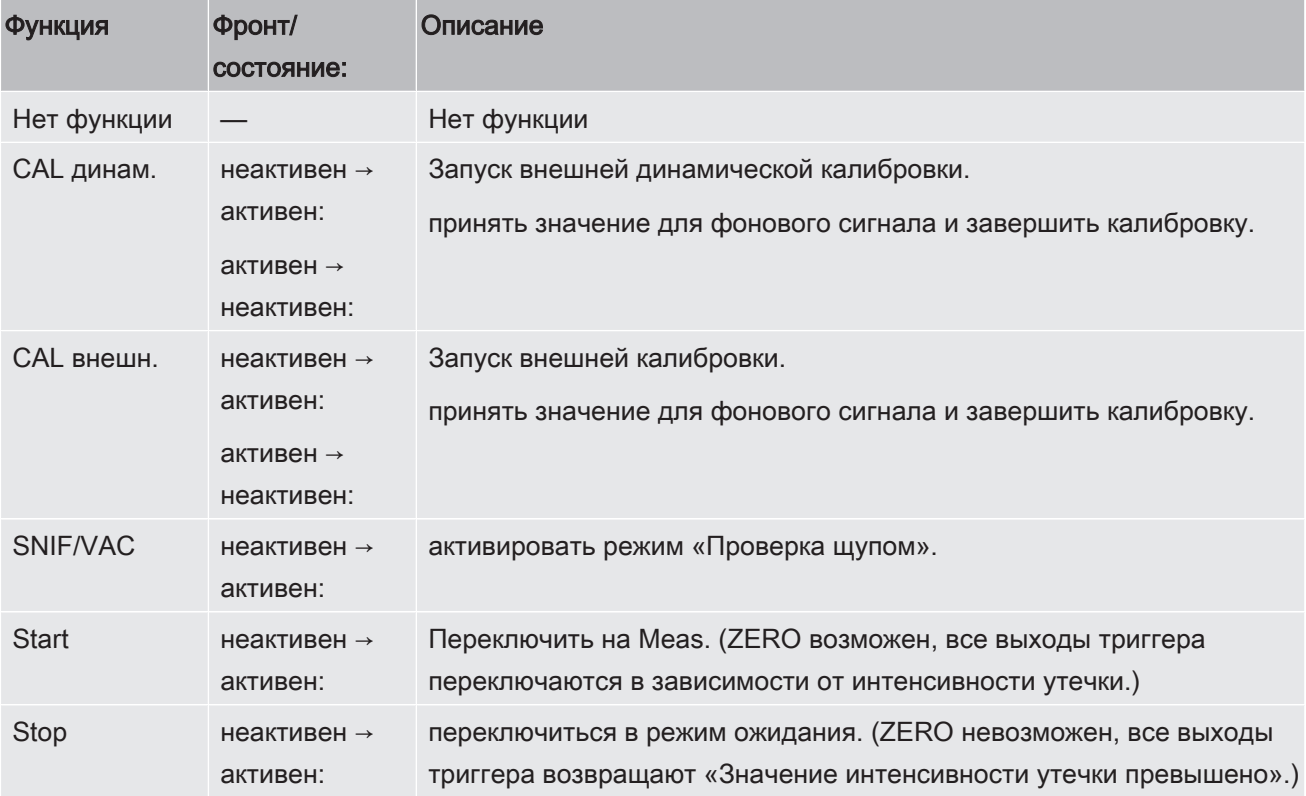

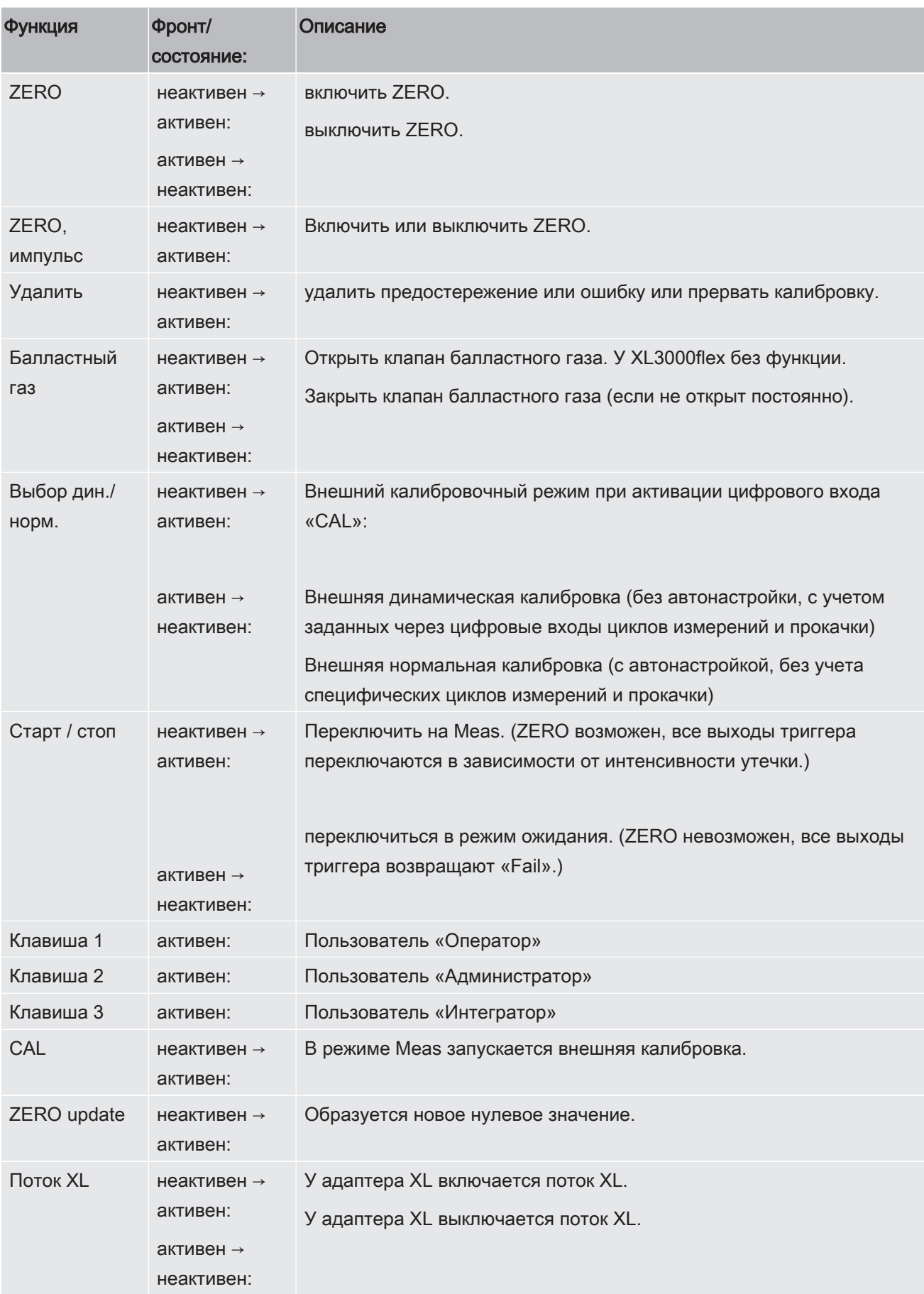

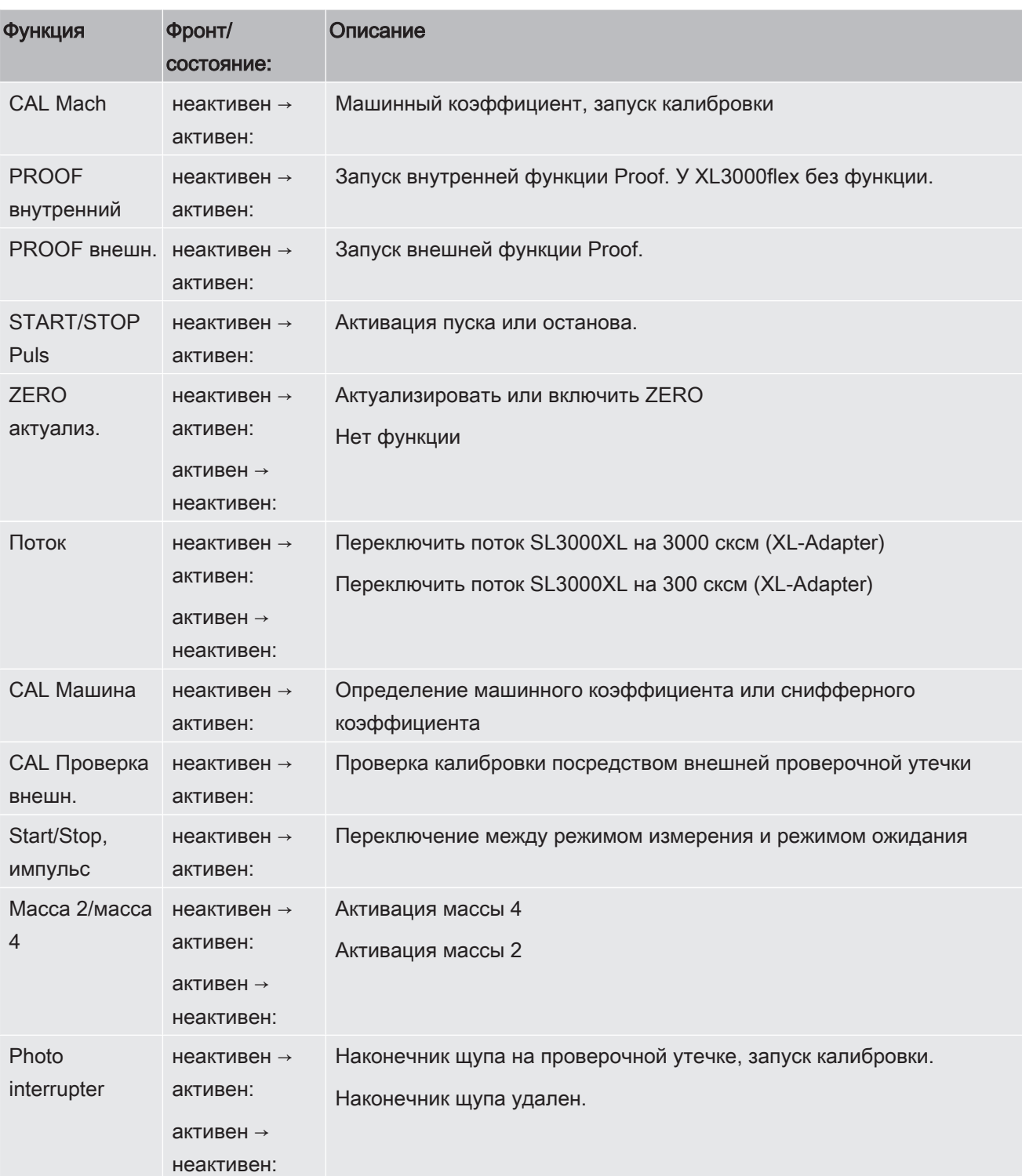

## 6.2.23 Назначение цифровых выходов модуля I/O

<span id="page-53-0"></span>Цифровым выходам PLC-OUT 1... 8 модуля I/O могут быть назначены любые доступные функции.

Каждую функцию можно инвертировать.

Возможные функции: см. нижеследующую таблицу

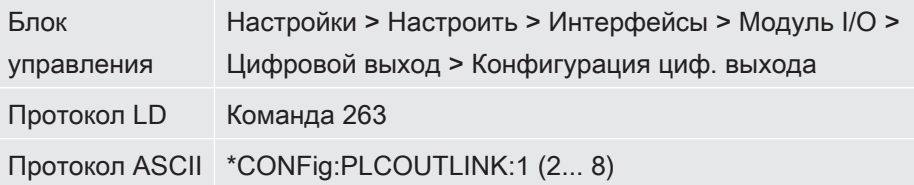

Функции, распределение цифровых выходов:

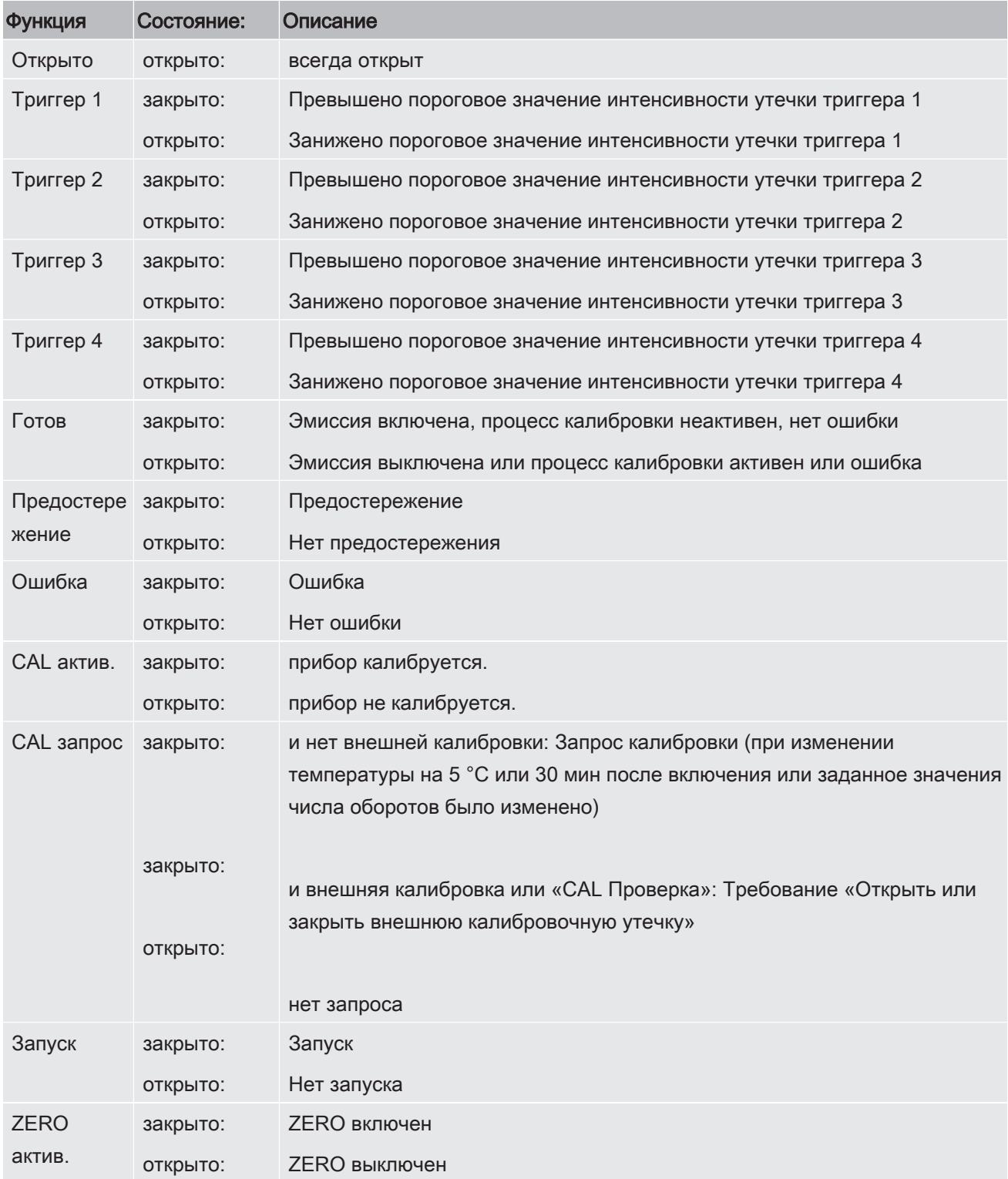

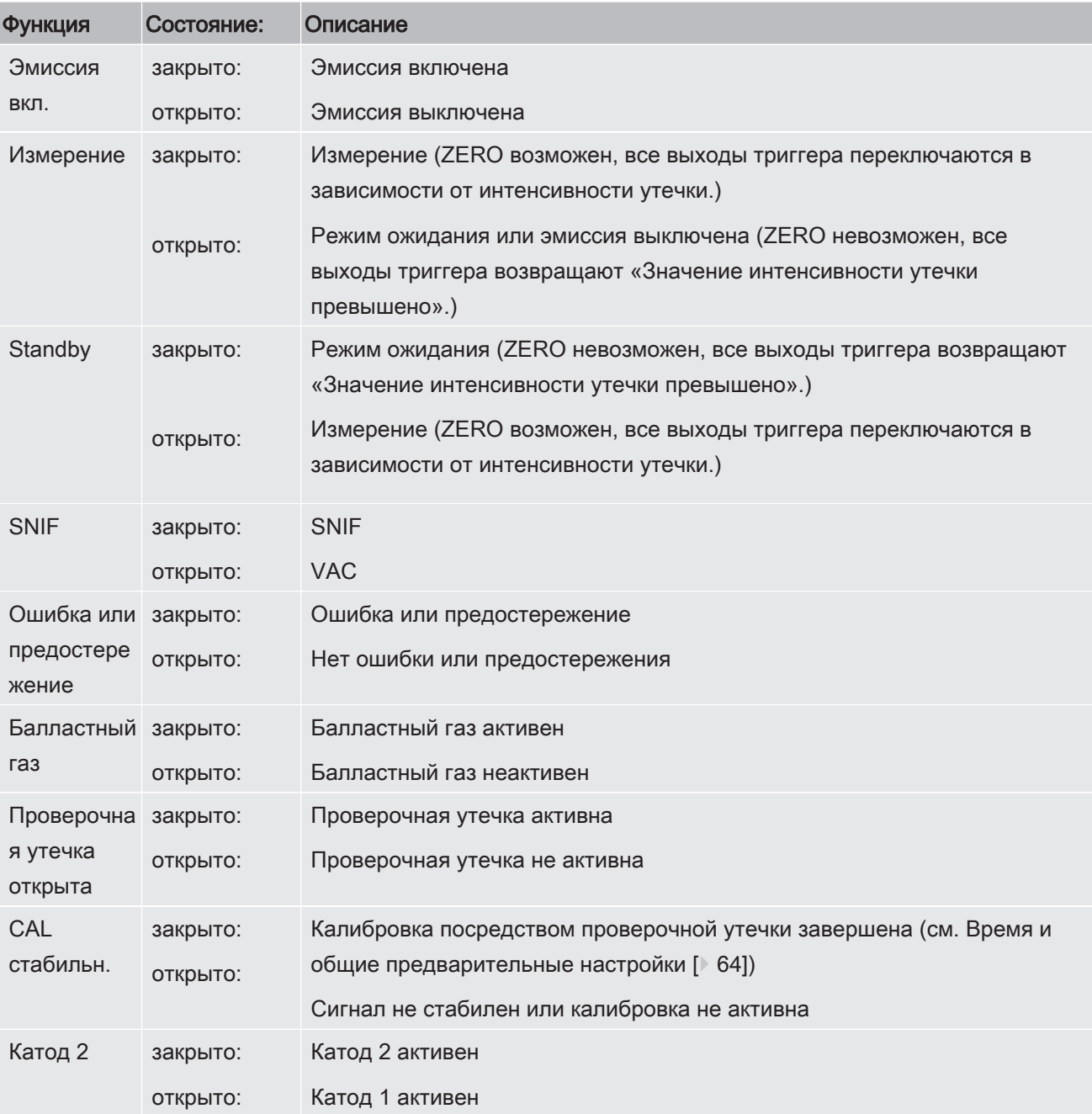

# 6.2.24 Настройки для шинного модуля BM1000

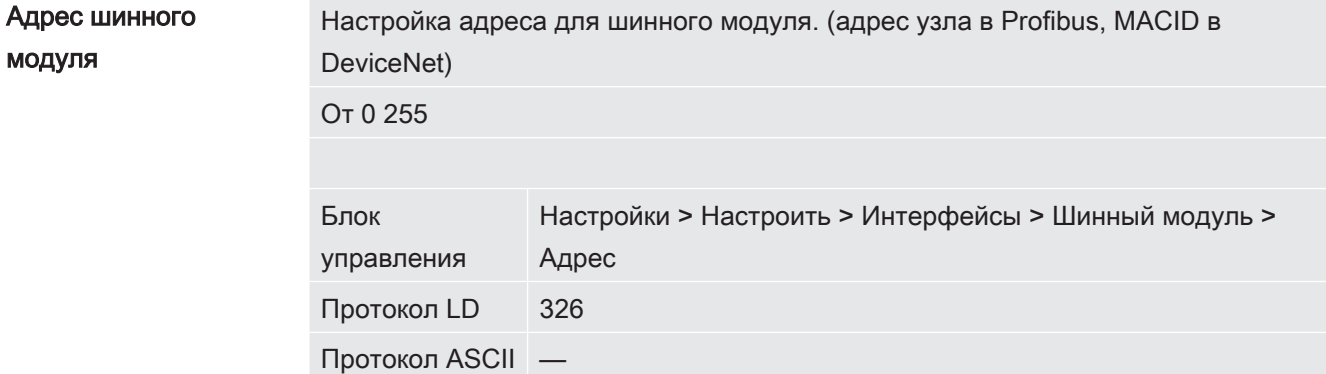

# 6.2.25 Режим работы «Проверка щупом»

<span id="page-56-0"></span>Прибор располагает режимом работы «Проверка щупом» с высокой интенсивностью потока.

Для XL3000flex целесообразен только этот режим.

Выбор режима работы

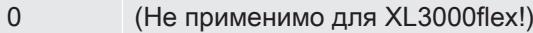

- 1 (Не применимо для XL3000flex!)
- 2 Режим работы XL Sniffer Adapter

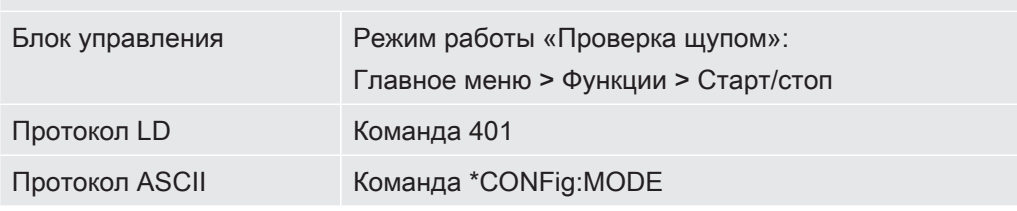

# 6.3 Настройки процессов измерения

# 6.3.1 Выбор вида газа (масса)

Машинный, калибровочный и снифферный коэффициент зависят от настроенной массы и сохранены в модуле масс-спектрометра.

- $\overline{2}$ Н<sub>2</sub> (водород, формирующий газ)
- <sup>3</sup>Не или тяжелый водород (HD) 3
- $\overline{4}$ <sup>4</sup>Не (гелий) (заводская установка)

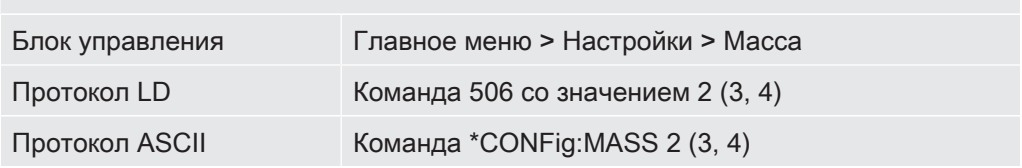

## 6.3.2 Индикация эквивалентной интенсивности утечки для

### другого газа

Если вы измеряете с помощью проверочных газов гелий или водород, но хотите построить график для другого газа с его интенсивностью утечки, используйте поправочный коэффициент для используемого тестового газа.

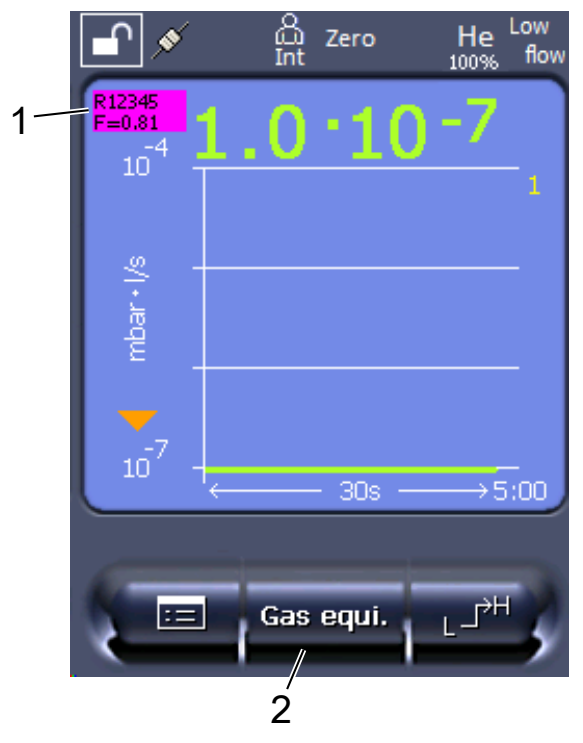

Рис. 3: Измерительный экран с индикацией эквивалентной интенсивности утечки и настроенной кнопкой избранного

Индикация названия газа и коэффициента эквивалентности  $1$ 

2 Кнопка избранного для быстрой настройки «Выбор эквив. газа» после настройки — см. «[Назначение клавиш избранного \[](#page-46-0)[}](#page-46-0) [47\]](#page-46-0)»

Доступно два варианта действий:

- для удобства настройки поправочного коэффициента используйте «[Выбор](#page-58-0) [эквив. газа \[](#page-58-0)[}](#page-58-0) [59\]](#page-58-0)». Здесь поправочный коэффициент можно выбрать из самостоятельно настроенного списка, см. [«Настройка списка газов \[](#page-59-0)[}](#page-59-0) [60\]»](#page-59-0), или снова переключиться на проверочный газ.
- В виде альтернативы поправочный коэффициент можно рассчитать и настроить. Описание расчета — см. [«Вычисление коэффициента](#page-60-0) [эквивалентности \[](#page-60-0)[}](#page-60-0) [61\]](#page-60-0)». Описание настройки прибора — см. «[Установка](#page-60-1) [коэффициента эквивалентности и молярной массы \[](#page-60-1)[}](#page-60-1) [61\]](#page-60-1)».

#### 6.3.2.1 Выбор эквив. газа

- <span id="page-58-0"></span>1 Блок управления: Настройки > Настроить > Режимы работы > Эквивалентная интенсивность утечки > Эквив. газа».
- 2 В окне «Выбор эквив. Газа» можно реагировать на различные ситуации:
	- $\Rightarrow$  Если нужный эквивалент газа уже задан (номера 1–4), выберите соответствующий номер и подтвердите нажатием «OK». После этого слева вверху в окне данных измерений появятся название и коэффициент эквивалентности этого газа. Можно выполнять измерение.
	- $\Rightarrow$  Если нужный эквивалент газа не задан, его следует задать см. «[Настройка списка газов \[](#page-59-0)[}](#page-59-0) [60\]»](#page-59-0).
	- $\Rightarrow$  Если вы не найдете ни одной подходящей записи среди 4 вариантов и при этом не захотите их изменить, то в виде альтернативы можно рассчитать поправочный коэффициент. Выберите в окне «Выбор эквив. Газа» запись «Определяемый пользователем» и задайте поправочный коэффициент — см. «[Установка коэффициента эквивалентности и](#page-60-1) [молярной массы \[](#page-60-1)[}](#page-60-1) [61\]»](#page-60-1).
	- $\Rightarrow$  Если вы, находясь в окне данных измерений, захотите вновь переключиться из режима индикации эквивалента газа в режим индикации измеряемого значения измеряемого газа, нажмите «Выключение» и подтвердите нажатием «OK».

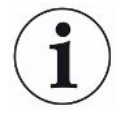

Опции «Выключение» и «№ эквив. газа 1...4» перезаписывают параметры — см. «[Установка коэффициента эквивалентности и молярной массы \[](#page-60-1)[}](#page-60-1) [61\]](#page-60-1)». После выбора опции «Определяемый пользователем» следует настроить параметры — см. [«Установка коэффициента эквивалентности и молярной массы](#page-60-1) [\[](#page-60-1)[}](#page-60-1) [61\]»](#page-60-1).

#### 6.3.2.2 Настройка списка газов

<span id="page-59-0"></span>Можно предустановить до 4 вариантов эквивалентного газа с указанием их названия. Затем эти варианты будут доступны в соответствующем списке выбора — см. [«Выбор эквив. газа \[](#page-58-0)[}](#page-58-0) [59\]](#page-58-0)».

- 1 Блок управления: Настройки > Настроить > Режимы работы > Эквивалентная интенсивность утечки > Настройка списка газов
- 2 Выберите номер от 1 до 4.
	- $\Rightarrow$  Для каждого заданного варианта газа отображается набор параметров. При наличии свободной записи отображается «Нет записи».
- 3 Нажмите экранную кнопку «Редактировать».
	- $\Rightarrow$  Если вы хотите подтвердить выбор одного из вариантов из заданного списка газов, нажмите на нужную запись. См. также «[Список газов](#page-99-0) [\[](#page-99-0)[}](#page-99-0) [100\]](#page-99-0)».
	- ð Если нужный вариант газа отсутствует, перейдите в конец списка и выберите «Пользовательский газ». Затем в окне «Название эквивалентного газа» присвойте какое-либо имя своему выбору и подтвердите его. Затем впишите молярную массу и коэффициент вязкости эквивалентного газа. Для уточнения информации относительно любых газов, не указанных в списке, обращайтесь в компанию INFICON.
- 4 Введите данные согласно спецификации заказчика в последующих окнах, которые вызываются ассистентом, сначала «Абслютное давление эквивалентного газа».
	- ð Соответствует абсолютному давлению эквивалентного газа в проверяемом объекте в барах.
- 5 Окно Измерение массы
	- $\Rightarrow$  Речь идет о массе проверочного газа (гелий, масса 3 или водород)
- 6 Окно Процент измеряемого газа
	- $\Rightarrow$  Речь идет о доли проверочного газа в процентах, например, в случае защитного газа (95/5) это 5 %.
- 7 Окно Абсолютное давление измеряемого газа
	- ð Соответствует абсолютному давлению проверочного газа в проверяемом объекте в барах.

#### Пример

Необходимо проверить систему кондиционирования на наличие утечек. Для этого система сначала заполняется чистым гелием под давлением 2 бар (абсол.) и проверяется на утечки. Затем система заполняется хладагентом R134a. Рабочее давление составляет 15 бар (абсол.).

Таким образом образуются следующие значения для вышеназванных параметров: Абслютное давление эквивалентного газа = 15.0 Измерение массы = 4 Процент измеряемого газа = 100.0 Абсолютное давление измеряемого газа = 2.0

#### 6.3.2.3 Вычисление коэффициента эквивалентности

<span id="page-60-0"></span>Программное обеспечение прибора не рассчитывает коэффициент эквивалентности. Вычислите коэффициент эквивалентности по следующей формуле:

Коэффициент эквивалентности 
$$
= \frac{\eta_{test}}{\eta_{equi}} * \frac{(p_{equi})^2 - 1}{(p_{test})^2 - 1}
$$

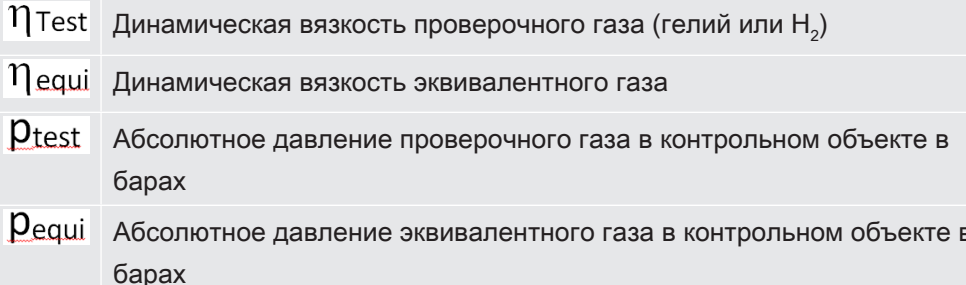

#### Пример

Для этого система сначала заполняется 2 барами (абсолютное давление) гелия и проверяется на герметичность. Затем система заполняется хладагентом R134a. Рабочее давление составляет 15 бар (абсолютное давление).

Необходимо проверить систему кондиционирования на наличие утечек.

Динамическая вязкость гелия составляет 19,62 мкПа·с.

Динамическая вязкость R134a составляет 11,49 мкПа·с.

Таким образом, чтобы во время проверки герметичности гелия получить индикацию эквивалентной скорости утечки R134a, необходимо ввести следующий коэффициент эквивалентности:

Коэффициент эквивалентности  $=$   $\frac{\eta_{test}}{\eta_{enui}} * \frac{(p_{equi})^2 - 1}{(p_{test})^2 - 1} = \frac{19{,}62}{11.49} * \frac{15^2 - 1}{2^2 - 1} \approx 127$ 

#### 6.3.2.4 Установка коэффициента эквивалентности и молярной массы

- <span id="page-60-1"></span>√ Коэффициент эквивалентности известен. См. также «Вычисление коэффициента эквивалентности [ 61]».
- √ Используемый проверочный газ определен (водород или гелий, масса 2, 3 или  $4).$
- $\checkmark$  Молярная масса эквивалентного газа, который вы хотите отобразить на дисплее, известна.
	- 1 Блок управления: Настройки > Настроить > Режимы работы > Эквивалентная интенсивность утечки
	- 2 Кнопка «Коэффициент газа»
		- ð (Протокол LD: команда 469)
	- 3 Выберите «Масса 2», «Масса 3» или «Масса 4» в зависимости от вашего проверочного газа.
		- $\Rightarrow$  При использовании проверочного газа гелий открывается окно «Коэффициент эквивалентности газа He».
	- 4 Установите коэффициент эквивалентности газа. В примере (см. [«Вычисление коэффициента эквивалентности \[](#page-60-0)[}](#page-60-0) [61\]»](#page-60-0)) для 127:

Equivalence gas factor He  $0127.$ 

- 5 Блок управления: Настройки > Настроить > Режимы работы > Эквивалентная интенсивность утечки
- 6 Кнопка «Молярная масса«
	- ð (Протокол LD: команда 470)
- 7 Выберите «Масса 2», «Масса 3» или «Масса 4» в зависимости от вашего проверочного газа, как указано выше.
	- ð При использовании проверочного газа гелий открывается окно «Молярная масса эквивалентного газа He».
- 8 Установите вашу молярную массу. В примере для 102:

Molar mass equivalence gas He

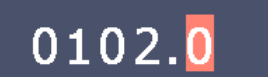

 $\Rightarrow$  Если коэффициент эквивалентности не равен 1 или молярная масса не соответствует заводским установкам, коэффициент эквивалентности отображается как в результате калибровки, так и на экране измерений.

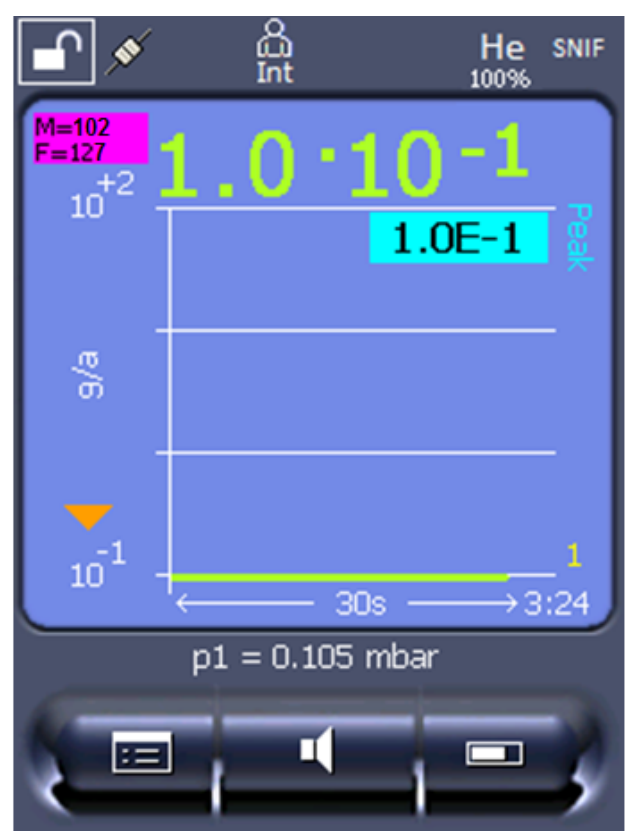

Рис. 4: Слева вверху: Отображение молярной массы (102) и коэффициента эквивалентности (127)

## 6.3.3 Настройка пороговых значений

Имеется возможность отдельной настройки интенсивности утечки для пороговых значений 1, 2, 3 и 4.

При превышении пороговых значений:

- Когда превышается пороговое значение 1 или 2, в окне измерения меняется цвет линии измерения.
- Включается реле порогового значения цифрового выхода см. также Назначение цифровых выходов модуля I/O [ 54] или описание интерфейсов.

Пороговое значение 1 определяет, помимо этого, порог срабатывания для различных сигналов - см. также Настройка звуковой сигнализации [ 43].

- √ 2 Права Operator или Supervisor
	- $\phi$ с > Триггер  $\mathbf{\mathcal{L}}$
	- 2 Настройте.
	- 3 Сохраните  $\mathcal{L}$ .

## 6.3.4 Калибровка прибора

### 6.3.4.1 Время и общие предварительные настройки

### <span id="page-63-0"></span>**УКАЗАНИЕ**

#### Неправильная калибровка вследствие слишком низкой температуры

Если калибровка прибора выполняется непосредственно после включения, возможны неправильные результаты измерений.

• Для максимальной точности прибор должен быть во включенном состоянии не менее 20 минут.

Прибор необходимо калибровать для требуемого газа только один раз в смену. После этого вы можете переключаться между газами без новой калибровки.

Кроме того, калибровка требуется после следующих событий:

- смена детекторной линии
- Замена фильтра детекторной линии
- требование калибровки со стороны системы

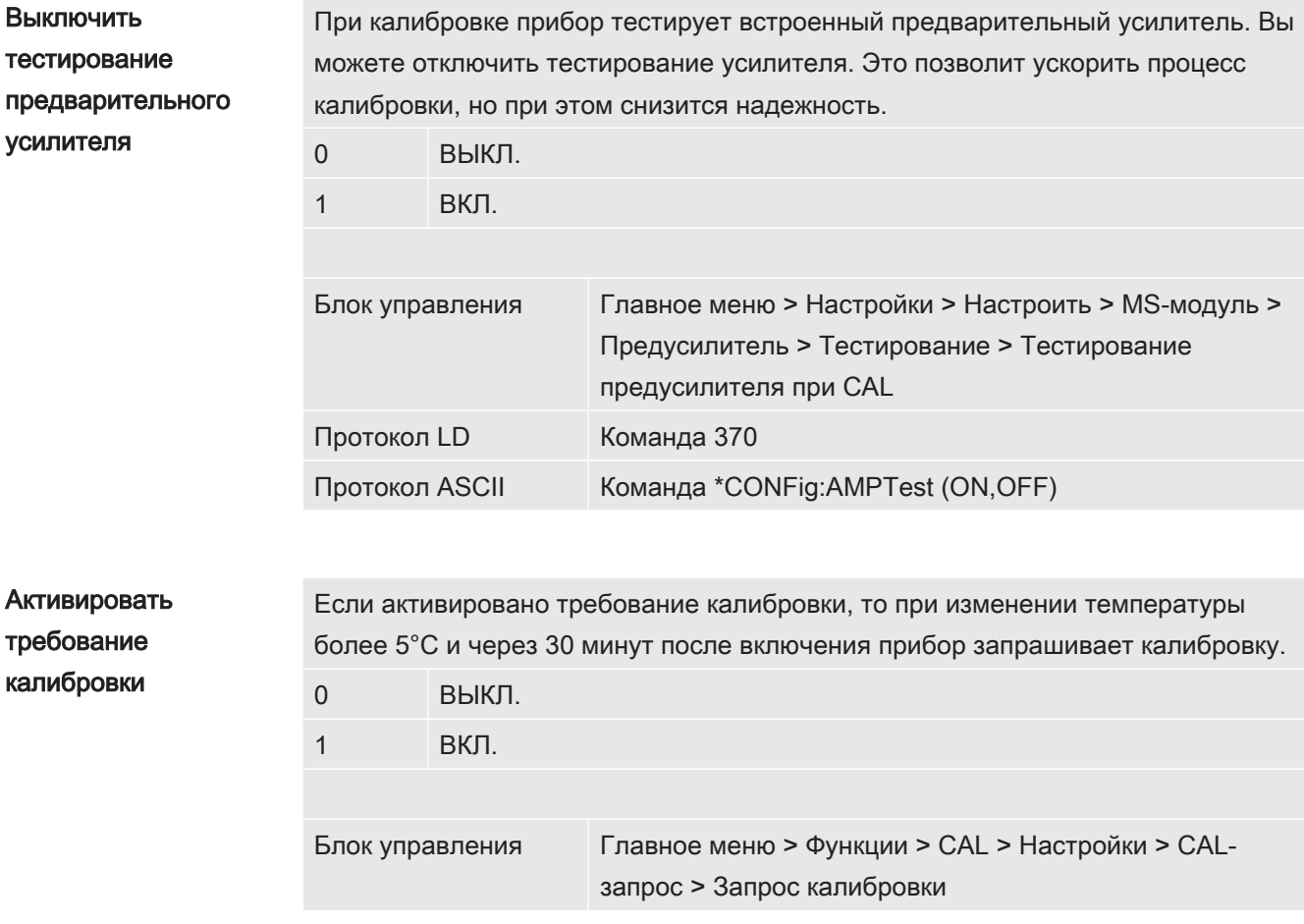

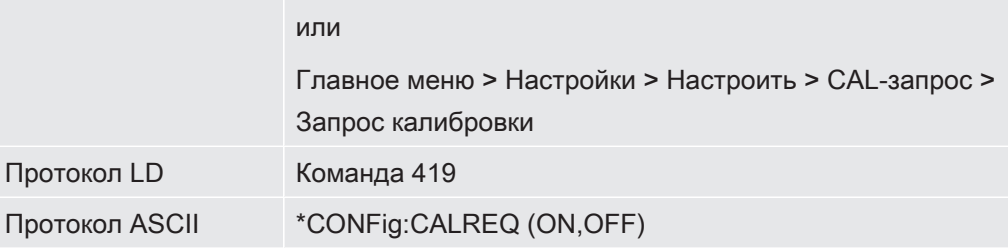

### Предупреждение калибровки Wrn650

Интенсивность

щупом

Предупреждение Wrn650 («Калибровка в первые 20 минут не рекомендуется») можно разрешить или запретить.

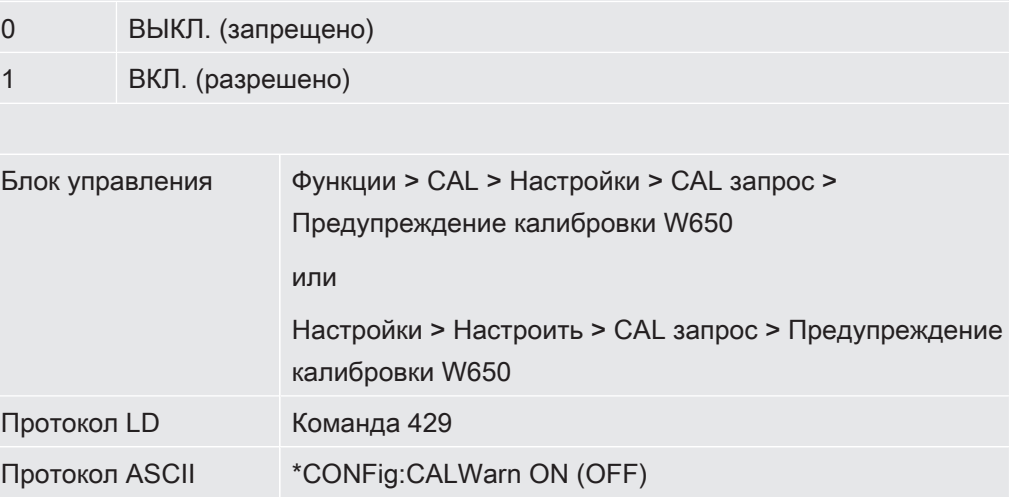

## 6.3.4.2 Конфигурация и запуск внешней калибровки

Условием калибровки с внешней проверочной утечкой является единовременный ввод интенсивности проверочной утечки.

В режиме «Проверка щупом» проверка с детекторной линией производится на постоянно открытой проверочной утечке.

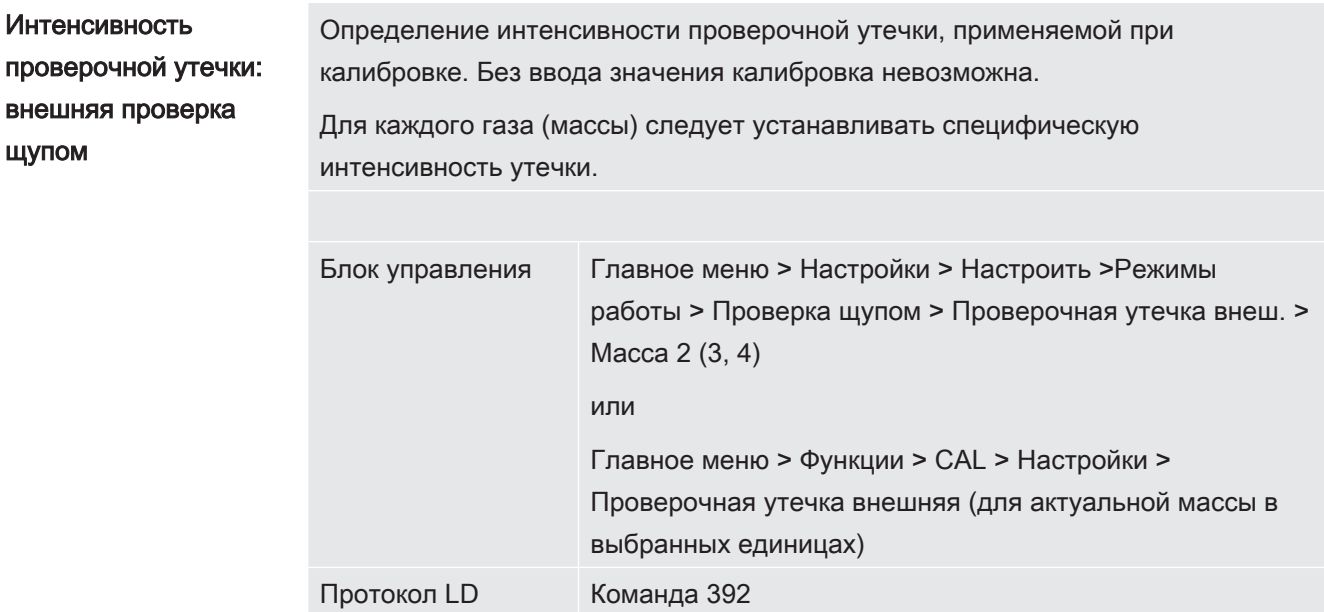

Протокол ASCII Команда \*CONFig:CALleak:EXTSniff (для актуальной массы в выбранных единицах)

► LD- и ASCII-протокол: Процедура должна быть запрошена через: команду 260 или \*STATus:CAL

- 1 запустить калибровку.
- 2 Дождитесь установившегося и стабильного сигнала интенсивности утечки.
- 3 Запустите калибровку:

Блок управления: Функции > CAL > внешн.

LD-протокол: 4, параметр 1

- ASCII-протокол: \*CAL:EXT
- IO1000: см. следующее изображение.
- ð Требование «Закрыть проверочную утечку»
- 4 В режиме «Проверка щупом»: демонтировать детекторную линию с проверочной утечки.
	- ð Отпадает сигнал интенсивности утечки.
- 5 Подтвердите стабильное значение для фонового сигнала: Блок управления: OK LD-протокол: 11, параметр 1 ASCII-протокол: \*CAL:CLOSED IO1000 см. следующее изображение.
- ð Калибровка завершена, если: Блок управления: отображается старый и новый калибровочный коэффициент LD-протокол: LD команда 260 возвращает 0 (READY) ASCII-протокол: Команда \*STATus:CAL? возвращает IDLE IO1000 см. следующее изображение.

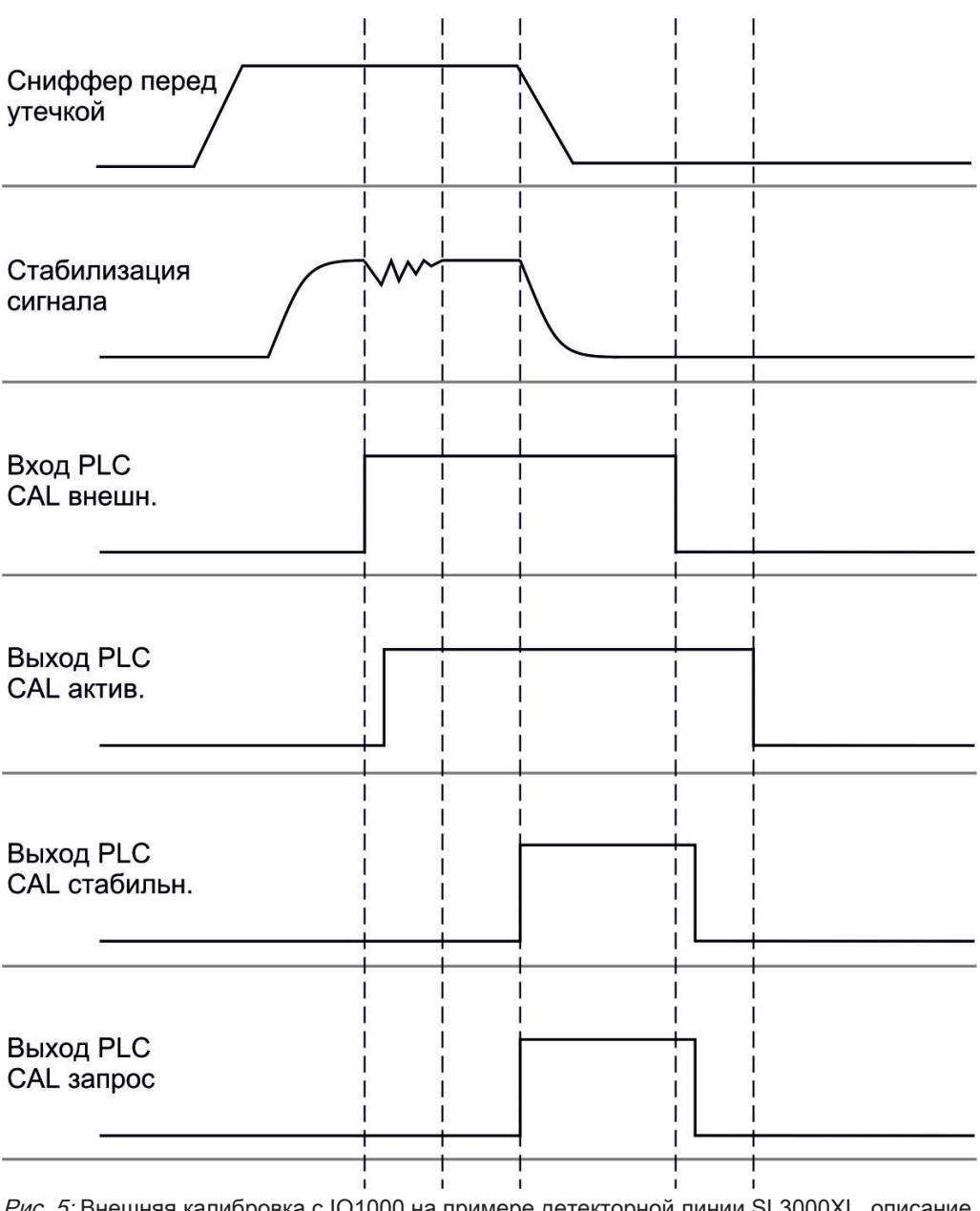

Рис. 5: Внешняя калибровка с IO1000 на примере детекторной линии SL3000XL, описание входов и выходов ПЛК: см. [Занятие аналоговых выходов модуля I/O \[](#page-47-0)[}](#page-47-0) [48\]](#page-47-0)

#### 6.3.4.3 Проверка калибровки

Для того чтобы проверить необходимость проведения новой калибровки, вы можете проверить существующую.

### 6.3.4.4 Проверка калибровки с внешней проверочной утечкой

► LD- и ASCII-протокол: Процедура должна быть запрошена через: команду 260 или \*STATus:CAL

- 1 Удерживайте детекторную линию у проверочной утечки.
- 2 Дождитесь установившегося и стабильного сигнала интенсивности утечки.

3 Запуск проверки:

Блок управления: Функции > CAL > Проверка внешн.

Протокол LD: 4, параметр 5

ASCII-протокол: \*CAL:PROOFEXT

IO1000, ср. изображение в Конфигурация и запуск внешней калибровки.

- ð Требование «Закрыть проверочную утечку»
- 4 В режиме «Проверка щупом»: демонтировать детекторную линию с проверочной утечки.
	- ð Отпадает сигнал интенсивности утечки.
- 5 Подтвердите стабильное значение для фонового сигнала: Блок управления: OK LD-протокол: 11, параметр 1 ASCII-протокол: \*CAL:CLOSED IO1000, ср. изображение в Конфигурация и запуск внешней калибровки.
- ð Проверка завершена, если Блок управления: Отображается результат проверки LD-протокол: как и при других шагах, следует запросить процедуру ASCII-протокол: как и при других шагах, следует запросить процедуру IO1000, ср. изображение в Конфигурация и запуск внешней калибровки.

### 6.3.4.5 Внешняя калибровка с детекторной линией SL3000XL

Низкий поток (Low Flow) и максимальный поток (High Flow) должны калиброваться раздельно.

Для калибровки мы рекомендуем нашу проверочную утечку с каталожным номером 12322 для применений с формовочным газом или 12237 для применений с гелием.

Для обеспечения оптимальной калибровки проверочная утечка должна соответствовать следующим требованиям:

### Для калибровки при низком потоке:

- Гелий: Интенсивность утечки < 1 х  $10^{-5}$  мбар $\cdot$ л/с
- $\,$  100%  $\rm H_2$ : Интенсивность утечки < 1 x 10 $^4$ мбар $\cdot$ л/с
- Формирующий газ (95/5): Интенсивность утечки < 2 х 10<sup>-3</sup> мбар·л/с

### Для калибровки при максимальном потоке:

- Гелий: Интенсивность утечки < 1 х  $10^{-4}$  мбар $\cdot$ л/с
- $\,$  100%  $\rm H_2$ : Интенсивность утечки < 1 x 10 $^3$ мбар $\cdot$ л/с
- Формирующий газ (95/5): Интенсивность утечки < 2 х 10<sup>-2</sup> мбар·л/с

### 6.3.4.6 Внешняя калибровка с помощью CalMate (опция)

### $\triangle$  ОСТОРОЖНО

#### Опасность для носителей кардиостимуляторов из-за действия магнитов

Калибровочный адаптер имеет магниты, с помощью которых он удерживается на проверочной утечке.

- ► При наличии кардиостимулятора не занимайтесь сами установкой.
- ► При наличии кардиостимулятора при управлении калибровочным адаптером держитесь от него всегда на расстоянии минимум 10 см.

В режиме «Проверка щупом» можно автоматизировать калибровку с помощью внешней проверочной утечки.

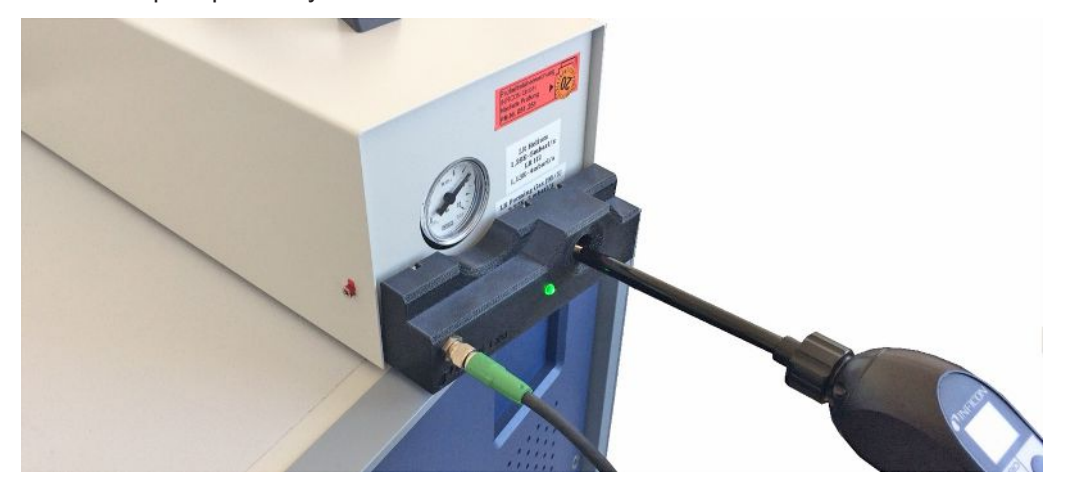

- $\checkmark$  Калибровочный адаптер CalMate монтируется на внешнюю проверочную утечку INFICON таким образом, чтобы отверстие в адаптере было расположено непосредственно над выходом проверочной утечки.
- $\checkmark$  Калибровочный адаптер соединяется кабелем с прибором контроля утечек. Более подробную информацию см. в руководстве по эксплуатации «CalMate, калибровочный адаптер для проверочных утечек».
- $\checkmark$  Если на задней панели прибора XL3000flex нет отдельного интерфейса для подключения соединительного кабеля, установите соединение через модуль IO1000. См. также [«Конструкция прибора \[](#page-14-0)[}](#page-14-0) [15\]»](#page-14-0).
- $\checkmark$  Для использования CalMate на XL3000flex требуется версия программного обеспечения базового устройства V2.74 или выше.
- $\checkmark$  В детекторе утечки газа устанавливаются тип газа (масса) и интенсивность внешней проверочной утечки.
	- 1 Запустите проверку калибровки в XL3000flex, вставив наконечник щупа в калибровочное отверстие на адаптере CalMate.
		- $\Rightarrow$  С помощью фотоэлектрического датчика в адаптере CalMate происходит распознавание наличия наконечника щупа в калибровочном отверстии.
- $\Rightarrow$  Если во время этой проверки обнаружится значительное отклонение в измерении, прибор контроля утечек рекомендует выполнить повторную калибровку.
- 2 Если вы хотите выполнить калибровку, снова вставьте наконечник щупа в калибровочное отверстие, а затем сразу же нажмите правую кнопку детекторной линии.
	- $\Rightarrow$  В противном случае калибровка проверялась бы снова.

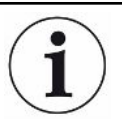

#### Изменения настроек

Вышеописанное поведение можно изменить путем настройки «Режим CalMate» в меню «Главное меню > Настройки > Настроить > Принадлежности > CalMate». Здесь доступен выбор из 3 опций:

 $0 =$ PROOF / CAL

Введение наконечника щупа в калибровочное отверстие запускает проверку калибровки. Путем нажатия правой кнопки детекторной линии выполняется переключение на калибровку (заводская настройка).

#### $1 = CAL$  only

Введение наконечника щупа в калибровочное отверстие запускает калибровку. Проверка калибровки невозможна.

2 = PROOF only

Введение наконечника щупа в калибровочное отверстие запускает проверку калибровки. Переключение на калибровку невозможно.

#### 6.3.4.7 Ввод калибровочного коэффициента

Калибровочный коэффициент обычно определяется соответствующим процессом калибровки. Поэтому ручной настройки калибровочного коэффициента, как правило, не требуется.

Неправильно настроенный калибровочный коэффициент неизбежно ведет к неправильному отображению интенсивности утечки!

### 6.3.4.8 Калибровочный коэффициент проверки щупом

Ввод калибровочного коэффициента 2, 3, 4 в низком и высоком потоке. Значение переписываются при следующей калибровке. Настройки High Flow или XL доступны только в режиме работы XL Sniffer Adapter.

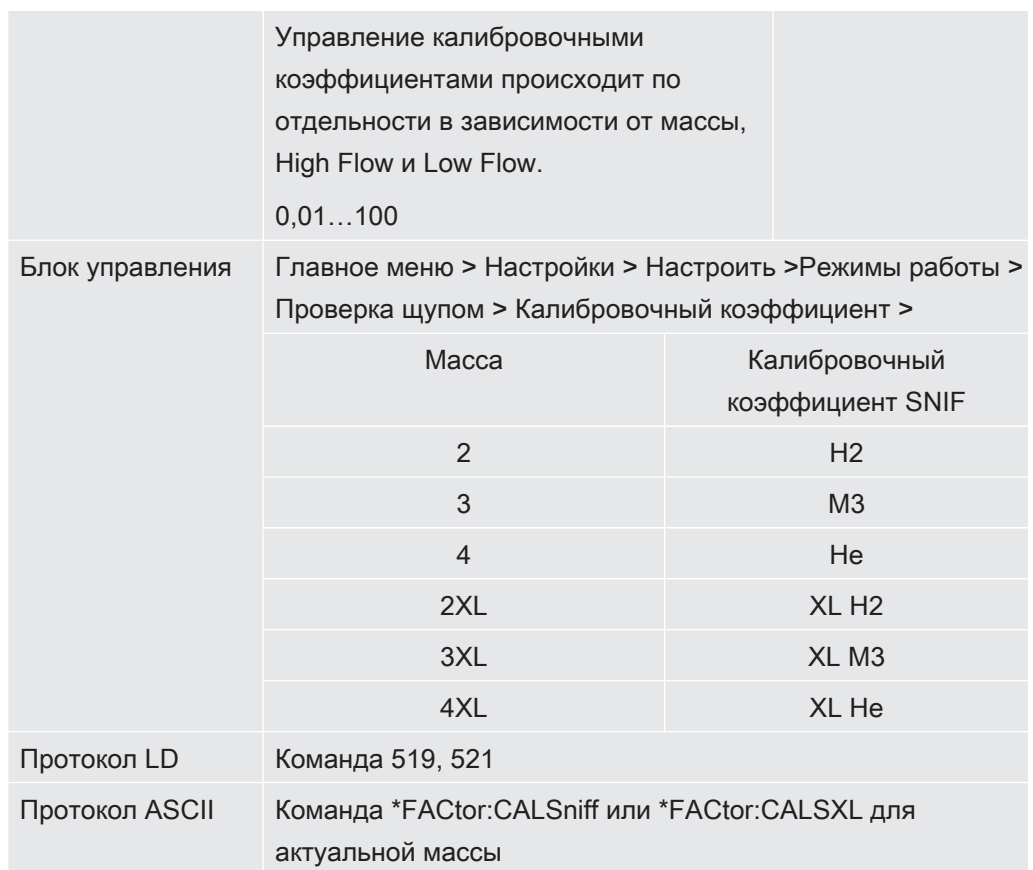

# 6.3.5 Подавление газовых фоновых сигналов с помощью функции ZERO

С помощью функции ZERO можно подавить нежелательные измеряемые газы. При активации функции ZERO текущее значение измерений интенсивности утечки оценивается в качестве газа-носителя и вычитается из всех последующих значений измерений. Значение фонового сигнала, которое подавляется с помощью ZERO, автоматически адаптируется при снижении фонового сигнала в приборе. Значение фонового сигнала адаптируется автоматически в зависимости от настроенного времени ZERO, за исключением фильтровой настройки I·CAL — см. Отображение результата измерения с помощью фильтров сигналов [ 74].

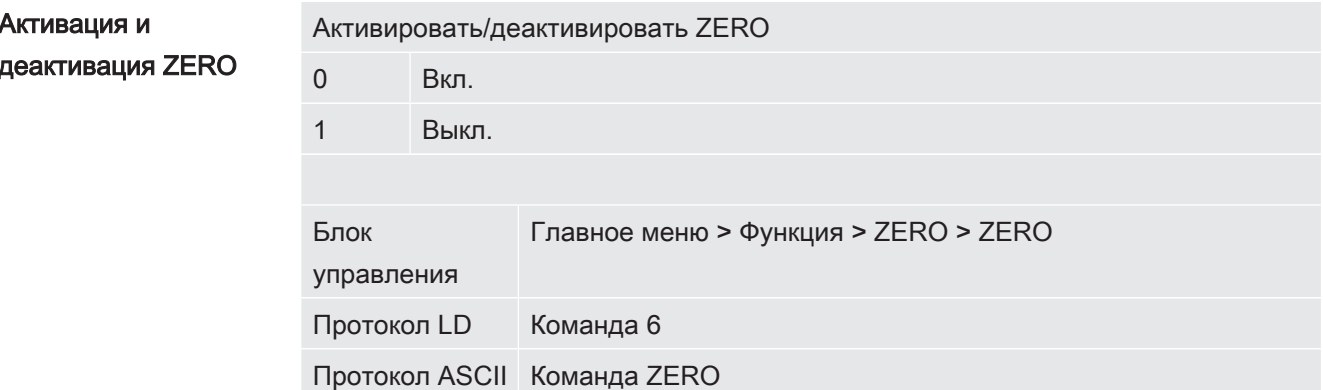

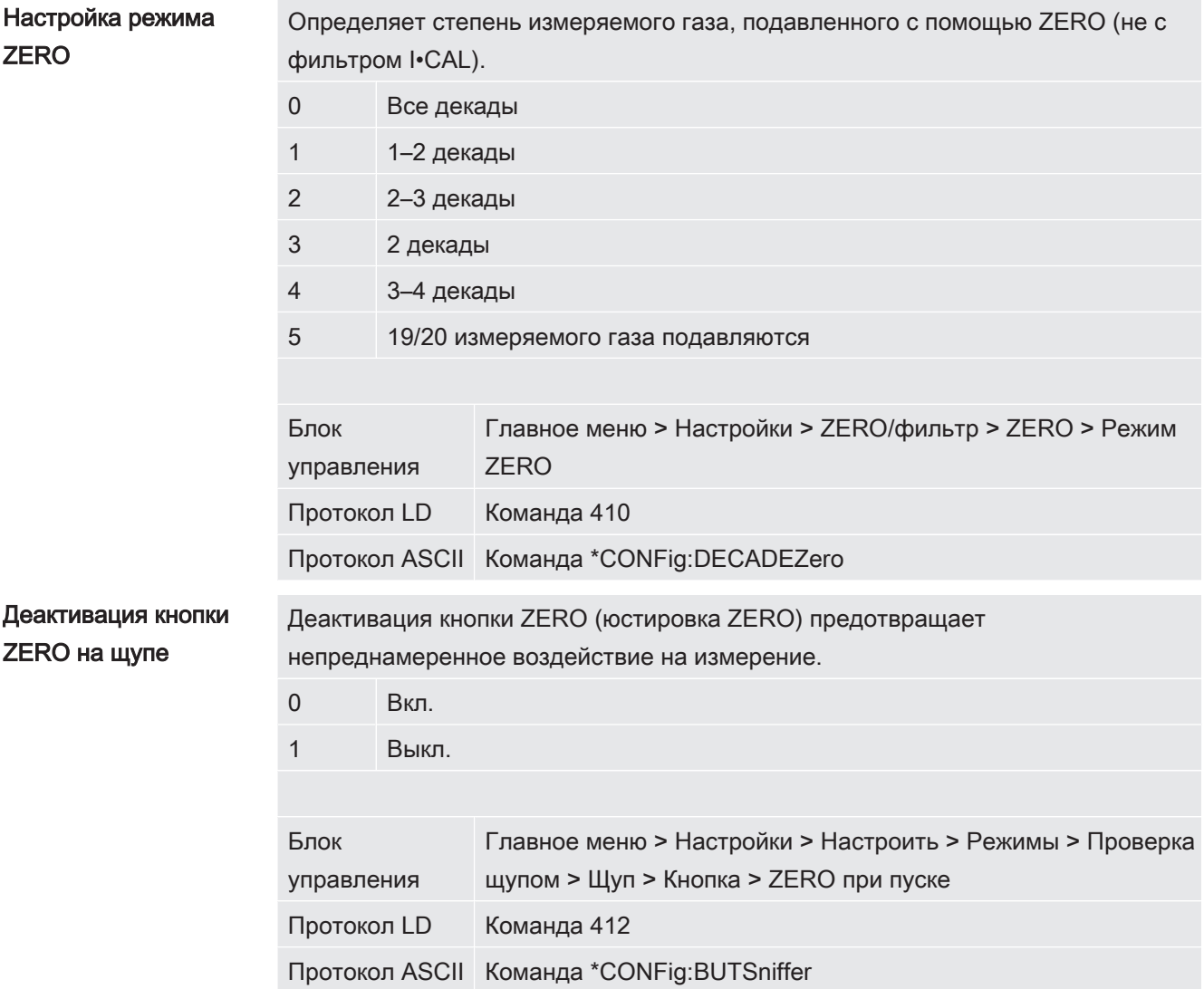
# 6.4 Измерение

- $\checkmark$  Детекторная линия SL3000XL подключается на передней стороне прибора см. также [Конструкция прибора \[](#page-14-0)[}](#page-14-0) [15\].](#page-14-0)
- $\checkmark$  Данный прибор оборудован дополнительными возможностями управления (опции):

Модуль I/O или шинный модуль — см. также [Принадлежности \[](#page-107-0)[}](#page-107-0) [108\]](#page-107-0).

- 1 Включите прибор контроля утечек с помощью сетевого выключателя (питания).
	- $\Rightarrow$  После включения прибор готов к работе; особых процедур для начала измерения не требуется.
- 2 Убедитесь, что были заданы правильные базовые установки и настройки для текущего процесса измерения — см. также [Основные настройки \[](#page-35-0)[}](#page-35-0) [36\]](#page-35-0) и [Настройки процессов измерения \[](#page-57-0)[}](#page-57-0) [58\]](#page-57-0).
- $3$  Убедитесь, что калибровка выполнялась один раз в день.
	- $\Rightarrow$  При проведении калибровки проследите, чтобы прибор прогревался не менее 20 мин — см. также [Калибровка прибора \[](#page-63-0)[}](#page-63-0) [64\].](#page-63-0)
- 4 При измерении удерживайте наконечник щупа у возможного места утечки или проведите его вдоль сварного шва.
	- ð Разрешается касаться наконечником проверяемого объекта.
	- ð Можно определить негерметичные места при ухудшенном пределе обнаружения на большем расстоянии (максимальный поток) от предполагаемого места утечки и с помощью правой кнопки ручкидетектора переключиться на низкий поток для более точной локализации.
- 5 Наблюдайте за результатом измерения на линейной диаграмме или с помощью полосного индикатора (на выбор) — см. [Элементы сенсорного](#page-20-0) [экрана \[](#page-20-0)[}](#page-20-0) [21\]](#page-20-0).
- $6$  Чтобы можно было отчетливее измерить небольшие утечки, воспользуйтесь функцией ZERO. Для включения нажимайте в течение продолжительного времени (> 5 с) кнопку ZERO на ручке-детекторе — см. также [Элементы управления на ручке \[](#page-19-0)[}](#page-19-0) [20\]](#page-19-0).
	- ð Чтобы функцию ZERO на ручке-детекторе можно было включить, она должна быть активирована в меню — см. также [Подавление газовых](#page-70-0) [фоновых сигналов с помощью функции ZERO \[](#page-70-0)[}](#page-70-0) [71\]](#page-70-0).
	- ð Если функция ZERO включена, в окне измерений появится надпись ZERO на белом фоне.
- 7 Запишите при необходимости измеренные значения см. также [Запись](#page-74-0) [данных \[](#page-74-0)[}](#page-74-0) [75\]](#page-74-0) и [Копирование или удаление данные измерений \[](#page-75-0)[}](#page-75-0) [76\].](#page-75-0)
- 8 Выключите прибор.

# 6.5 Отображение результата измерения с

## помощью фильтров сигналов

Выбор фильтра сигналов

При помощи фильтров сигнала можно повлиять на отображение интенсивности утечки в отношении крутизны фронта и шумовых свойств.

— Для режима работы «Детекция», как правило, следует выбирать фильтр сигнала I-Filter.

- Если сигнал фильтра должен воспроизвести временные характеристики старых приборов, выберите фильтр «фиксированный» или «2-уровневый».

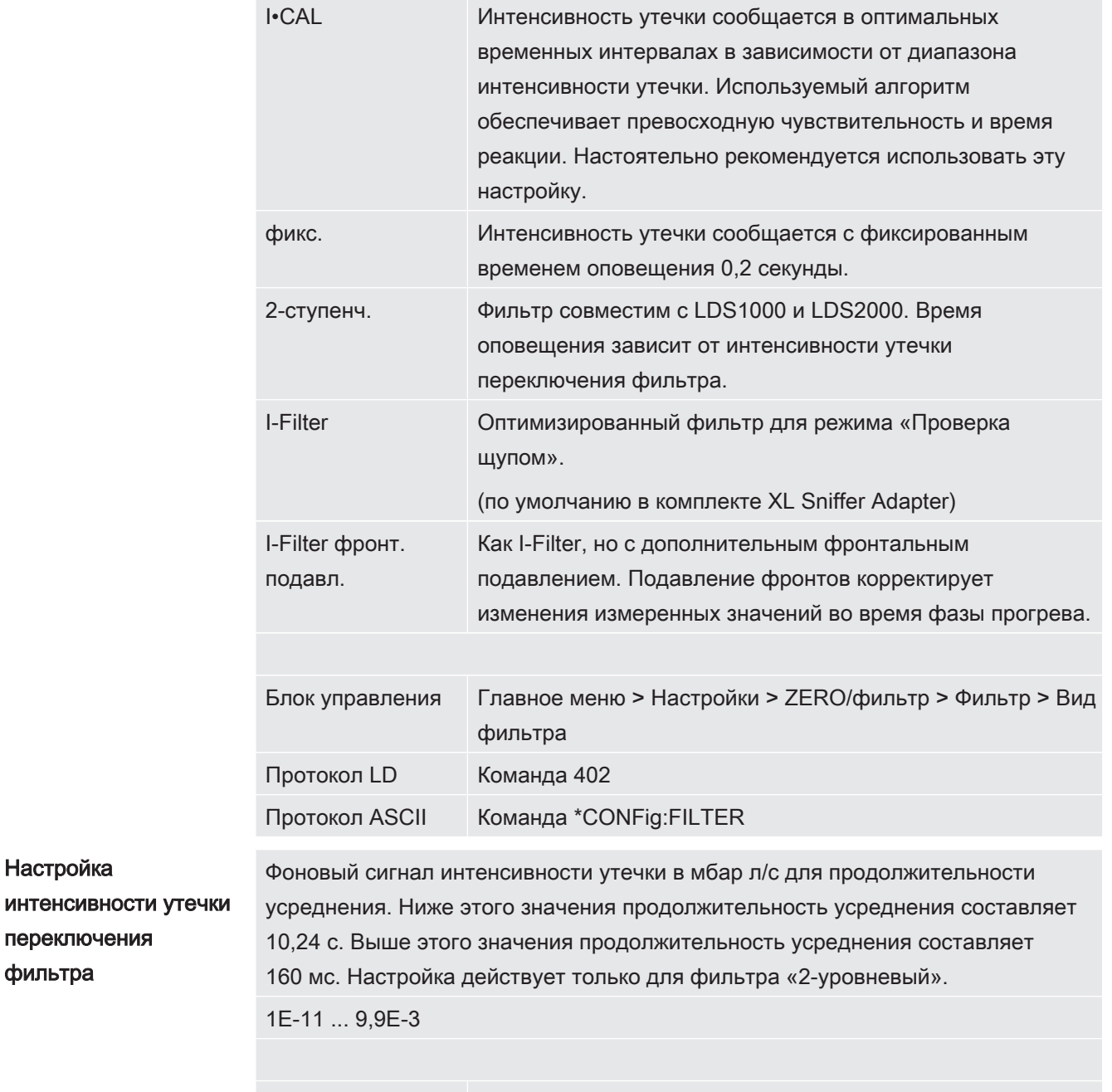

Блок управления Главное меню > Настройки > ZERO/фильтр > Настройки фильтра > 2-уровн.

Настройка

фильтра

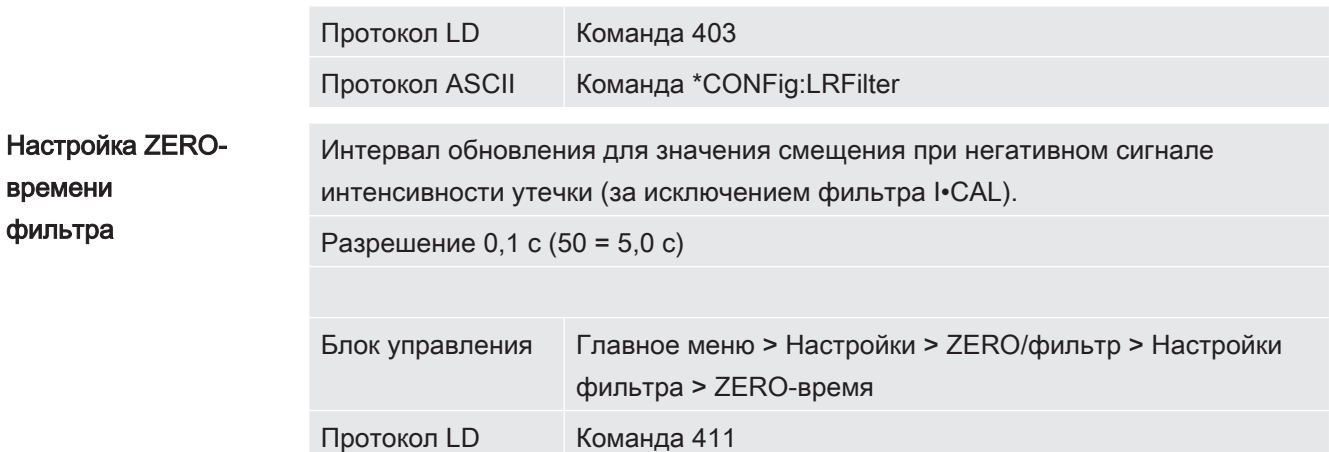

## <span id="page-74-0"></span>6.6 Запись данных

Протокол ASCII

Данные сохраняются как TXT-файл. Каждый TXT-файл содержит следующую информацию:

Команда \*CONFig:ZEROTIME

- Дата создания
- Версия ПО
- Серийный номер
- Время запуска
- Штемпель времени (измерение показывает смещение в секундах относительно времени старта)
- Имя файла
- Интенсивность утечки (в выбранной единице отображения)
- Давление р1 (в выбранной единице отображения)
- Состояние устройства

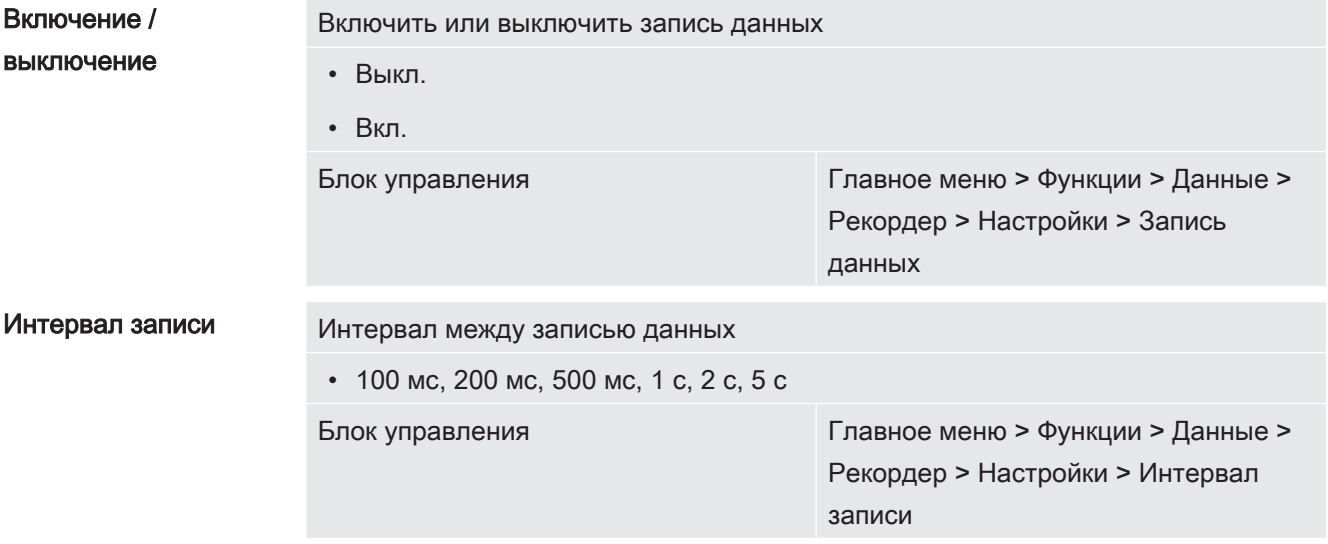

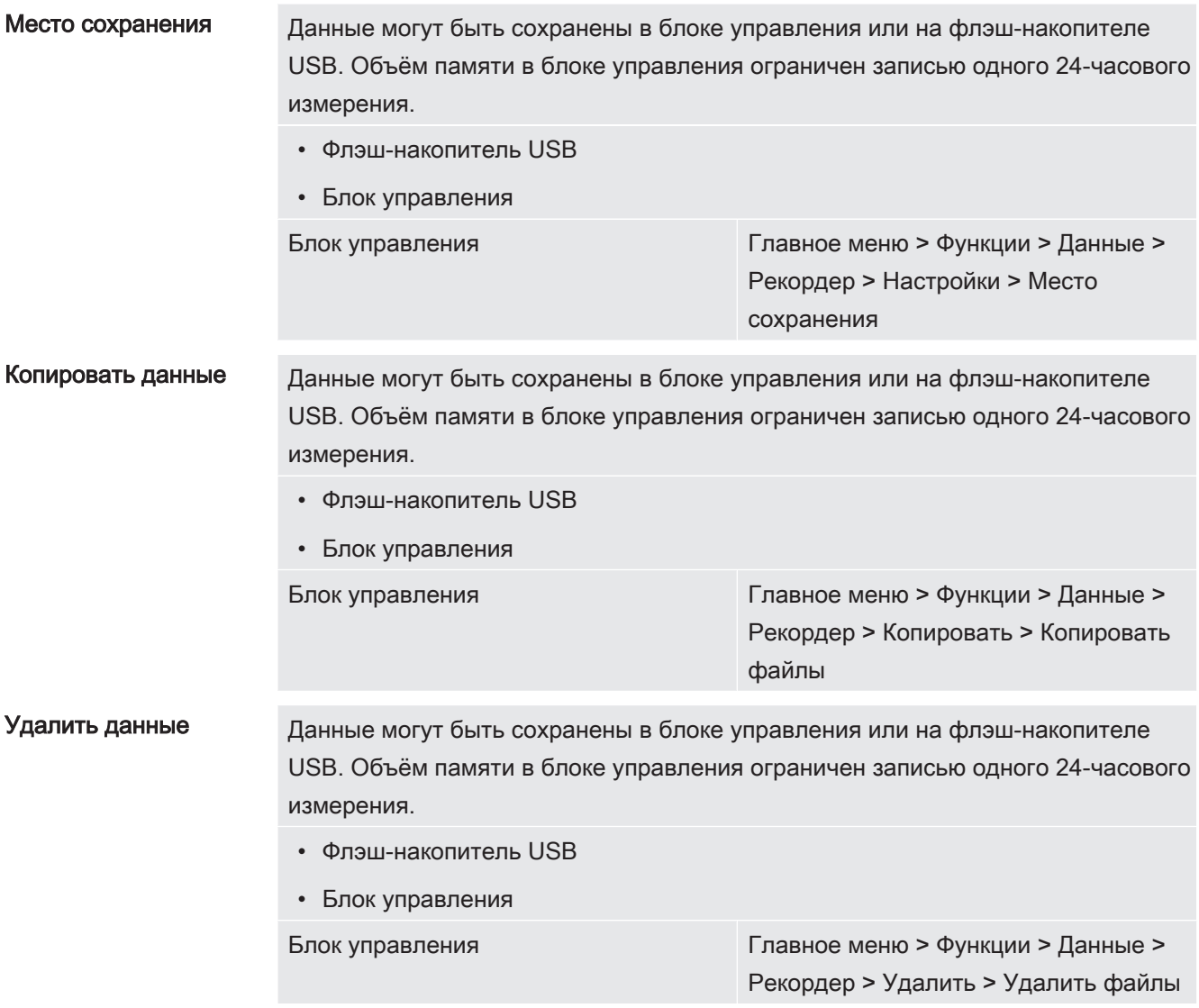

## <span id="page-75-0"></span>6.7 Копирование или удаление данные

## измерений

Данные измерений можно сохранить на флеш-накопителе USB, см. [Конструкция](#page-14-0) [прибора \[](#page-14-0)[}](#page-14-0) [15\]](#page-14-0).

- «Главное меню > Функции > Данные > Рекордер > Копировать > Копировать файлы»
- «Главное меню > Функции > Данные > Рекордер > Удалить > Удалить файлы »

# 6.8 Обновление ПО

Обновления ПО от INFICON устанавливаются с флэш-накопителя USB. Функцию обновления прибора вы найдете по следующему пути: «Функции > Данные > Обновление».

Обновление возможно.

- если на флеш-накопителе USB есть одно обновление или несколько, но не более одного обновления для одного типа (для блока управления, блока MSB, модуля I/O),
- если эти компоненты подключены должным образом и имеют функцию обновления.

В этом случае соответствующие кнопки, например «Блок управления», «Блок MSB» и «Модуль I/O», будут активны, и каждую из них можно будет нажать.

### **УКАЗАНИЕ**

#### Обрыв связи

Потеря данных при обрыве связи

- Во время обновления ПО не выключайте прибор и не извлекайте флэшнакопитель USB.
- После завершения обновления выключите и снова включите прибор.

## 6.8.1 Обновление ПО блока управления

Программное обеспечение содержится в двух файлах с обозначениями Handset IFC Vx.xx.xx.exe u Handset IFC Vx.xx.xx.key.

- 1 Скопируйте файл в главный каталог флэш-накопителя USB.
- 2 Вставьте флэш-накопитель в USB-разъем прибора.
- 3 Выберите: «Функции > Данные > Обновление.
	- ⇒ Во время обновления ПО не выключайте прибор и не извлекайте флэшнакопитель USB.
- 4 Проверьте информацию о версии.
- 5 Нажмите кнопку «Пуск» для запуска обновления. Во время обновления ПО не выключайте прибор и не извлекайте флэш-накопитель USB.
- $6$  Следуйте указаниям на сенсорном экране и дождитесь завершения процесса обновления.

## 6.8.2 Обновление ПО модуля I/O

Возможно обновление ПО модуля I/O с блока управления, если версия ПО модуля масс-спектрометра не ниже «MS-модуль 1.02».

- 1 Скопируйте файл Flash LDS3000 IO Vxx.xx.xxx.bin в главный каталог флэш-накопителя USB.
- 2 Вставьте флэш-накопитель в USB-разъем прибора.
- 3 Выберите: «Функции > Данные > Обновление > Модуль I/O»
- ⇒ Отображается информация о версии нового ПО, текущего ПО и текущего загрузчика.
- 4 Проверьте информацию о версии.
- 5 Нажмите кнопку «Пуск» для запуска обновления.
	- ⇒ Во время обновления ПО не выключайте прибор и не извлекайте флэшнакопитель USB.
- 6 Следуйте указаниям на сенсорном экране и дождитесь завершения процесса обновления.
	- ⇒ После нажатия кнопки «Пуск» на сенсорном экране отображаются следующие указания:
		- Подключите и включите IO1000.
		- Активируйте режим загрузки (один раз выключите и включите DIP  $S2.3$ ).
		- Если светодиод СОСТОЯНИЯ мигает зеленым, нажмите ОК.

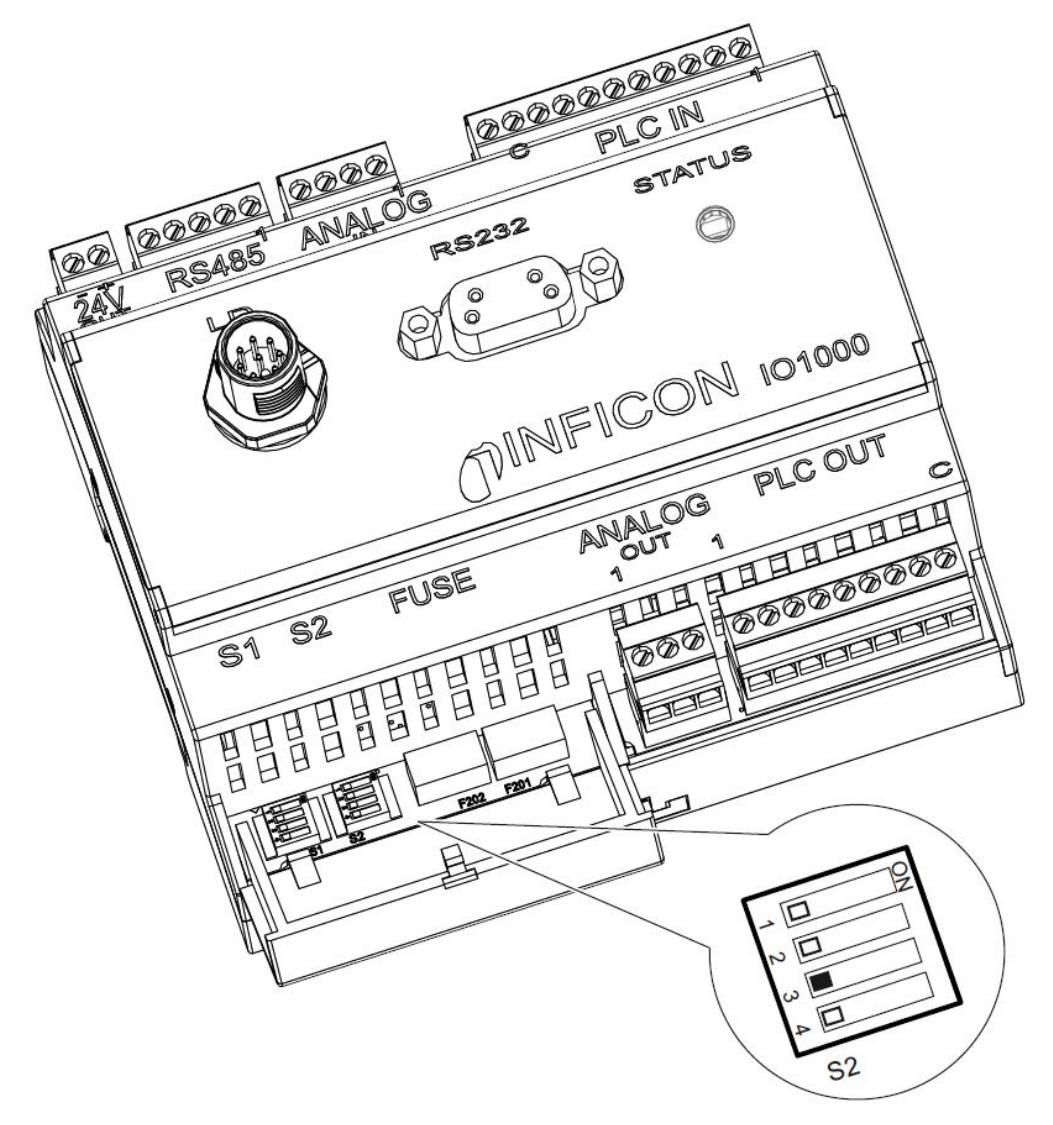

Рис. 6: Коммутатор DIP на модуле I/O

# 6.9 Вызов информации

Через меню информации можно вызывать различные состояния оборудования и информацию.

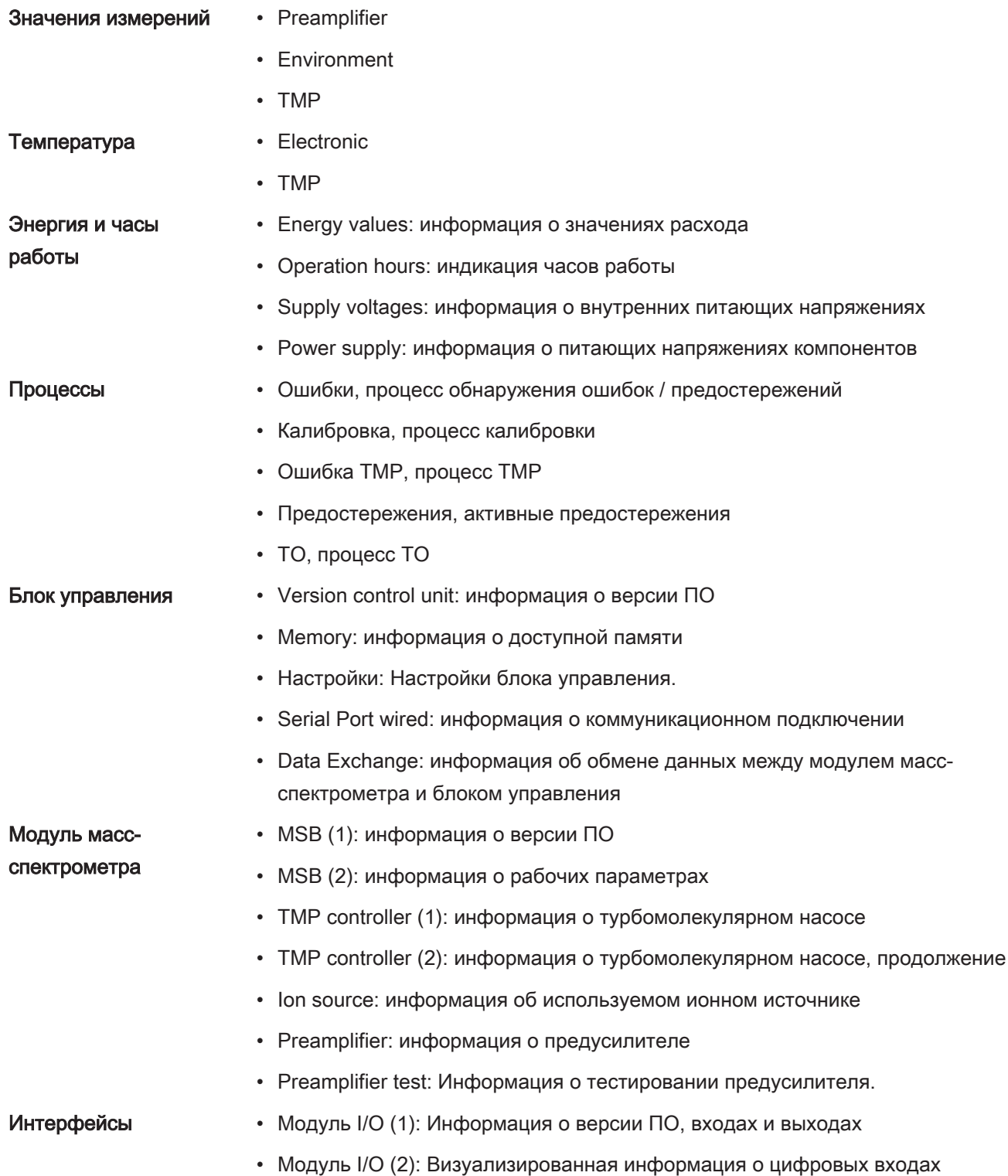

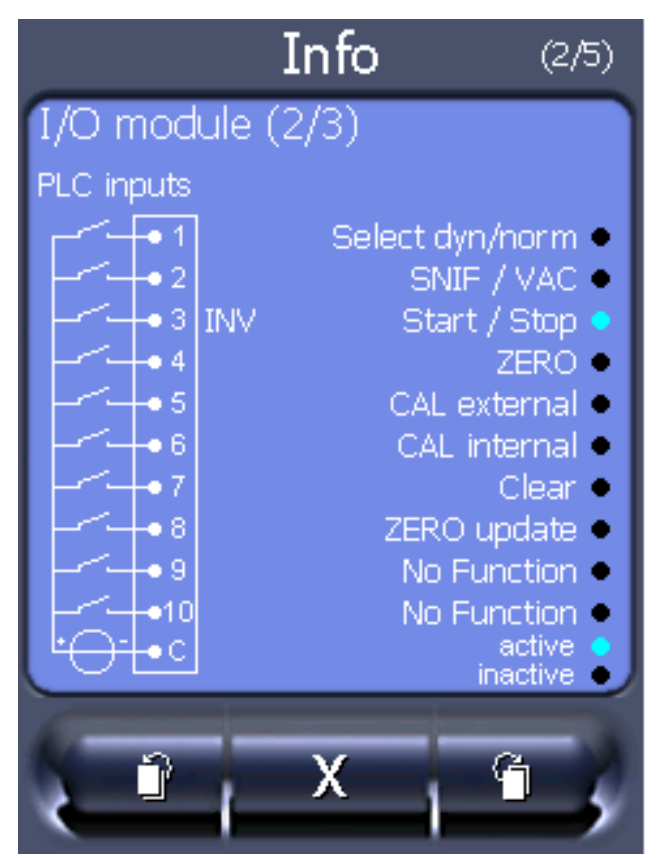

Рис. 7: Модуль I/O (2): Визуализированная информация о цифровых входах

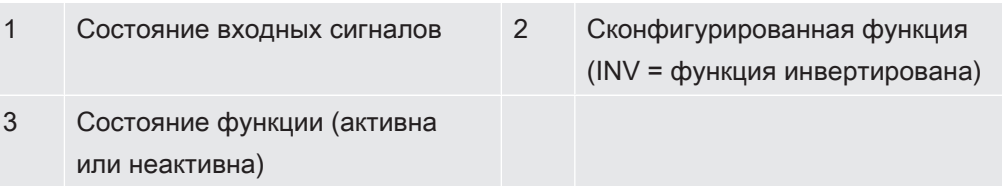

• Модуль I/O (3): Визуализированная информация о цифровых выходах

| Info                           | (3/5)                   |
|--------------------------------|-------------------------|
| I/O module (3/3)               |                         |
| PLC outputs                    |                         |
| $\bullet$ Trigger $1$          | <b>INV</b>              |
| ● Trigger 2                    | <b>INV</b><br>2٠<br>30  |
| Trigger 3                      | INV.<br><b>INV</b><br>4 |
| · Trigger 4<br>$\bullet$ Ready | 5                       |
| $\bullet$ Error                | <b>INV</b><br>6۰        |
| • CAL request                  | 70<br>INV               |
| Open                           | INV.<br>80              |
|                                |                         |
| inactive<br>active             |                         |
|                                |                         |

Рис. 8: Визуализированная информация о цифровых выходах

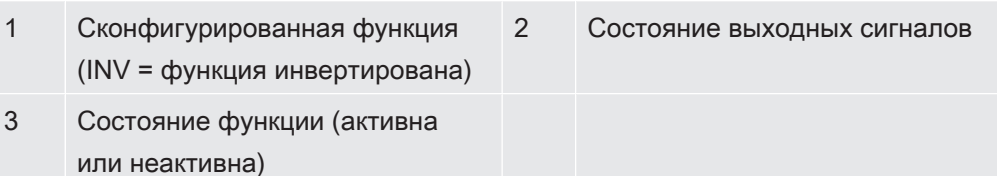

- Шинный модуль (1): Информация о шинном модуле
- Шинный модуль (2): Информация о шинном модуле, продолжение

## 6.10 Отобразить, сохранить и загрузить

### параметры

 $\overline{1}$ 

#### Отобразить и изменить перечень параметров

Параметры могут отображаться в виде алфавитного перечня с именами и текущими значениями. Каждое поле ввода представляет собой интерактивное поле, при задействовании которого происходит вызов диалога настроек.

Блок управления

Главное меню > Перечень > Перечень параметров или:

Главное меню > Функции > Данные > Параметры > Перечень

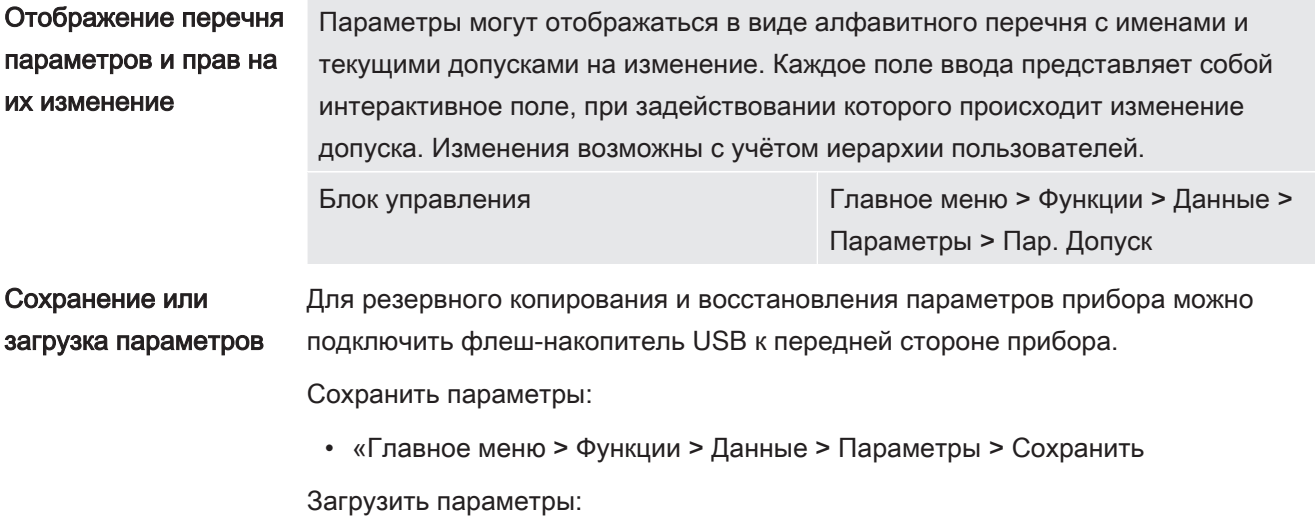

• «Главное меню > Функции > Данные > Параметры > Загрузить

# 6.11 Сброс настроек

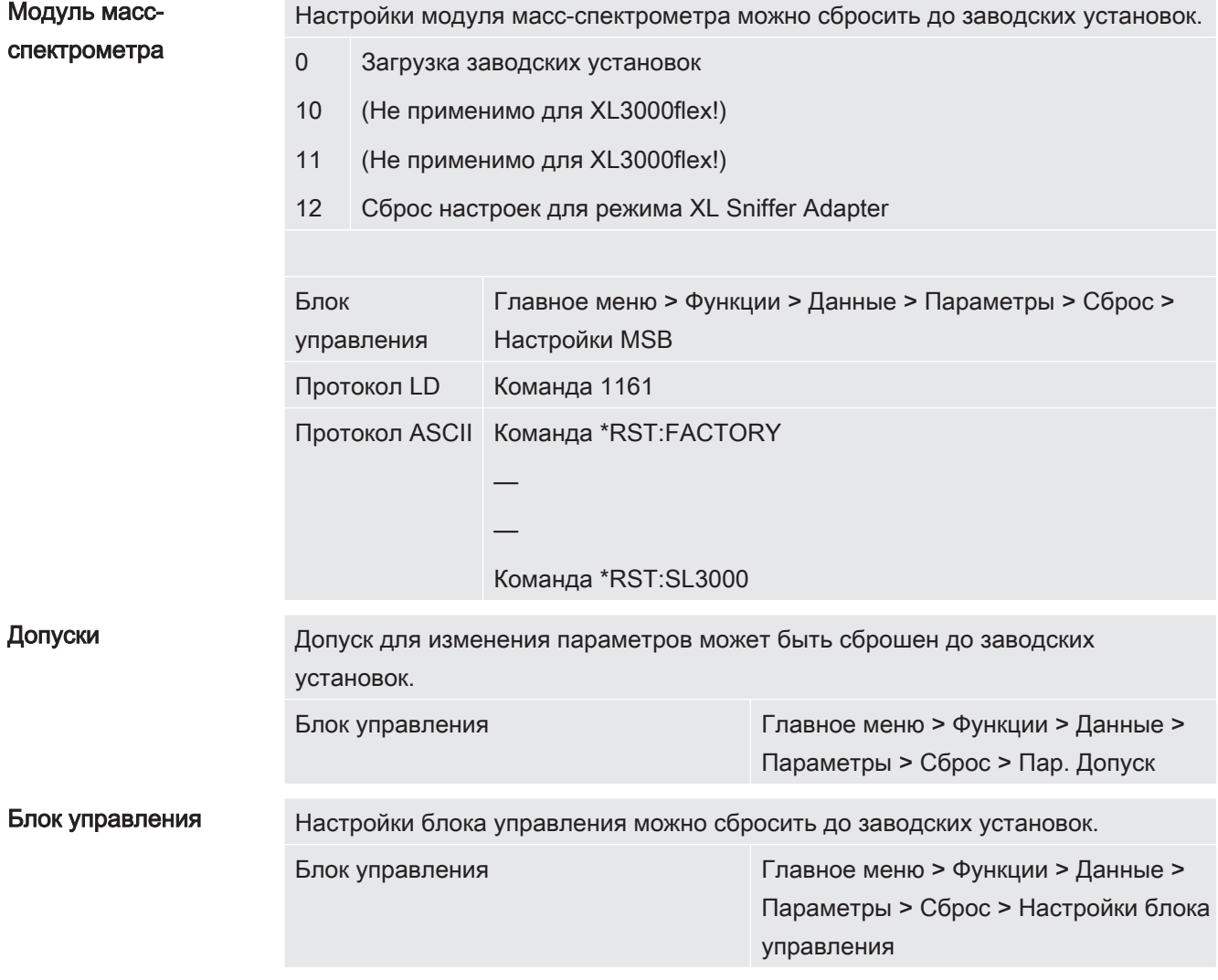

# 7 Предупредительные сообщения и

# сообщения о неисправностях

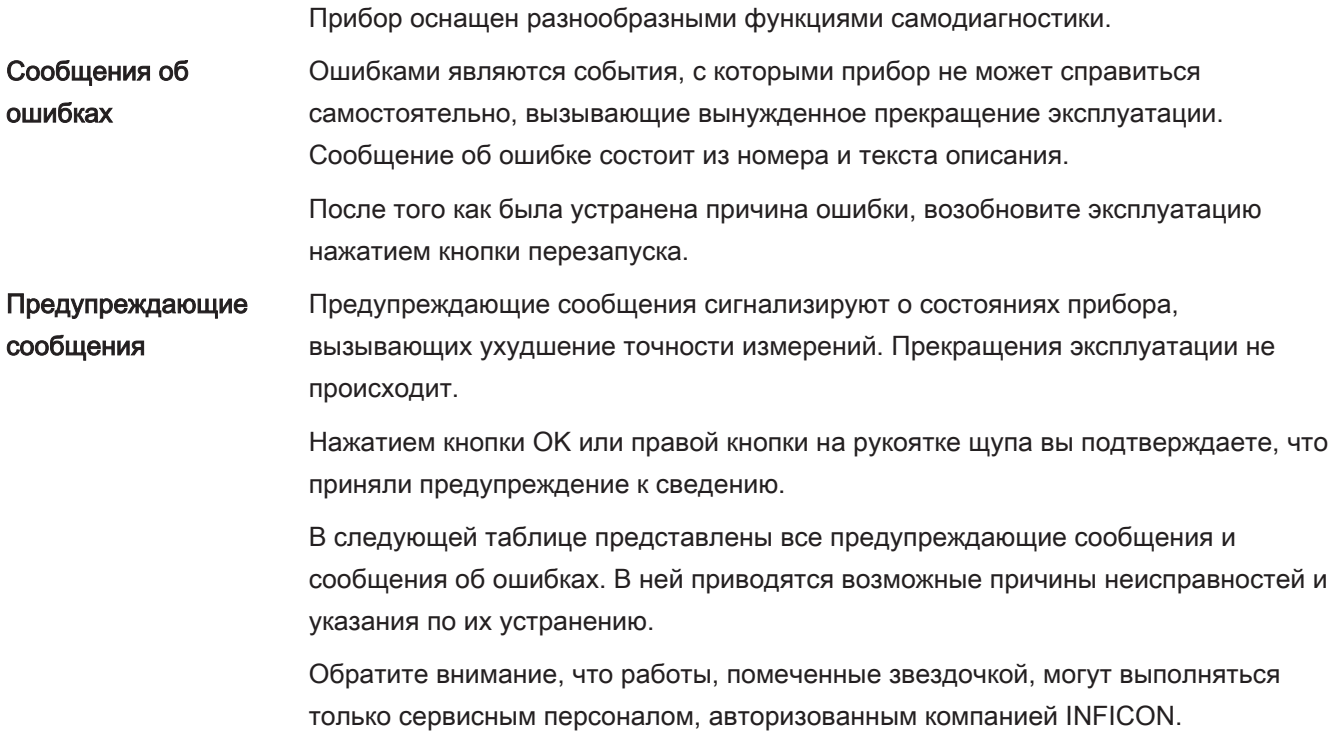

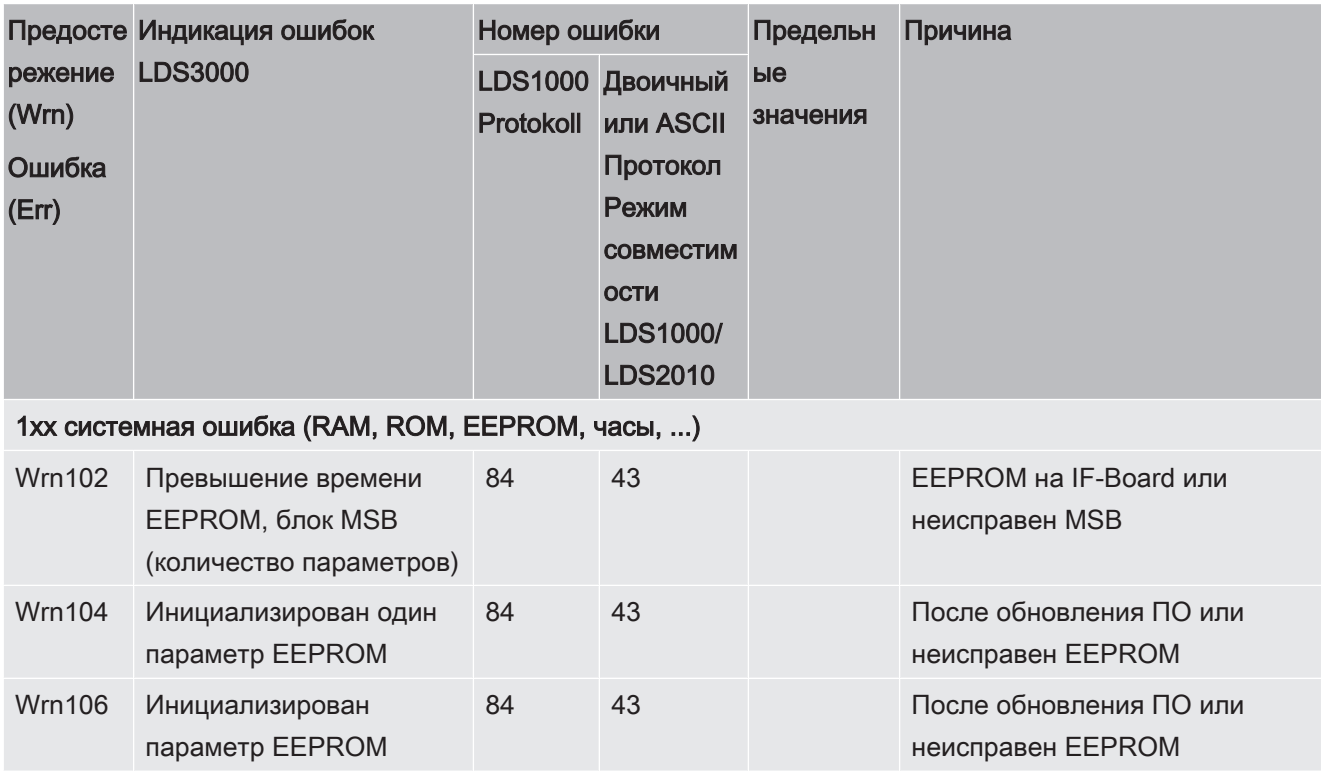

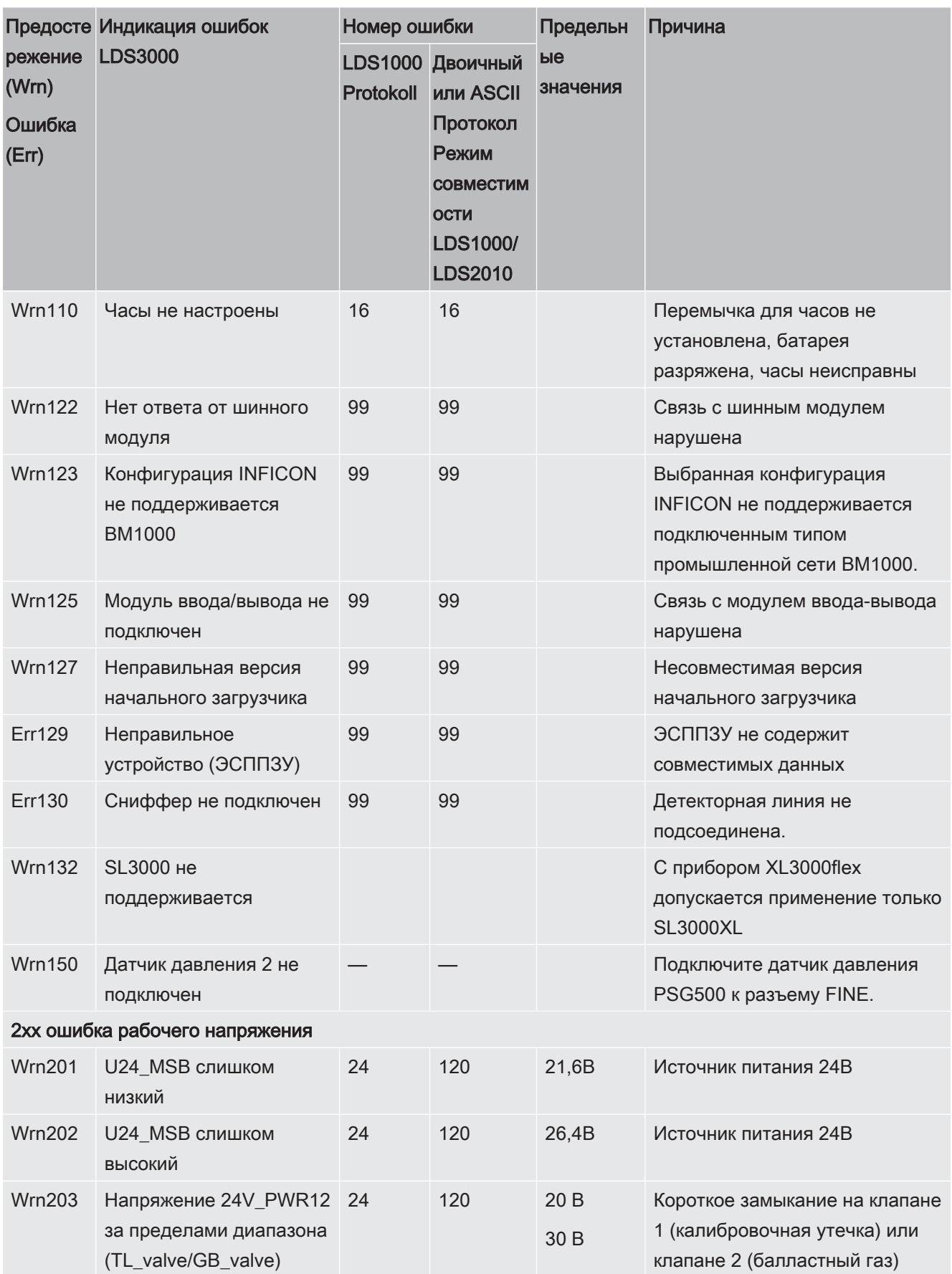

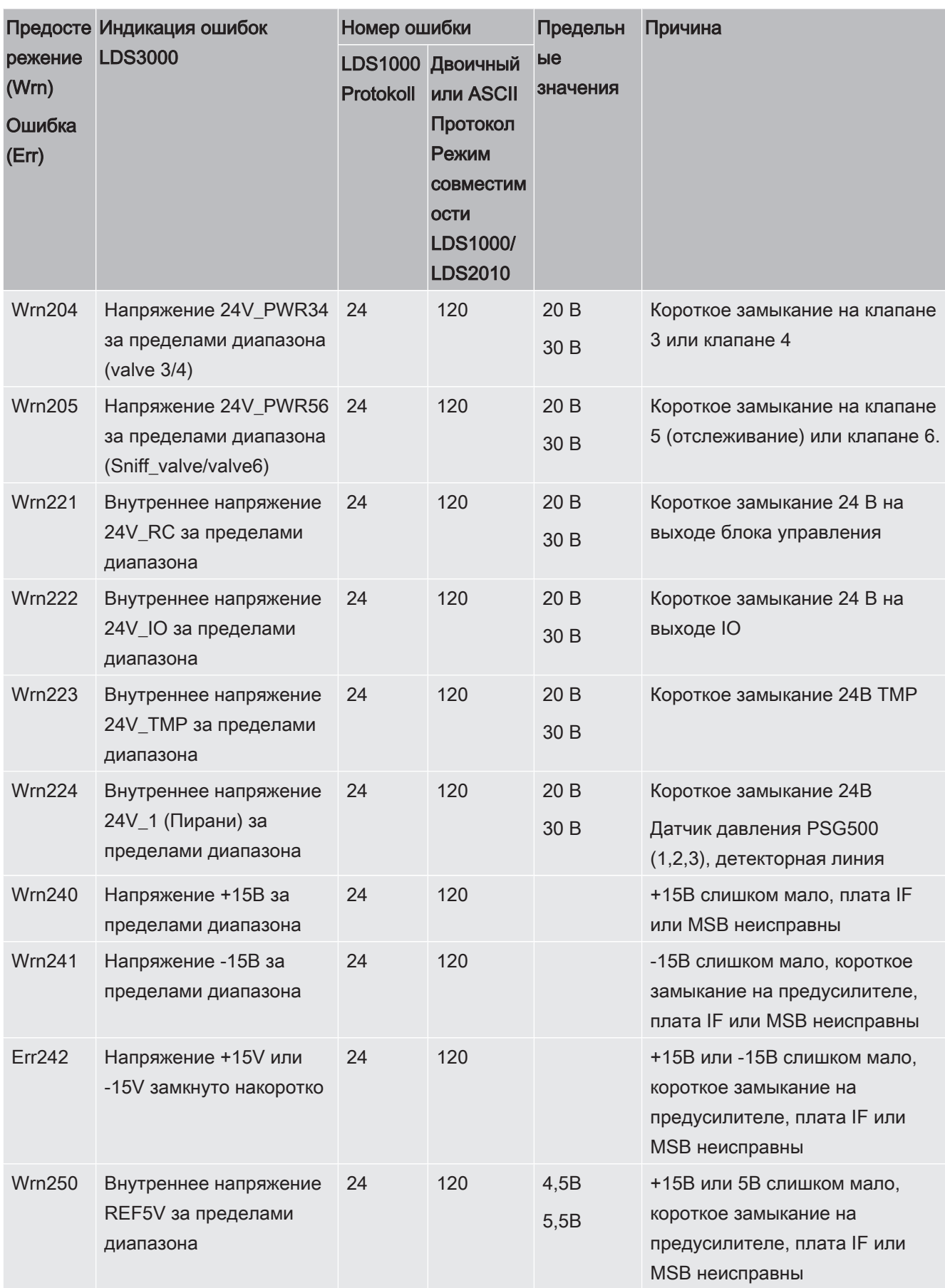

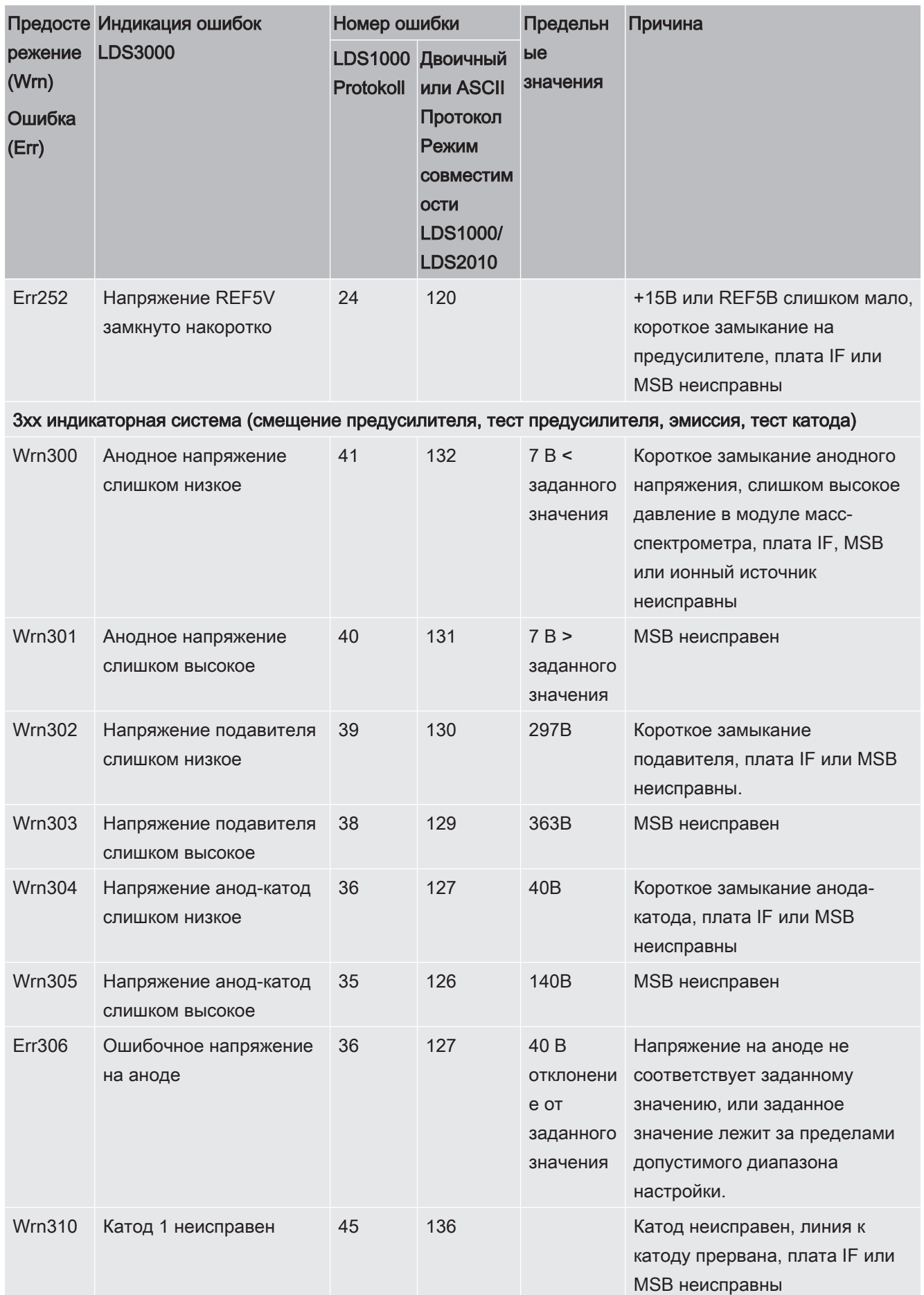

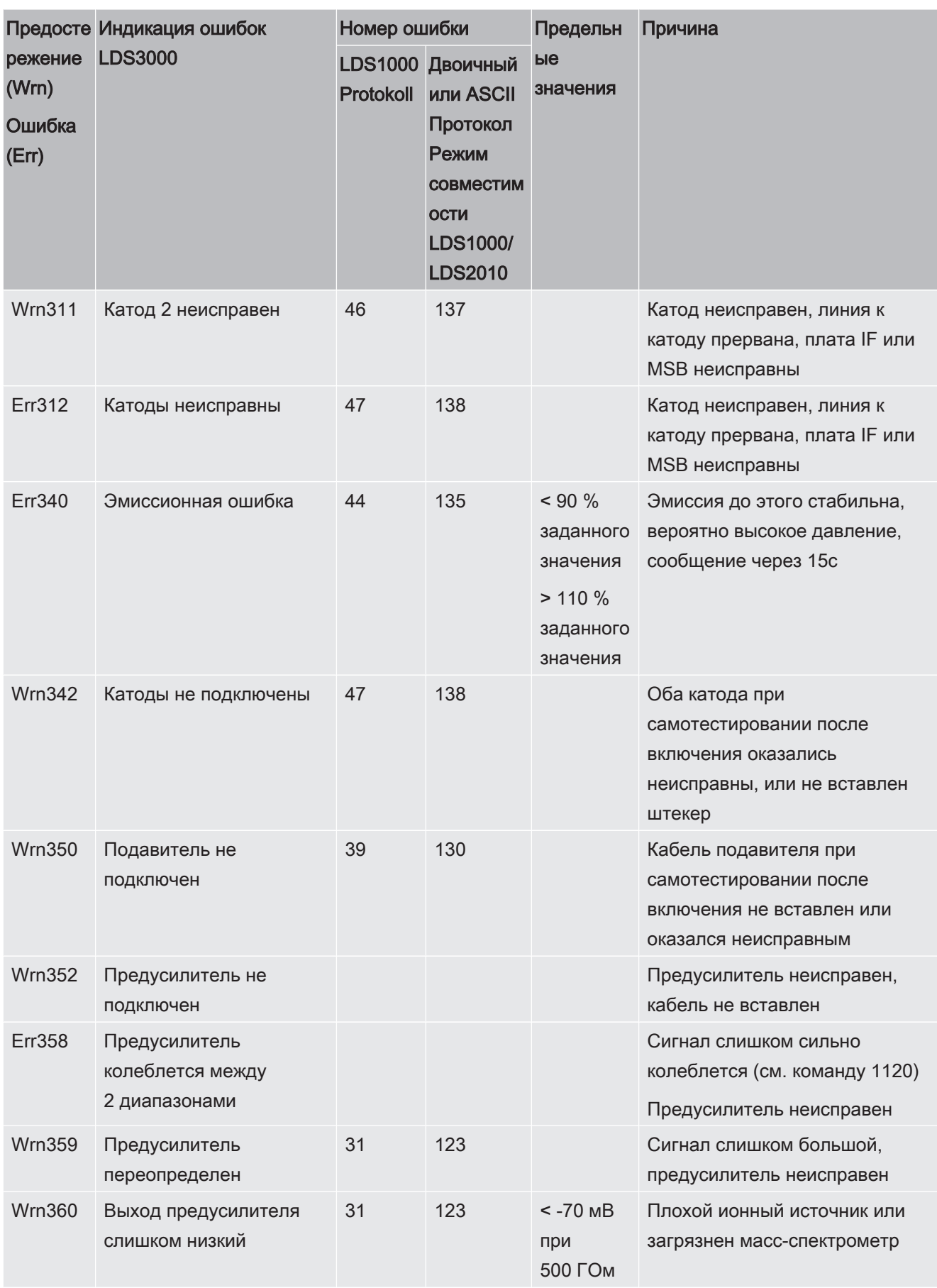

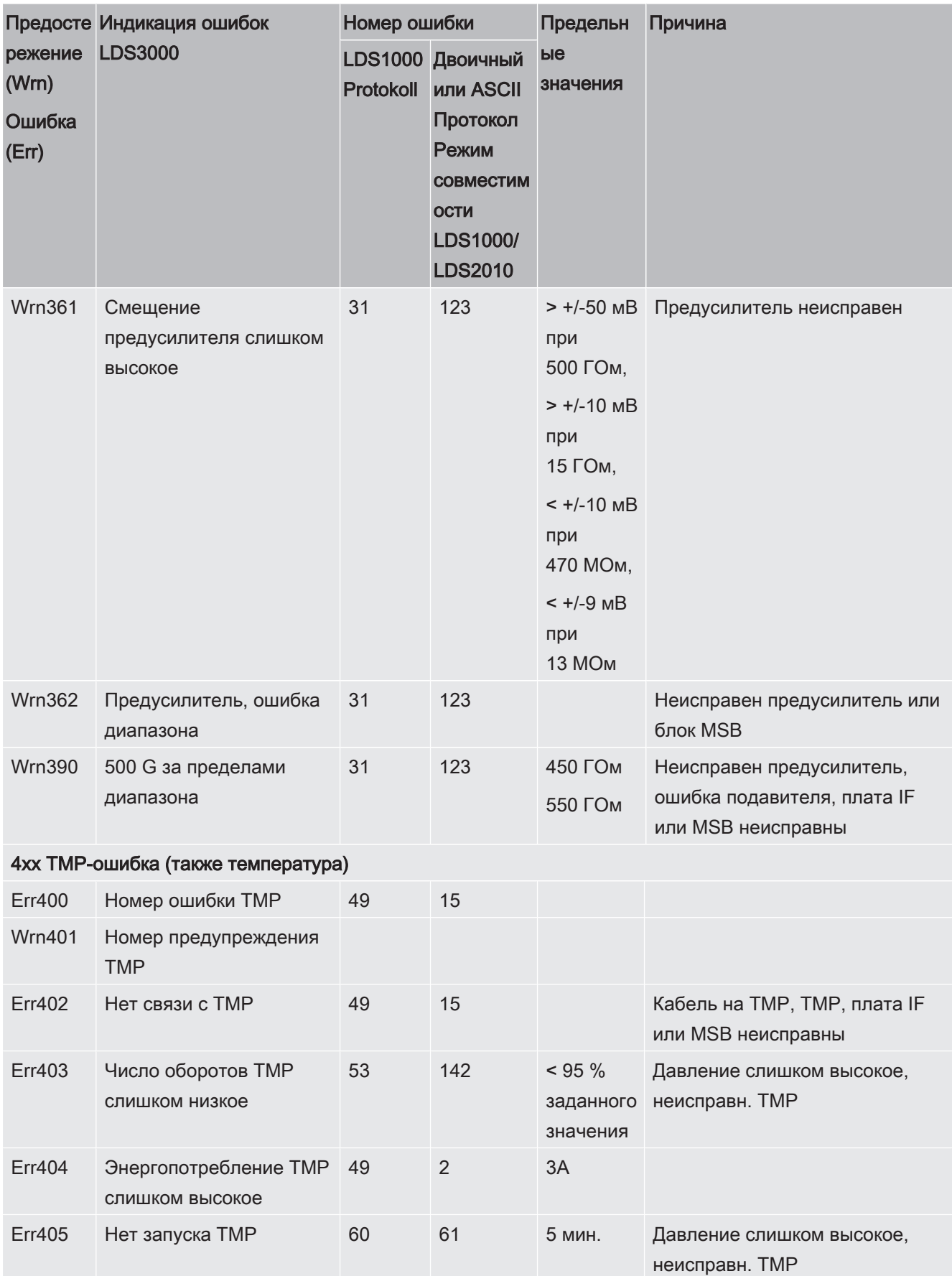

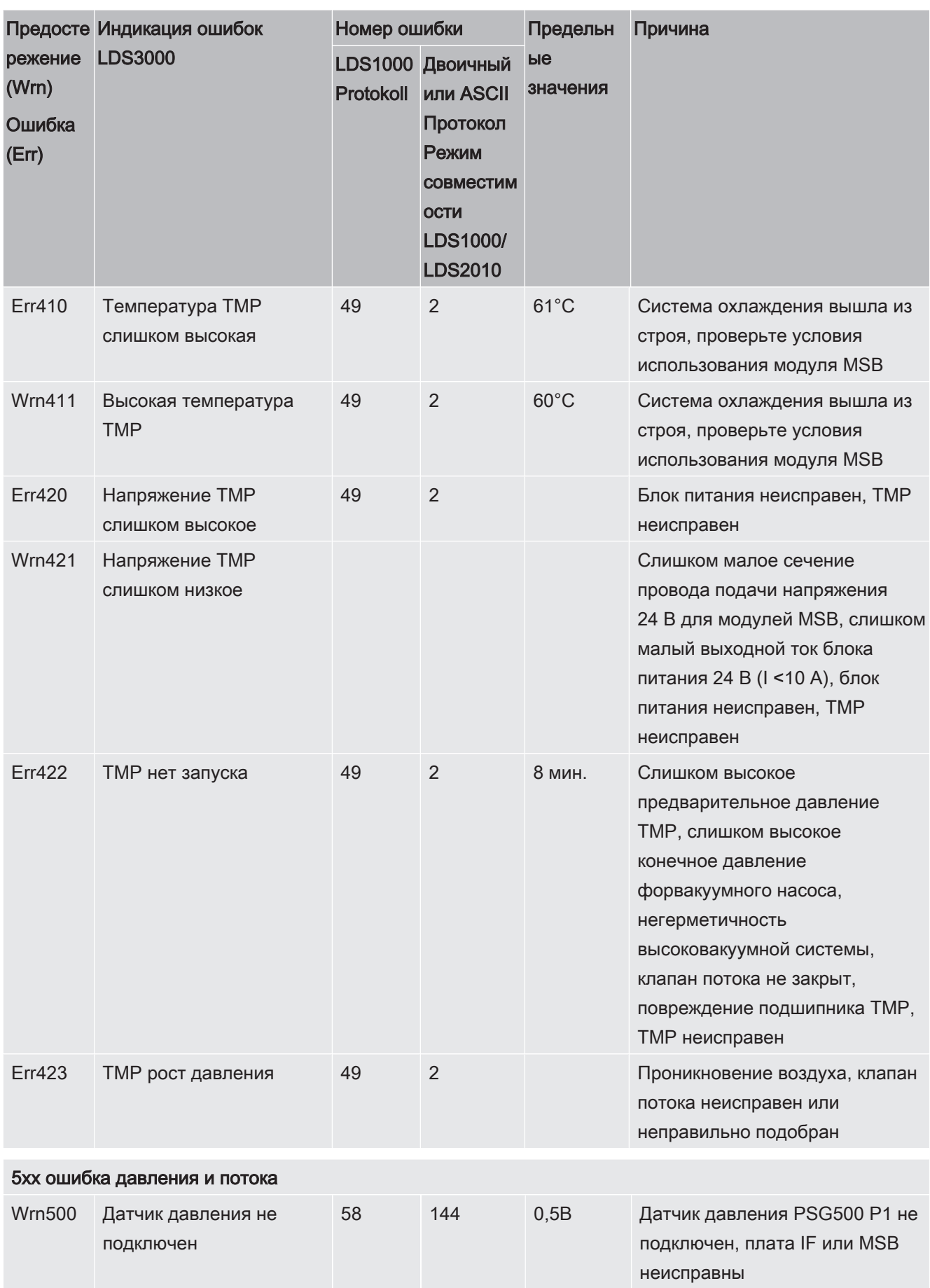

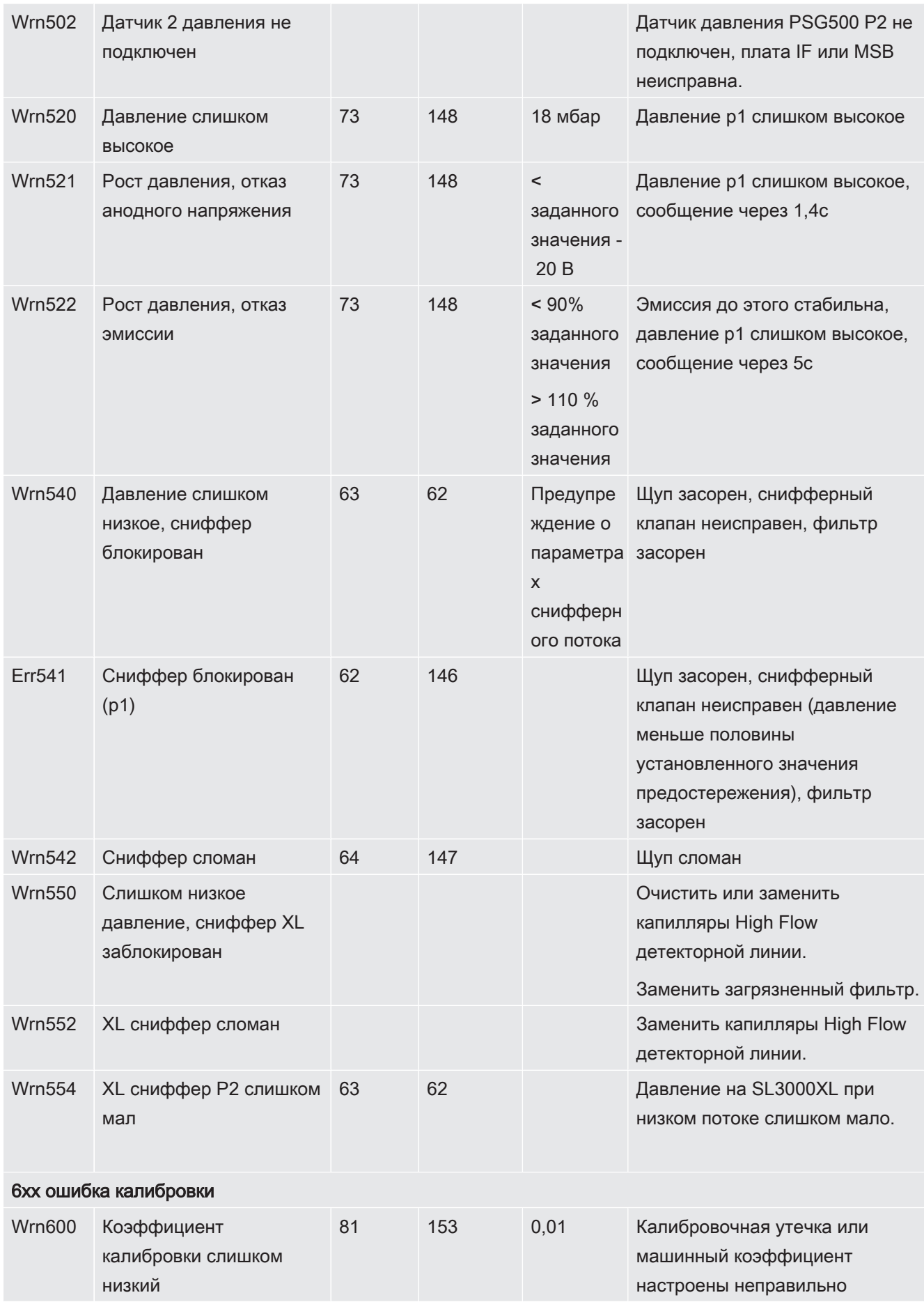

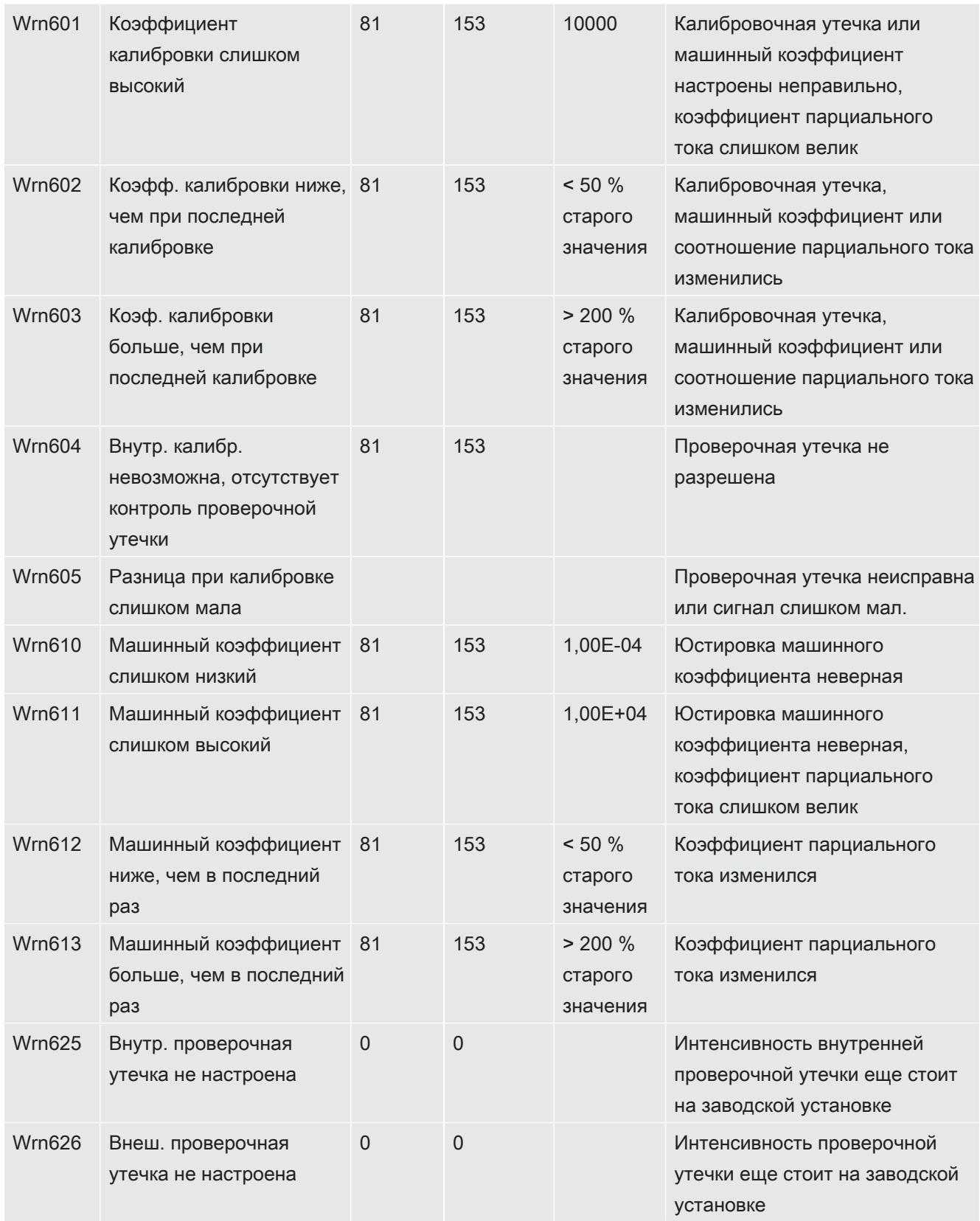

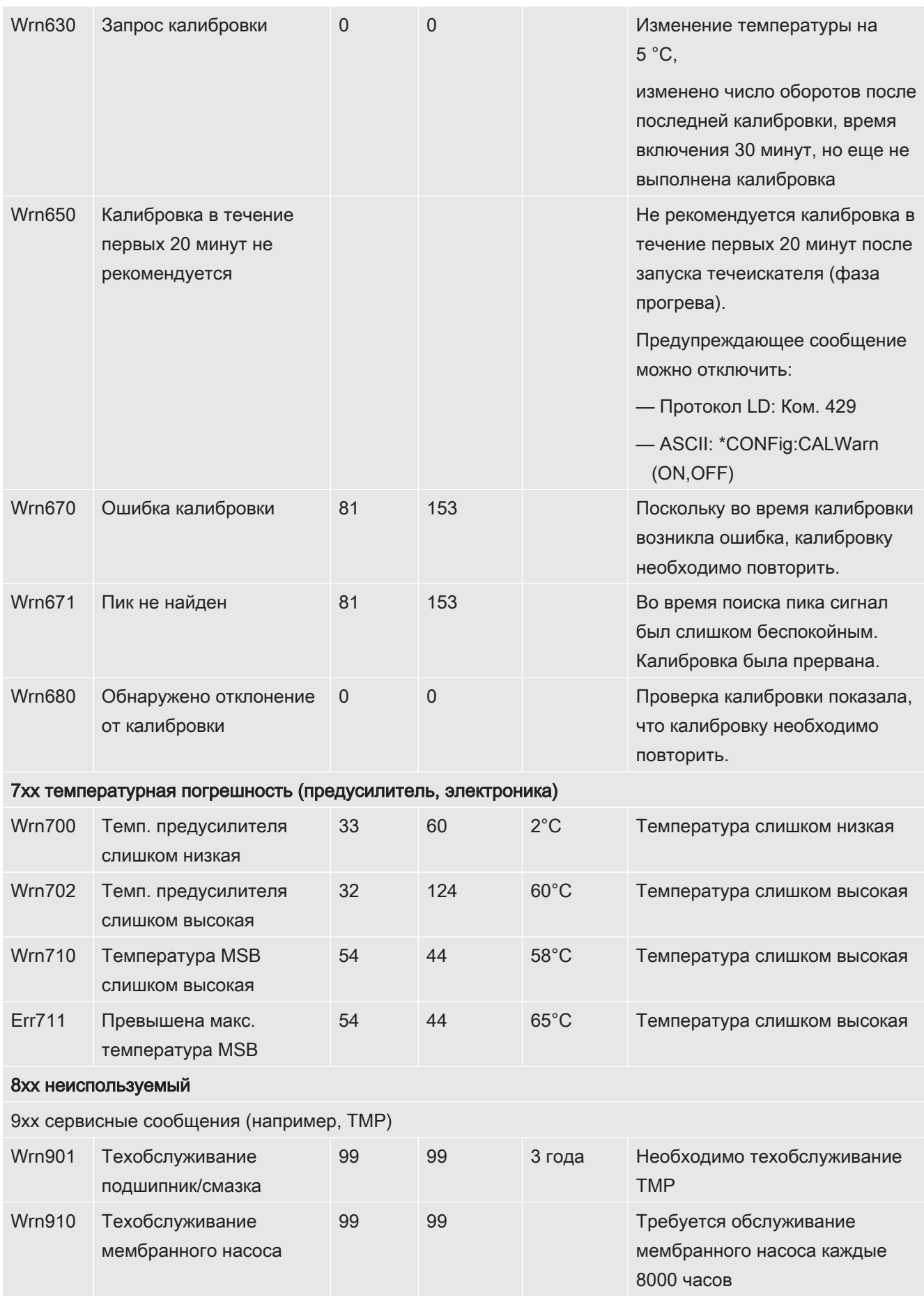

# 8 Очистка и техническое обслуживание

Все приведенные здесь работы по очистке и техническому обслуживанию разрешается проводить только при закрытом приборе!

### $\triangle$  ОСТОРОЖНО

#### Опасность для жизни вследствие поражения электрическим током

Внутри прибора высокое напряжение. Поэтому прикосновение к деталям под напряжением опасно для жизни.

► Перед началом любых работ по очистке и техническому обслуживанию отключите прибор от электропитания. Убедитесь в том, что подача электропитания не может быть возобновлена неуполномоченным персоналом.

## 8.1 Очистка корпуса

Корпус прибора протирайте влажной мягкой тряпкой.

Для увлажнения используйте только воду. Избегайте применения чистящих средств, спирта, смазки и масла.

## 8.2 Техническое обслуживание XL3000flex

Для вашей безопасности мы рекомендуем обратиться в службу INFICON за любыми техобслуживания, которые требуют открытия устройства.

Вы можете заменить предохранители, входные отверстия фильтра на входе вентилятора и фильтр в наконечник сниффера, не открывая устройство.

## 8.2.1 Замена фильтрующей прокладки на входе

#### вентилятора

В зависимости от места применения возможно загрязнение фильтрующих прокладок с обратной стороны прибора. Регулярно проверяйте фильтрующие прокладки и заменяйте их в случае сильного загрязнения.

- ü У вас имеется новый комплект фильтров.
	- 1 Убедитесь в том, что прибор выключен от сети питания путем вынимания сетевого штекера.
	- 2 Осторожно приподнимите нижние уголки пластмассовой решетки и снимите пластмассовую решетку вместе с фильтрующей прокладкой.
	- 3 Замените загрязненный комплект фильтров.

## 8.2.2 Замена предохранителей

### <u>А</u> ОПАСНО

#### Опасность для жизни вследствие поражения электрическим током

- ► Отключите подачу электропитания прибора.
- ► Убедитесь в том, что подача электропитания не может быть возобновлена неуполномоченным персоналом.
	- 1 Выключите прибор и отсоедините его от сети.
	- 2 Извлеките штекер сетевого кабеля из прибора.
	- 3 Держатель предохранителей прибора находится под крышкой рядом с сетевым выключателем. Осторожно снимите крышку с закрепленными под ней предохранителями с прибора.
	- 4 Извлеките предохранители и проверьте их на наличие повреждений.
	- 5 При необходимости замените предохранители. Используйте только запасные предохранители того же типа и номинала, что и поставляемые (T6,3 A 250 В).
	- 6 Необходимо использовать два однотипных предохранителя.
	- 7 Вдавите держатель с предохранителями снова в исходное положение, чтобы крышка зафиксировалась.

## 8.2.3 Замена фильтровального картриджа на детекторном

#### наконечнике

Интервал замены зависит от окружающих условий. В общем и целом, фильтровальный картридж подлежит замене каждые 500 - 1500 рабочих часов. Фильтровальный картридж находится в детекторном наконечнике.

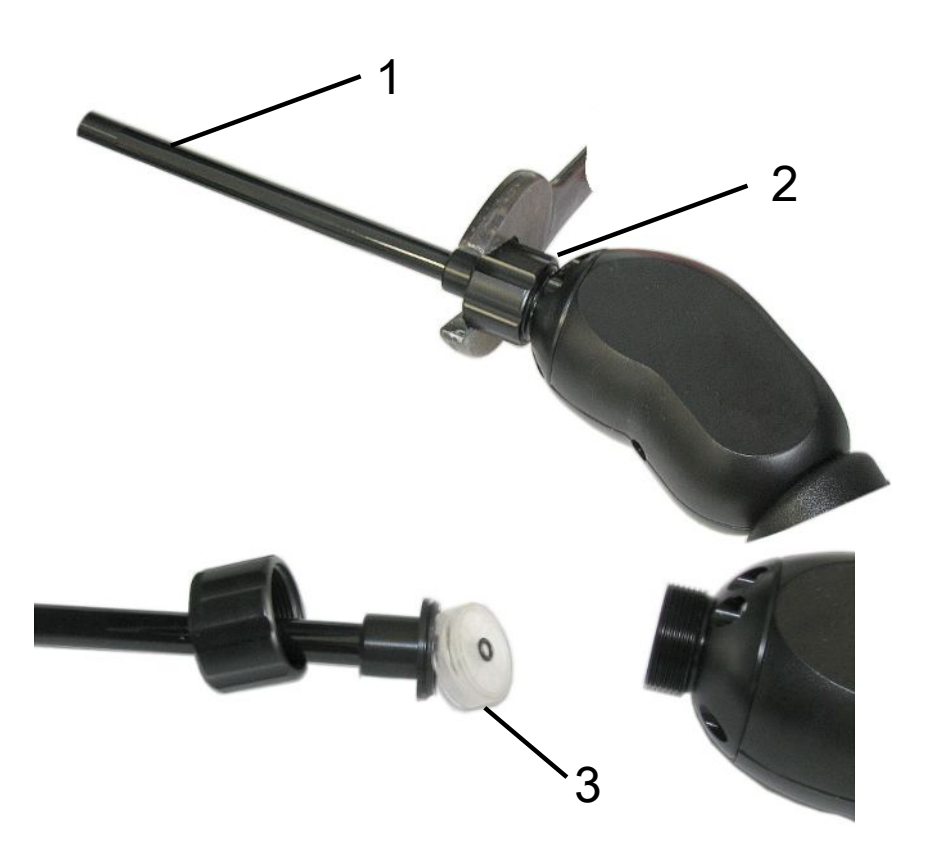

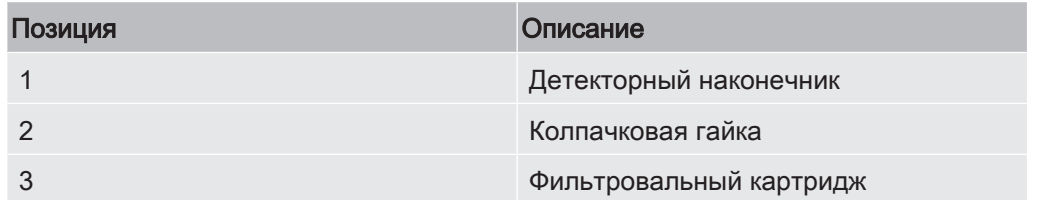

- 1 Снятие детекторного наконечника: открутите колпачковую гайку детекторного наконечника вручную или с помощью гаечного ключа (SW21).
- 2 Удалите старый фильтровальный картридж и установите новый.
- 3 Установите детекторный наконечник на ручку и затяните колпачковую гайку только усилием руки.
- 4 Проверка герметичности:

Если всасывание воздуха невозможно, прибор выдает предупреждение W41. Если при закрывании детекторного наконечника предупреждение не поступает, резьбовое соединение детекторного наконечника негерметично или неправильно установлен фильтровальный картридж.

- 1 Снова накрутите пластмассовый колпачок на конец головки фильтра.
- 2 Большим пальцем закройте конец детекторного наконечника. Если не последует предупреждения, подтяните колпачковую гайку, а если и это не поможет, тогда проверьте правильность установки фильтра.
- $3$  Снова закрепите пластмассовый колпачок на конце детекторного наконечника.

#### 4 Калибровка прибора

### 8.2.4 Пересылка для техобслуживания или ремонта

Работы по техническому обслуживанию прибора разрешается проводить только специалистам изготовителя. Рекомендуется регулярно проводить техническое обслуживание прибора сервисной службой INFICON.

Прибор можно отправить в компанию INFICON для технического обслуживания или ремонта. Подробную информацию см. в [Отправка прибора \[](#page-97-0)[}](#page-97-0) [98\].](#page-97-0)

## 8.2.5 План техобслуживания

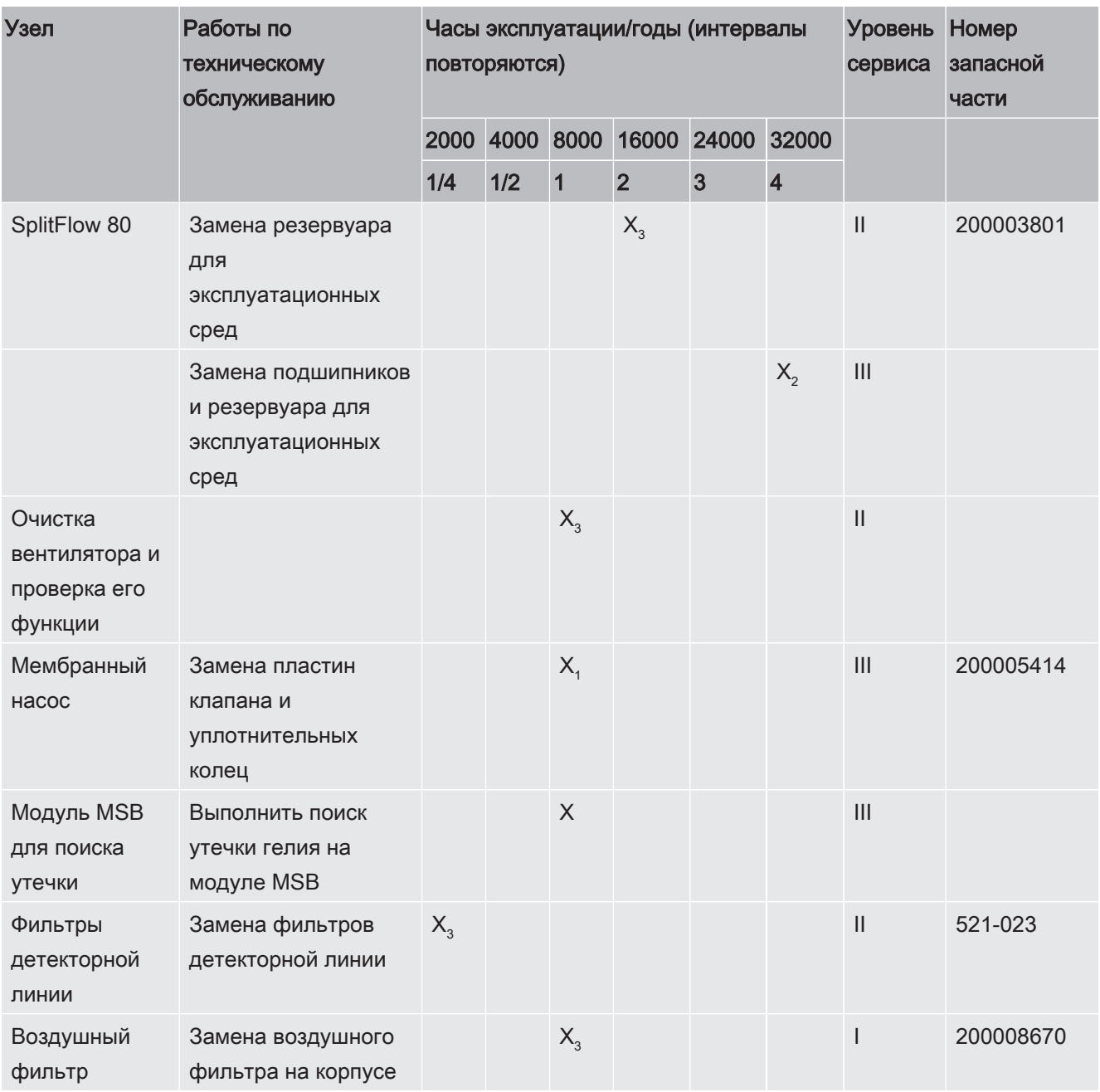

Условные обозначения, использующиеся в плане ТО:

- **I Сервисный уровень I: заказчик**
- II Сервисный уровень II: заказчик, имеющий техническое образование
- III Сервисный уровень III: уполномоченный технический специалист по проведению сервисного обслуживания компании INFICON
- X Проведение ТО по наработке или по истечении временного интервала
- $\bullet~~$  Х<sub>1</sub> ТО по наработке, не по истечению временного интервала
- $\;\cdot\;$  X $_{_2}$  TO по истечению временного интервала, не по наработке
- $X_3$  В зависимости от условий внешней среды, условий эксплуатации, степени загрязнения и процесса использования

# 9 Снятие с эксплуатации

# <span id="page-97-0"></span>9.1 Отправка прибора

### $\triangle$  ОСТОРОЖНО

#### Опасность, вызванная вредными для здоровья веществами

Зараженные приборы могут представлять опасность для здоровья. Заявление о загрязнении предназначено для защиты всех лиц, контактирующих с прибором.

- ► Полностью заполните добровольный экологический сертификат.
	- 1 Перед возвратом свяжитесь с изготовителем и пришлите заполненное заявление о загрязнении.
		- ð В ответ вы получите возвратный номер.
	- 2 Для возврата используйте оригинальную упаковку.
	- 3 Прежде чем отправлять прибор, приложите к нему экземпляр заполненного заявления о загрязнении. См. ниже.

## Declaration of Contamination

The service, repair, and/or disposal of vacuum equipment and components will only be carried out if a correctly completed declaration has been submitted. Non-completion will result in delay.

This declaration may only be completed (in block letters) and signed by authorized and qualified staff.

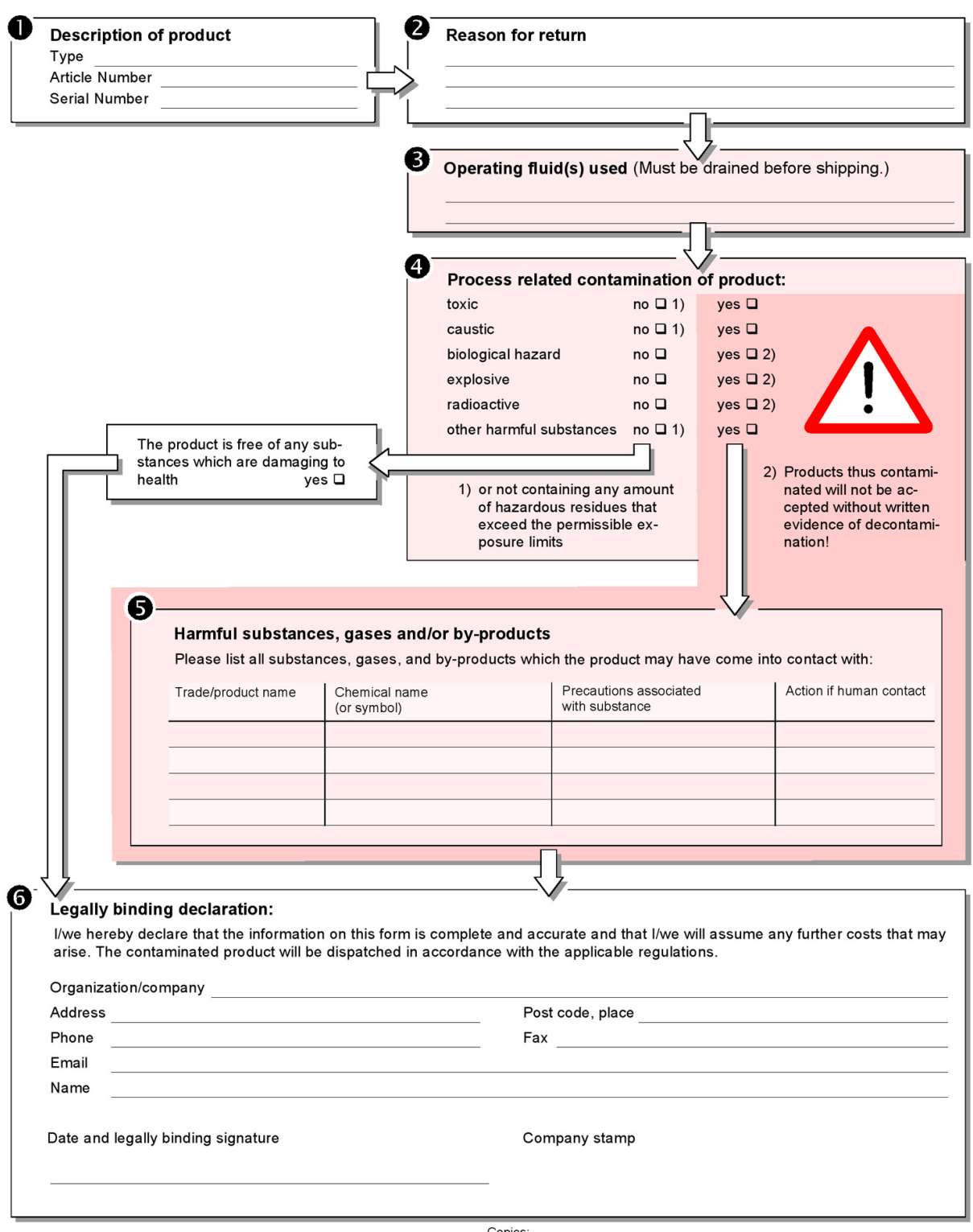

Copies.<br>Original for addressee - 1 copy for accompanying documents - 1 copy for file of sender

# 10 Список газов

Системное программное обеспечение прибора содержит список примерно из 100 вариантов газов, которые применяются в холодильной промышленности.

Список хранится в энергонезависимой флеш-памяти прибора и может обновляться. При предустановке эквивалентных газов пользователь может обращаться к этому списку — см. «Настройка списка газов [ 60]». Из предустановленных в этом списке вариантов газов пользователь может выбирать затем нужный ему эквивалент газа — см. «Выбор эквив. газа [ 59]».

Список, хранимый в памяти прибора, имеет следующую структуру (заводская настройка):

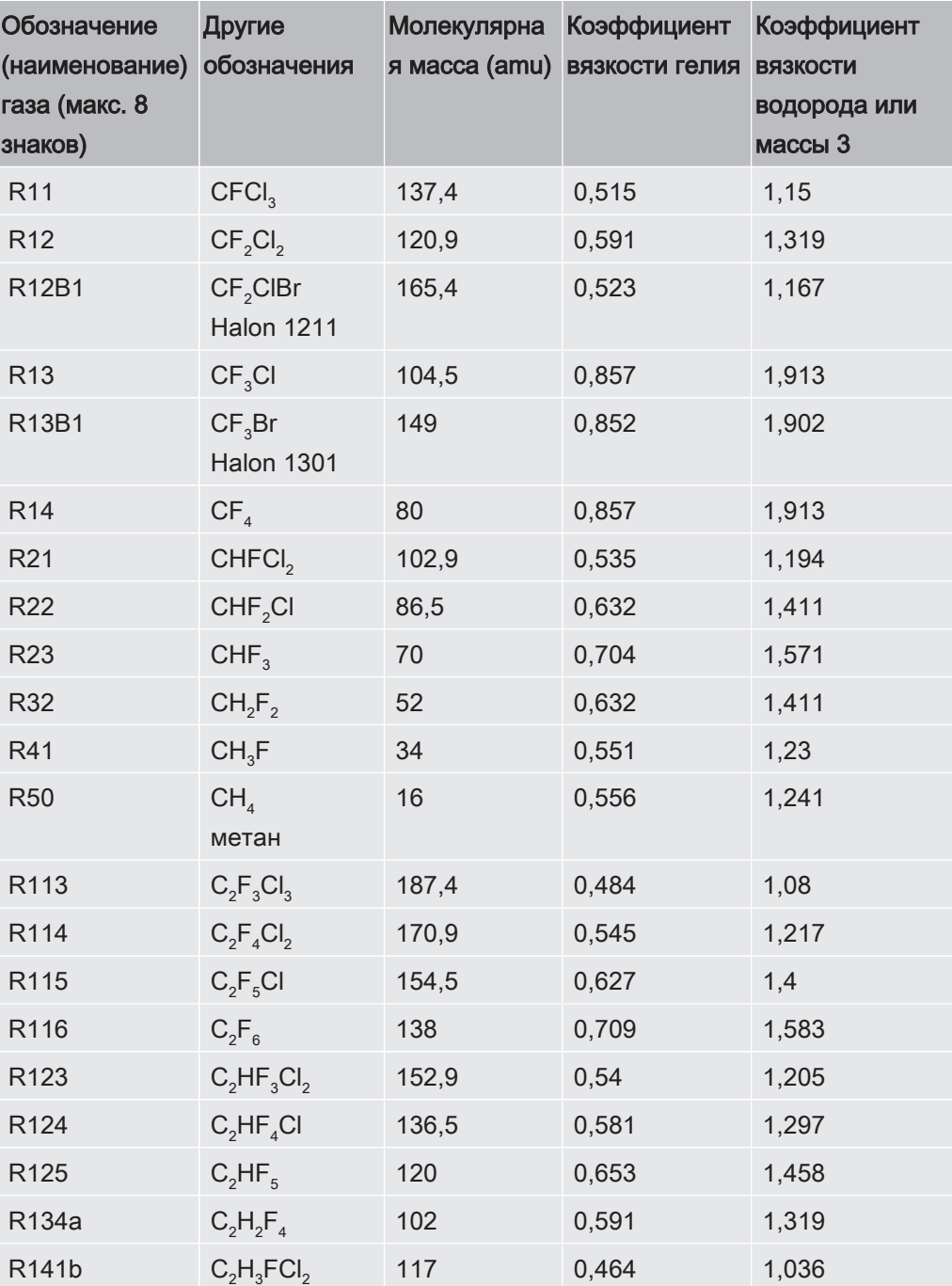

XL3000flex-ИНСТРУКЦИИ-ПО-ЭКСПЛУАТАЦИИ-jina83ru1-07-(2105)

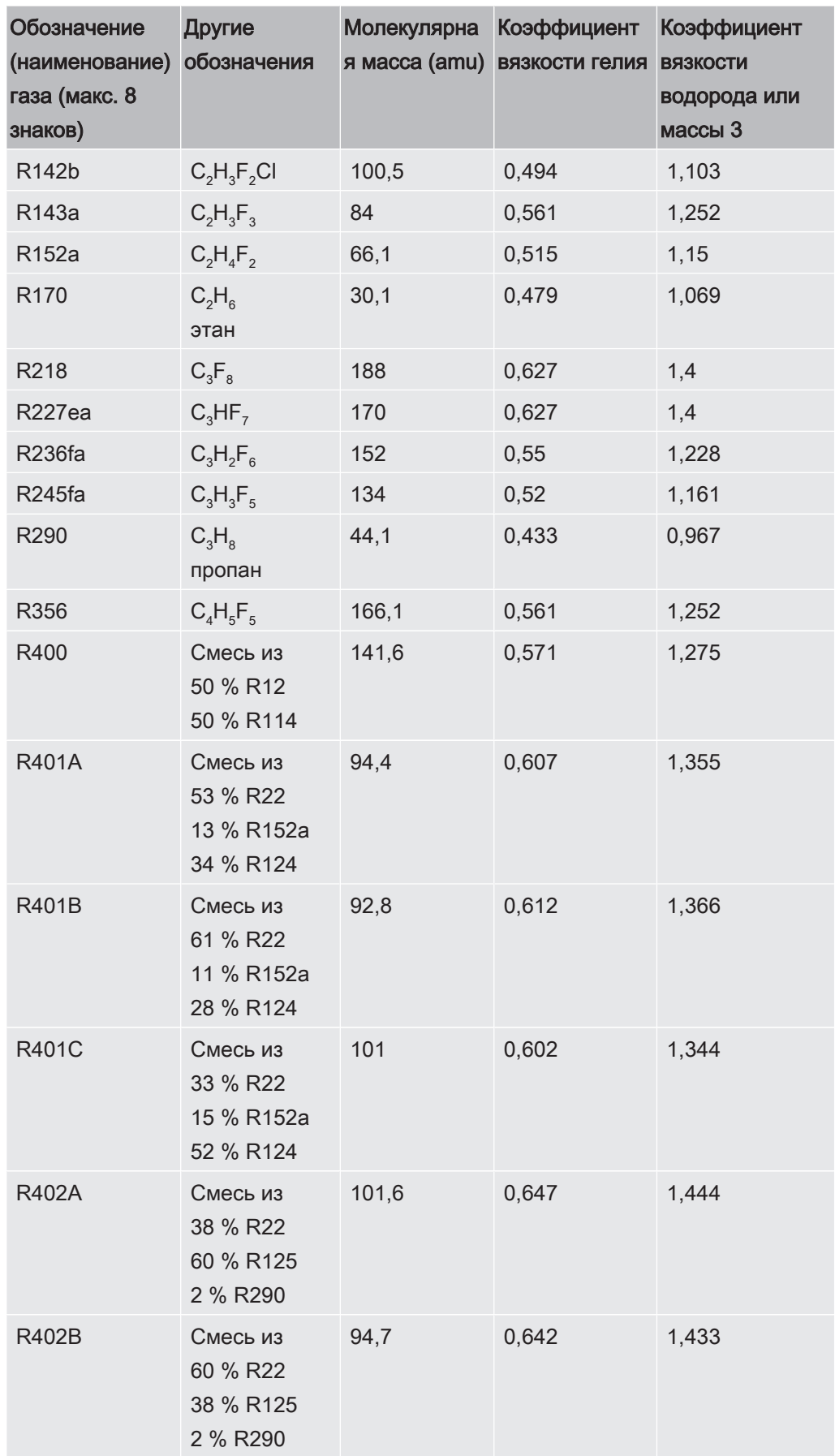

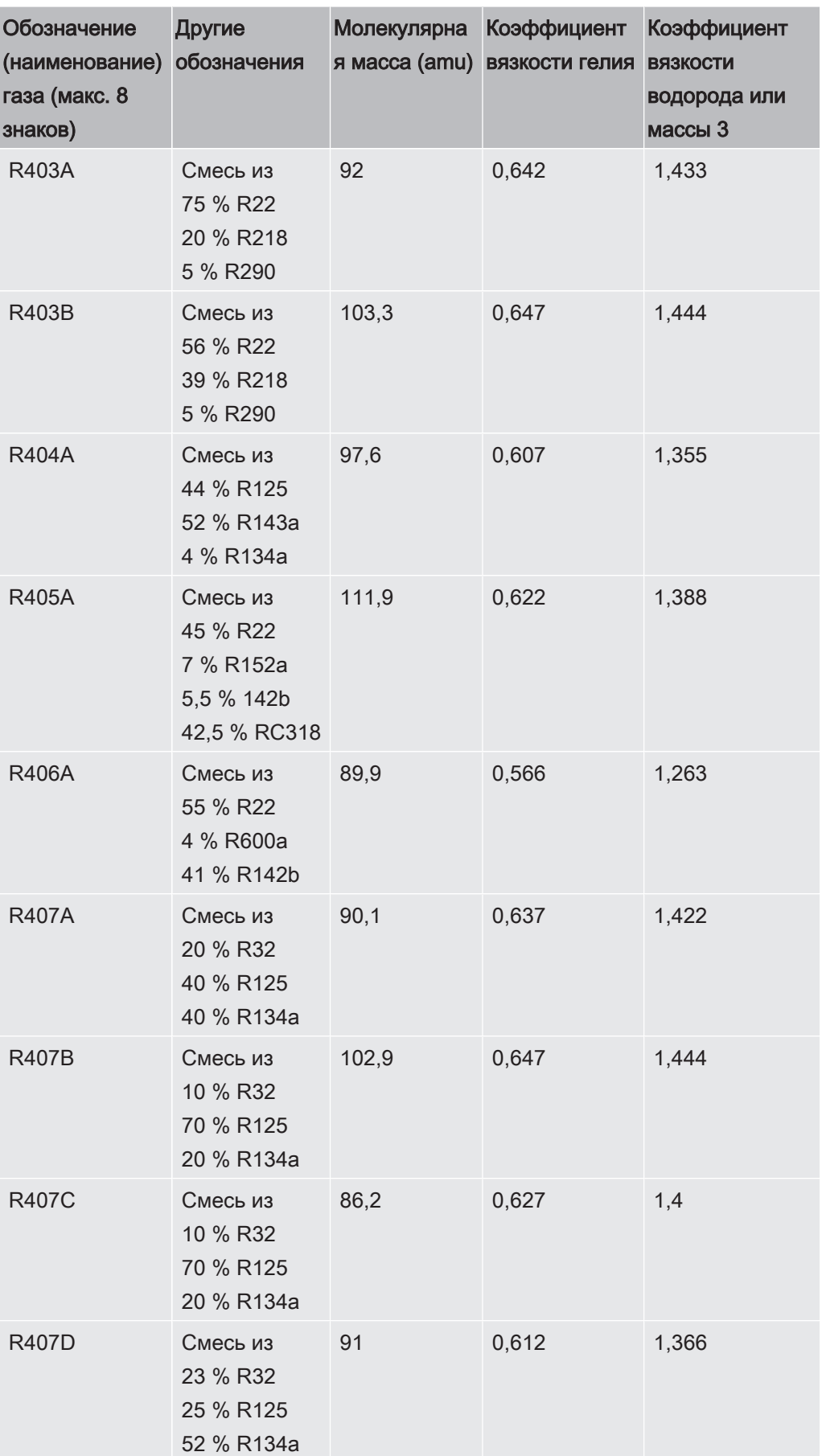

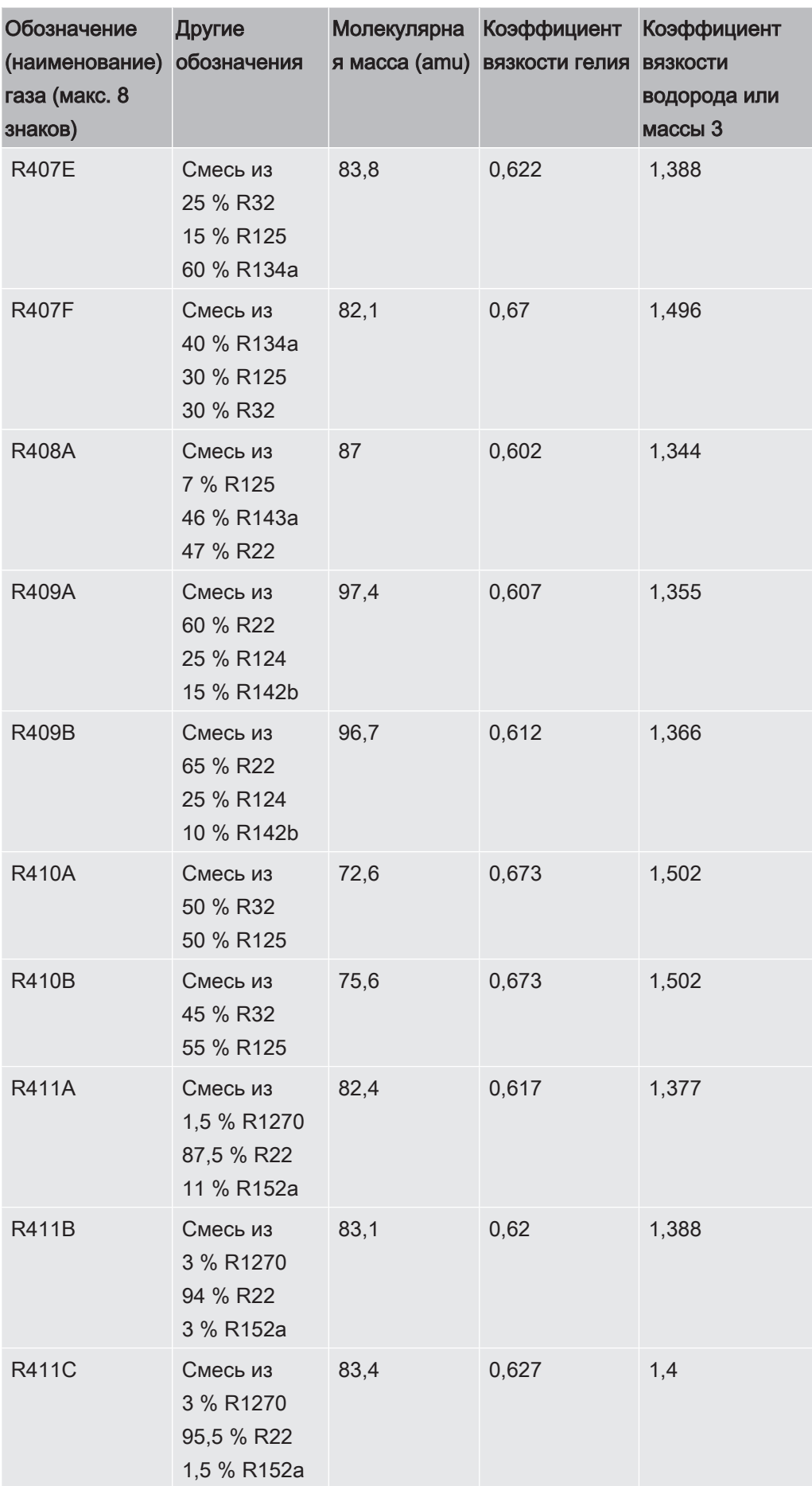

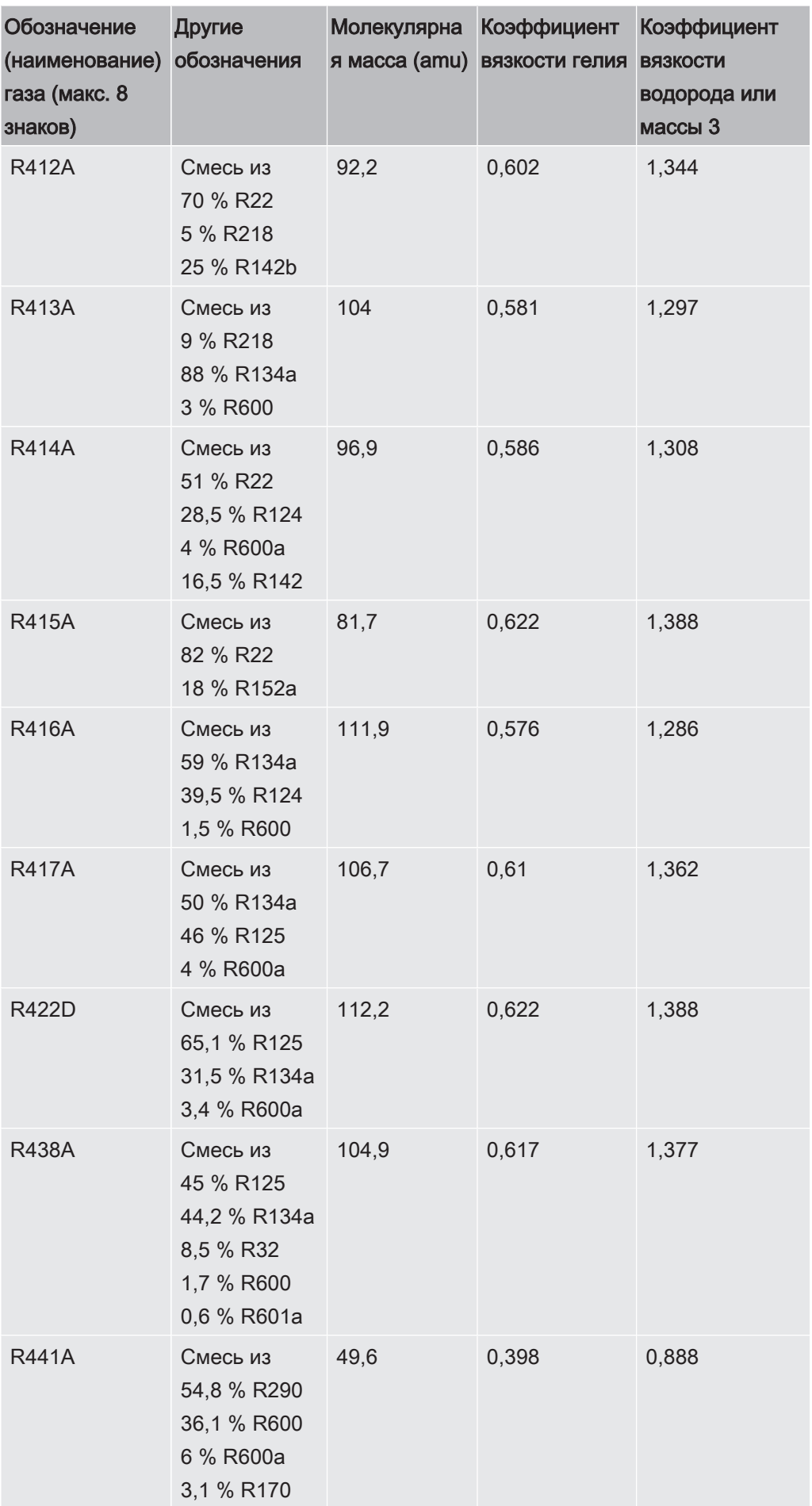

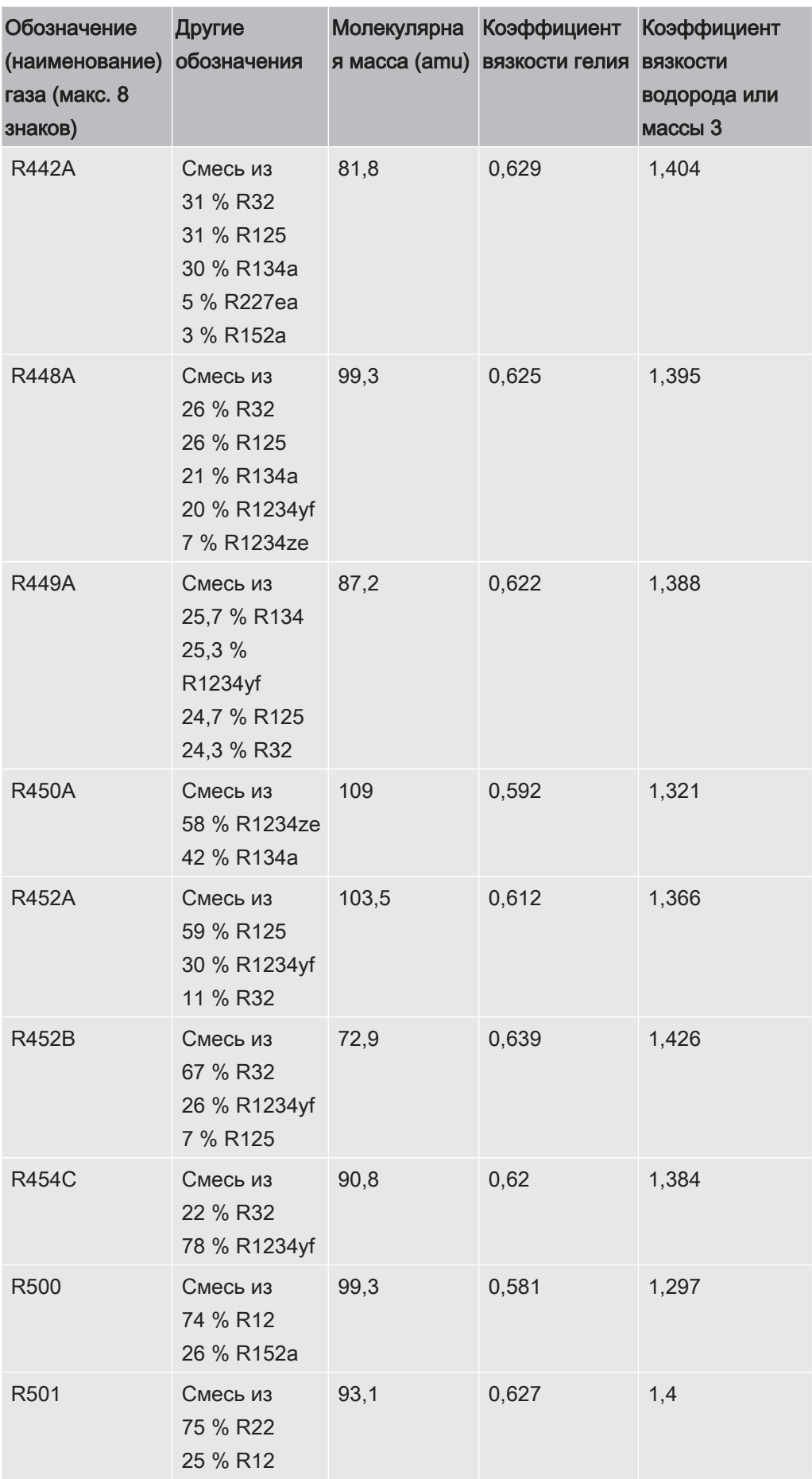

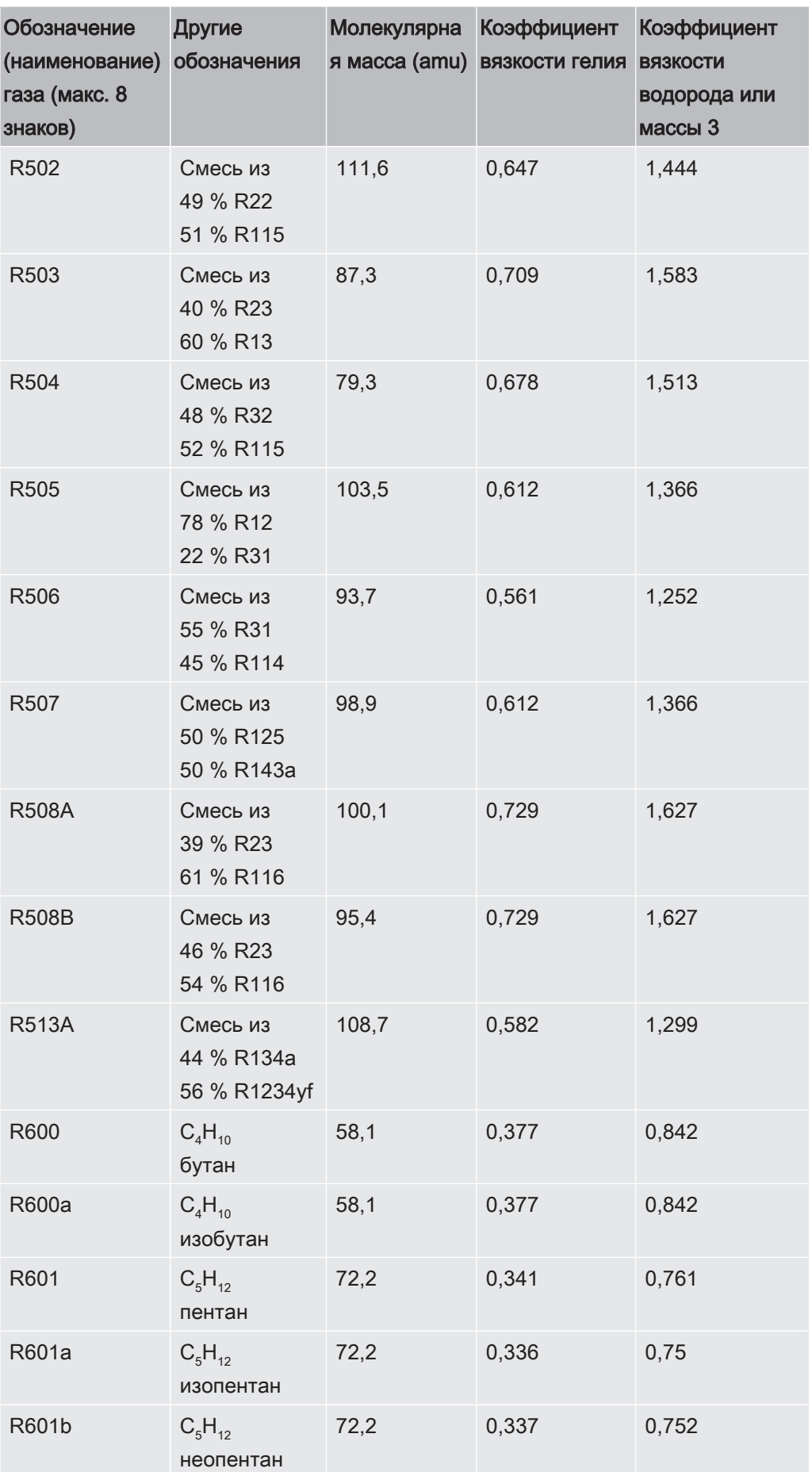

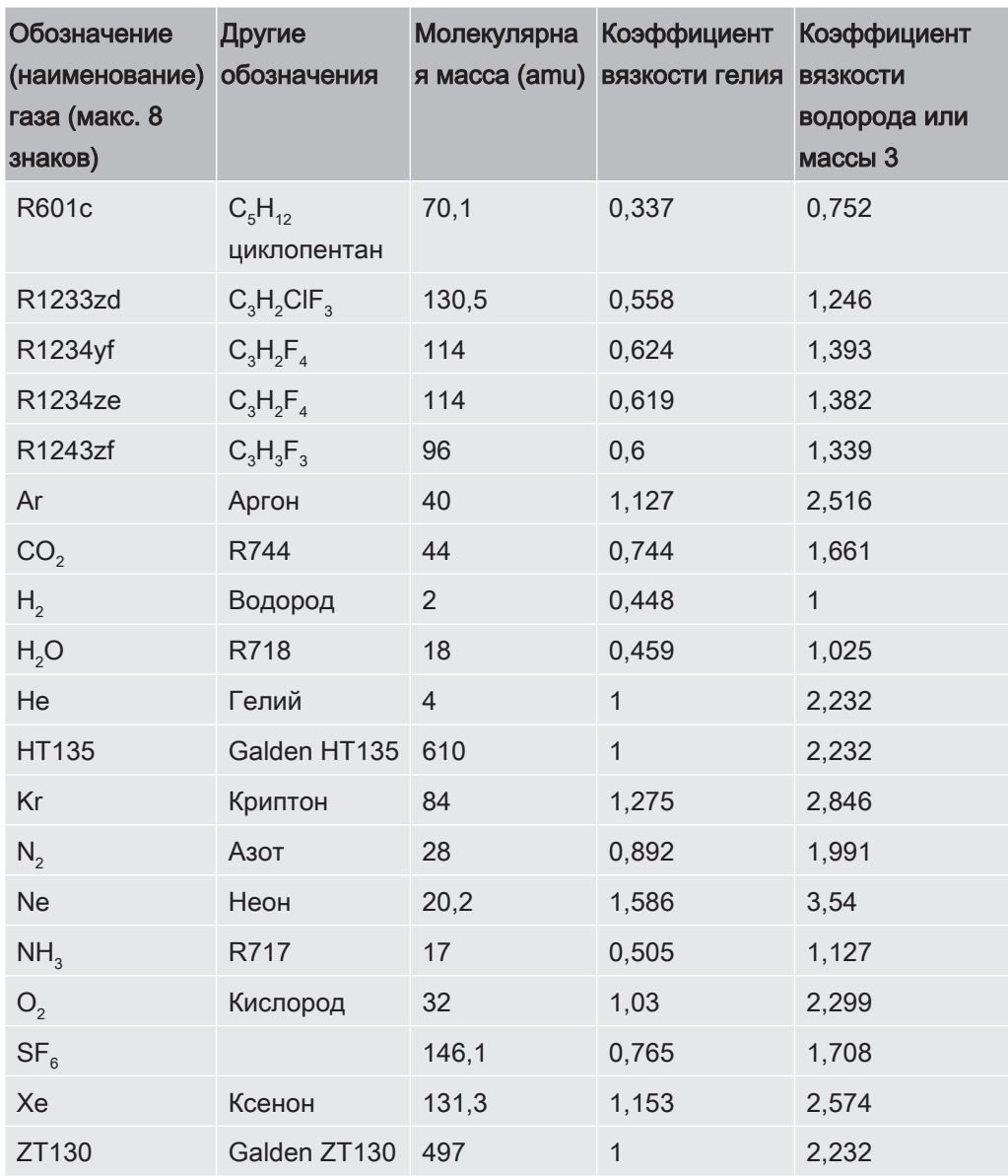

Таб. 1: Список газов V3.24

# <span id="page-107-0"></span>11 Принадлежности

Приведенные ниже детали можно заказывать дополнительно.

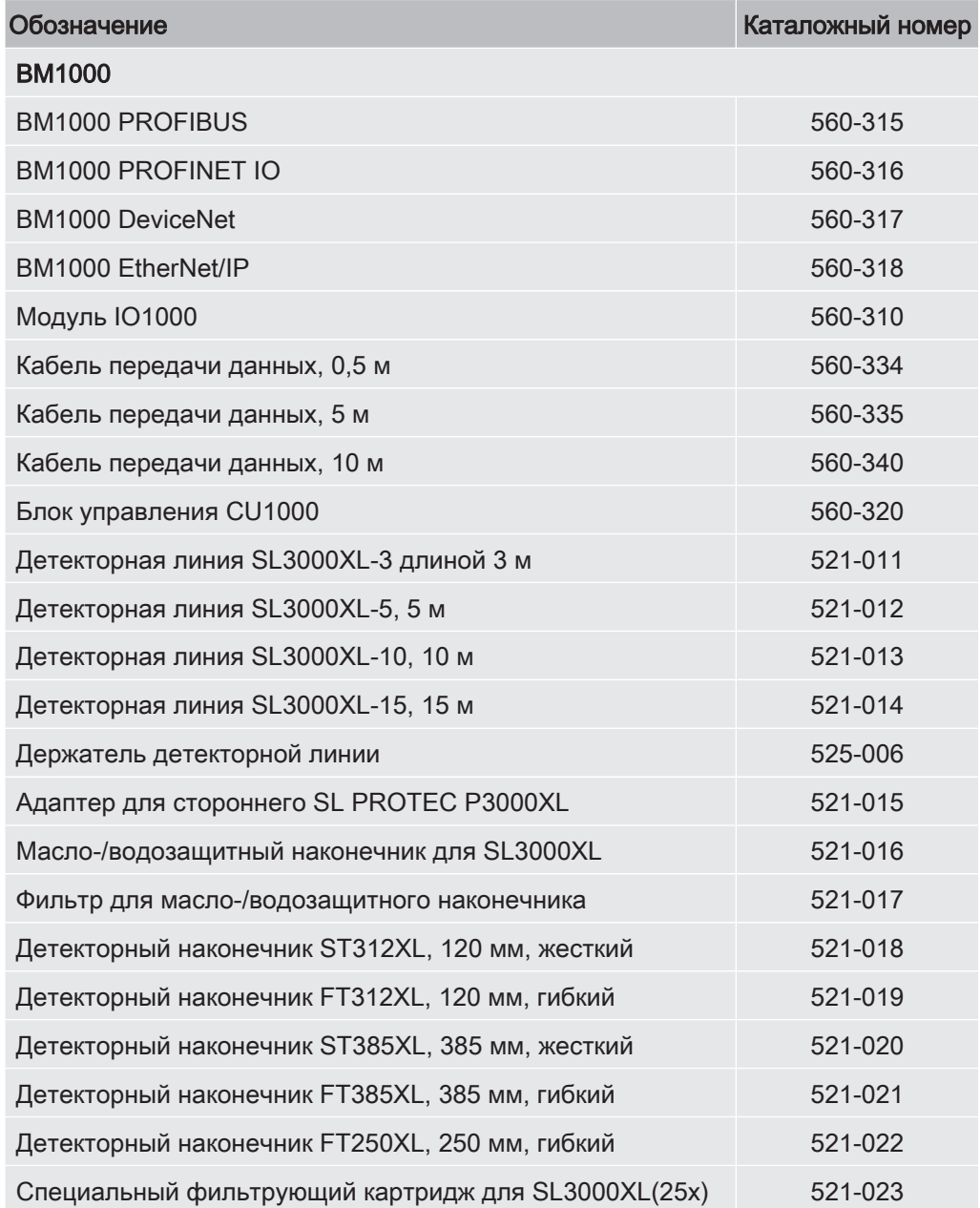
# 12 Сертификат соответствия ЕС NFICON

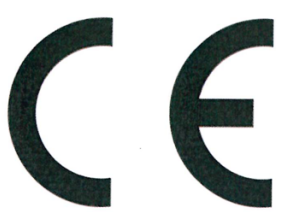

## **EU Declaration of Conformity**

We - INFICON GmbH - herewith declare that the products defined below meet the basic requirements regarding safety and health and relevant provisions of the relevant EU Directives by design, type and the versions which are brought into circulation by us.

In case of any products changes made without our approval, this declaration will be void

The products meet the requirements of the following Directives:

- Directive 2014/30/EU (Electromagnetic  $\bullet$ Compatibility)
- Directive 2006/42/EC (Machinery)
- Directive 2011/65/EC (RoHS)

Designation of the product:

Helium & hydrogen leak detector

Models:

XL3000flex XL3000flexRC Applied harmonized standards:

- EN 61010-1:2010
- EN 61326-1:2012 Class B according to EN 55011
- EN ISO 12100:2010
- EN IEC 63000:2018

Catalogue numbers:

520-200

520-201

Authorised person to compile the relevant technical files: René Bausch, INFICON GmbH, Bonner Strasse 498, D-50968 Cologne

Cologne, August 22nd, 2020

Dr. Döbler, President LDT

Cologne, August 22<sup>nd</sup>, 2020

Bausch, Research and Development

**INFICON GmbH** Bonner Strasse 498 D-50968 Cologne Tel.: +49 (0)221 56788-0 Fax: +49 (0)221 56788-90 www.inficon.com E-mail: leakdetection@inficon.com

# 13 RoHS

## **Restriction of Hazardous Substances (China RoHS)**

## 有害物质限制条例(中国 RoHS)

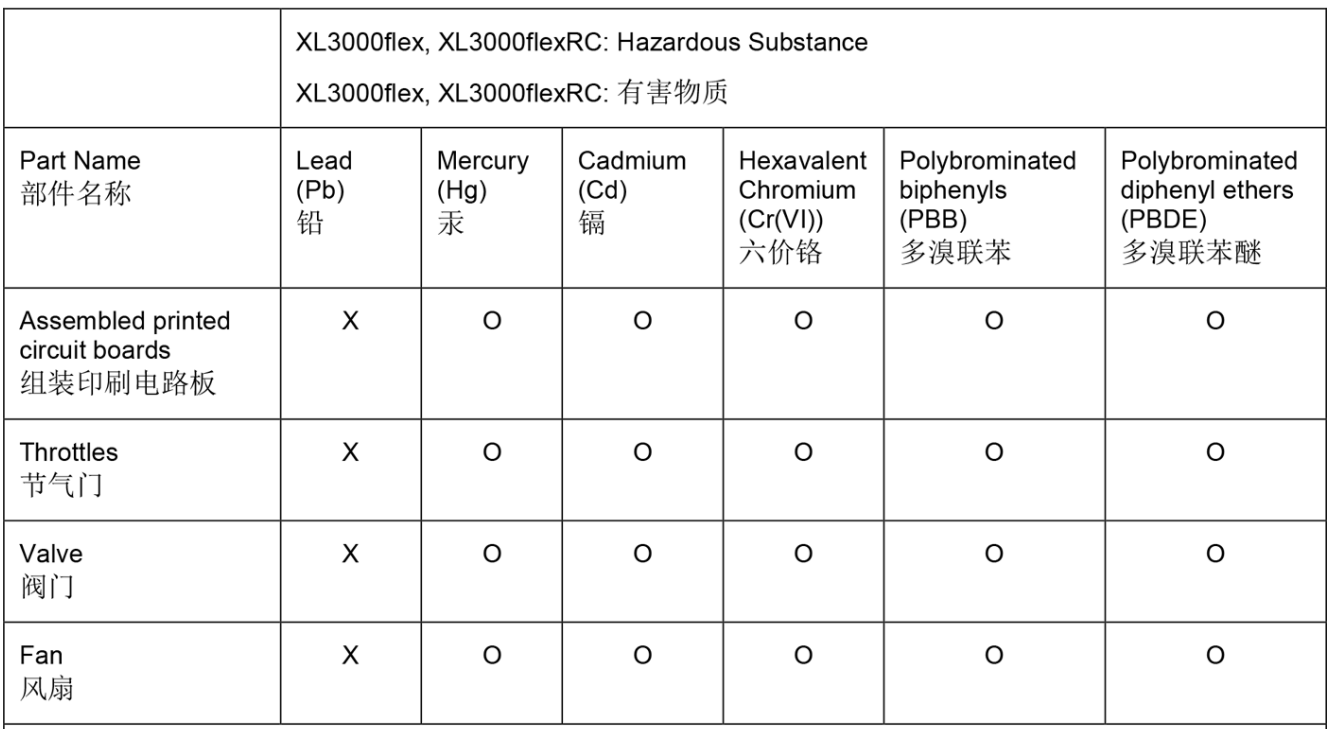

This table is prepared in accordance with the provisions of SJ/T 11364. 本表是根据 SJ/T 11364 的规定编制的。

O: Indicates that said hazardous substance contained in all of the homogeneous materials for this part is below the limit requirement of GB/T 26572.

O: 表示该部件所有均质材料中所含的上述有害物质都在 GB/T 26572 的限制要求范围内。

X: Indicates that said hazardous substance contained in at least one of the homogeneous materials used for this part is above the limit requirement of GB/T 26572. X: 表示该部件所使用的均质材料中, 至少有一种材料所含的上述有害物质超出了 GB/T 26572 的限制 要求。

(Enterprises may further provide in this box technical explanation for marking "X" based on their actual circumstances.)

(企业可以根据实际情况, 针对含"X"标识的部件, 在此栏中提供更多技术说明。)

# Предметный указатель

#### Символы

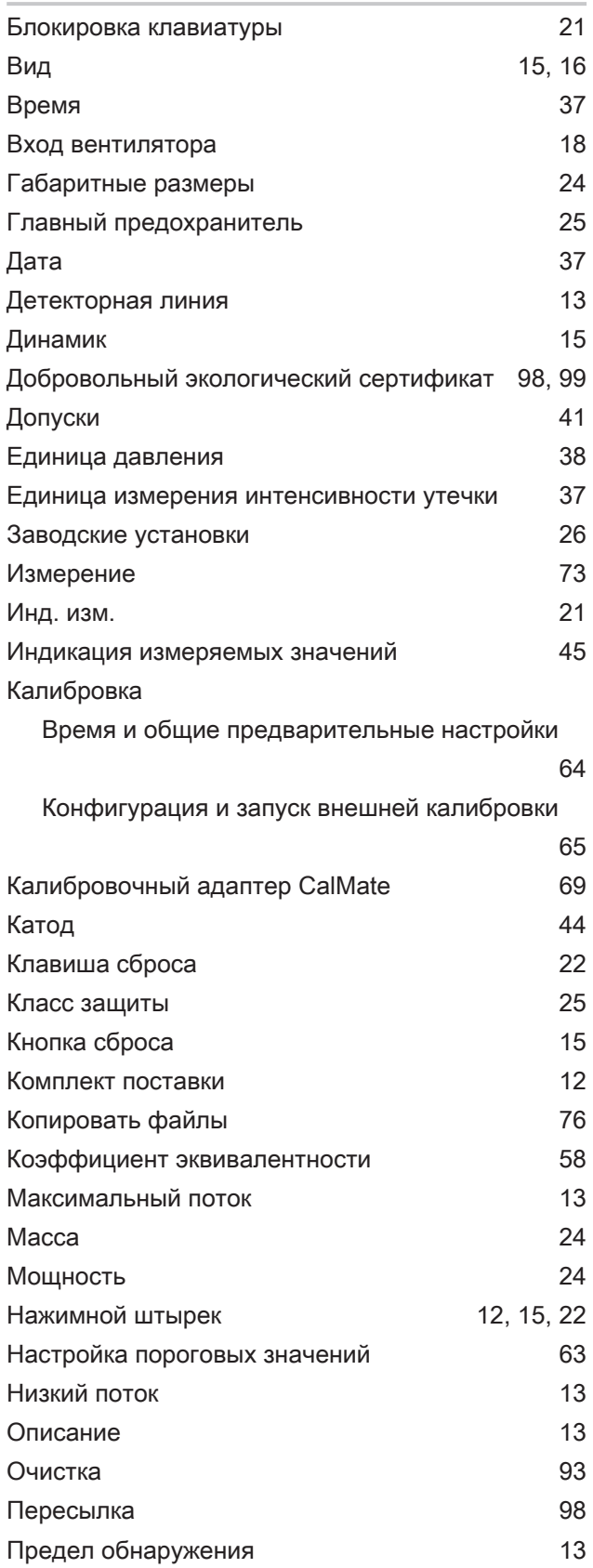

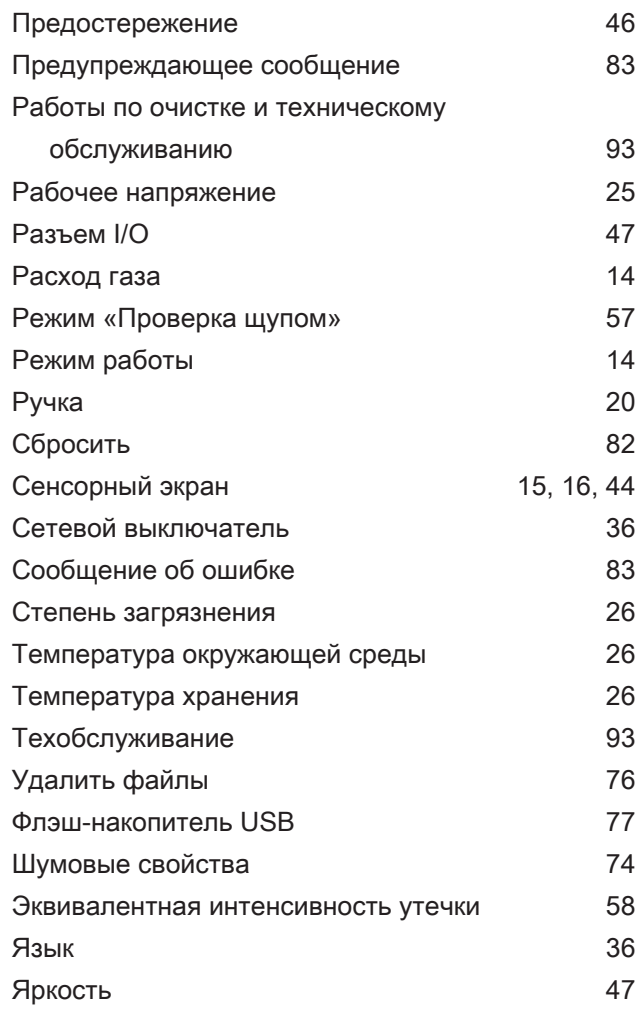

### $\mathsf C$

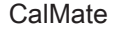

#### 69

### $\overline{\mathsf{X}}$

XL3000flexRC

16, 35, 43

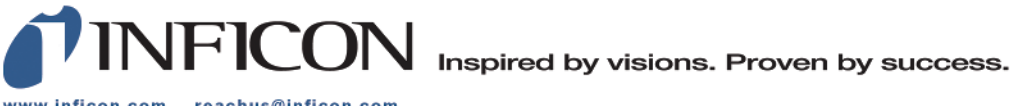

www.inficon.com reachus@inficon.com

Due to our continuing program of product improvements, specifications are subject to change without notice.<br>The trademarks mentioned in this document are held by the companies that produce them.